# **clock (EXEC)**

To set or clear clock functions or update the calendar, use the **clock** EXEC command.

**clock** {**read-calendar** | **set** *time day month year* | **update-calendar**}

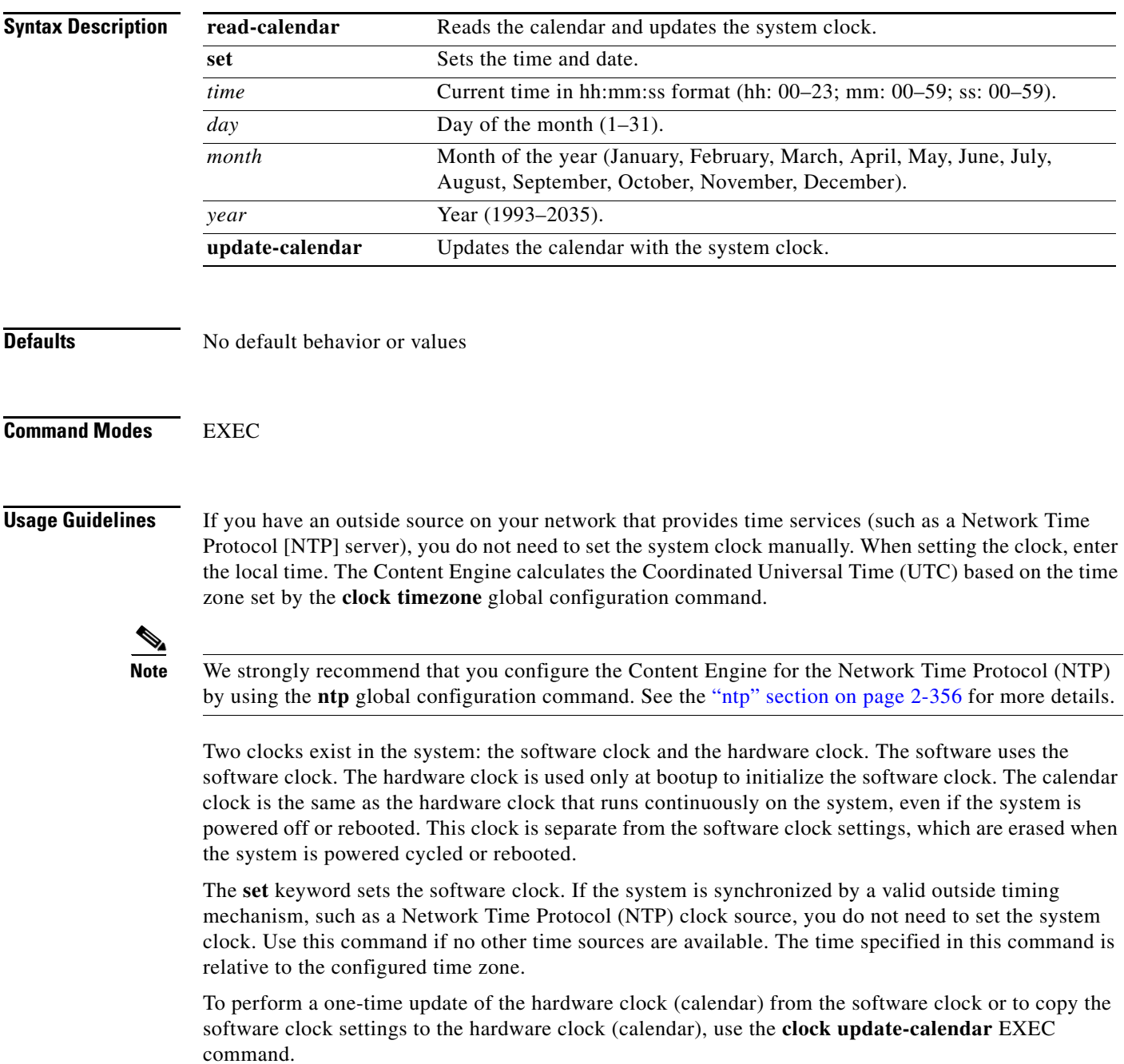

 $\overline{\mathsf{I}}$ 

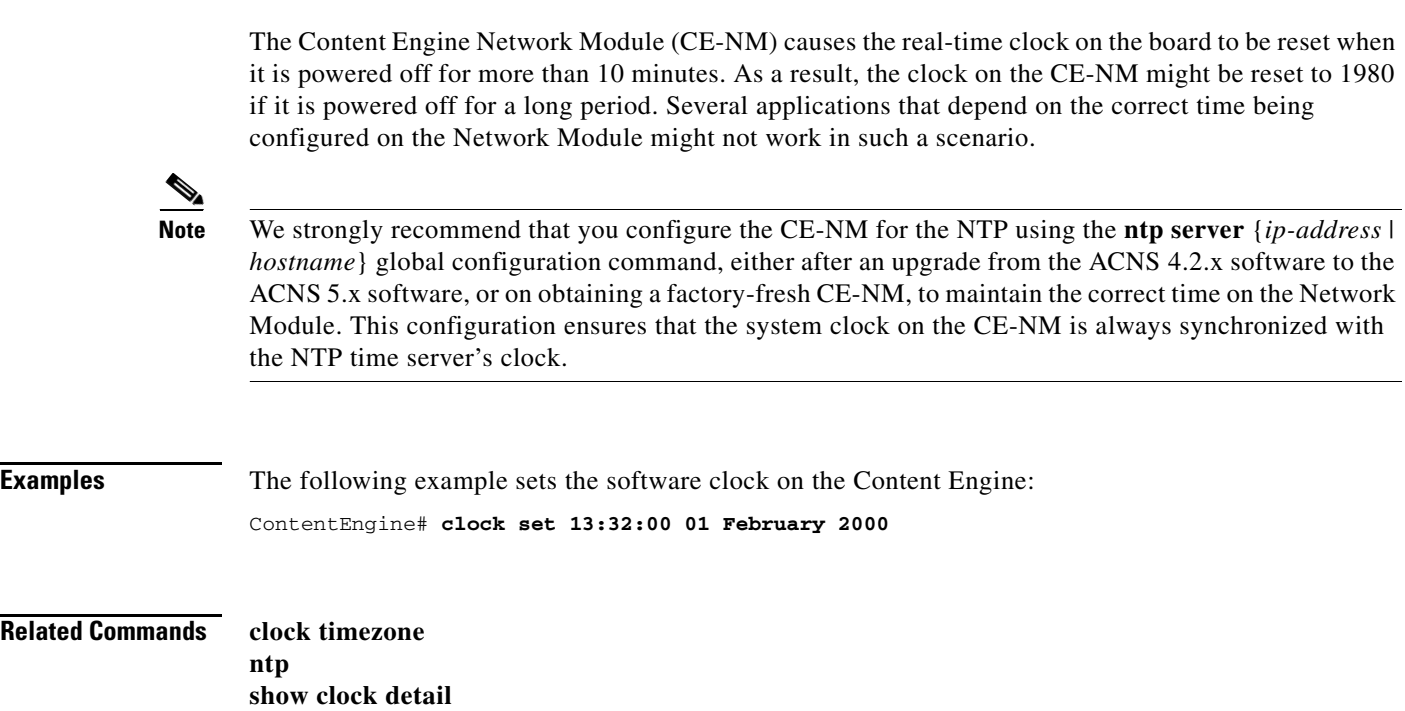

п

## **clock (global configuration)**

To set the summer daylight saving time and time zone for display purposes, use the **clock** global configuration command. To disable this function, use the **no** form of this command.

- **clock** {**summertime** *timezone* {**date** *startday startmonth startyear starthour endday endmonth endyear offset* | **recurring** {**1-4** *startweekday startmonth starthour endweekday endmonth endhour offset* | **first** *startweekday startmonth starthour endweekday endmonth endhour offset* | **last** *startweekday startmonth starthour endweekday endmonth endhour offset*}} | **timezone** {*timezone hoursoffset minutesoffset*}}
- **no clock** {**summertime** *timezone* {**date** *startday startmonth startyear starthour endday endmonth endyear offset* | **recurring** {**1-4** *startweekday startmonth starthour endweekday endmonth endhour offset* | **first** *startweekday startmonth starthour endweekday endmonth endhour offset* | **last** *startweekday startmonth starthour endweekday endmonth endhour offset*}} | **timezone** {*timezone hoursoffset minutesoffset*}}

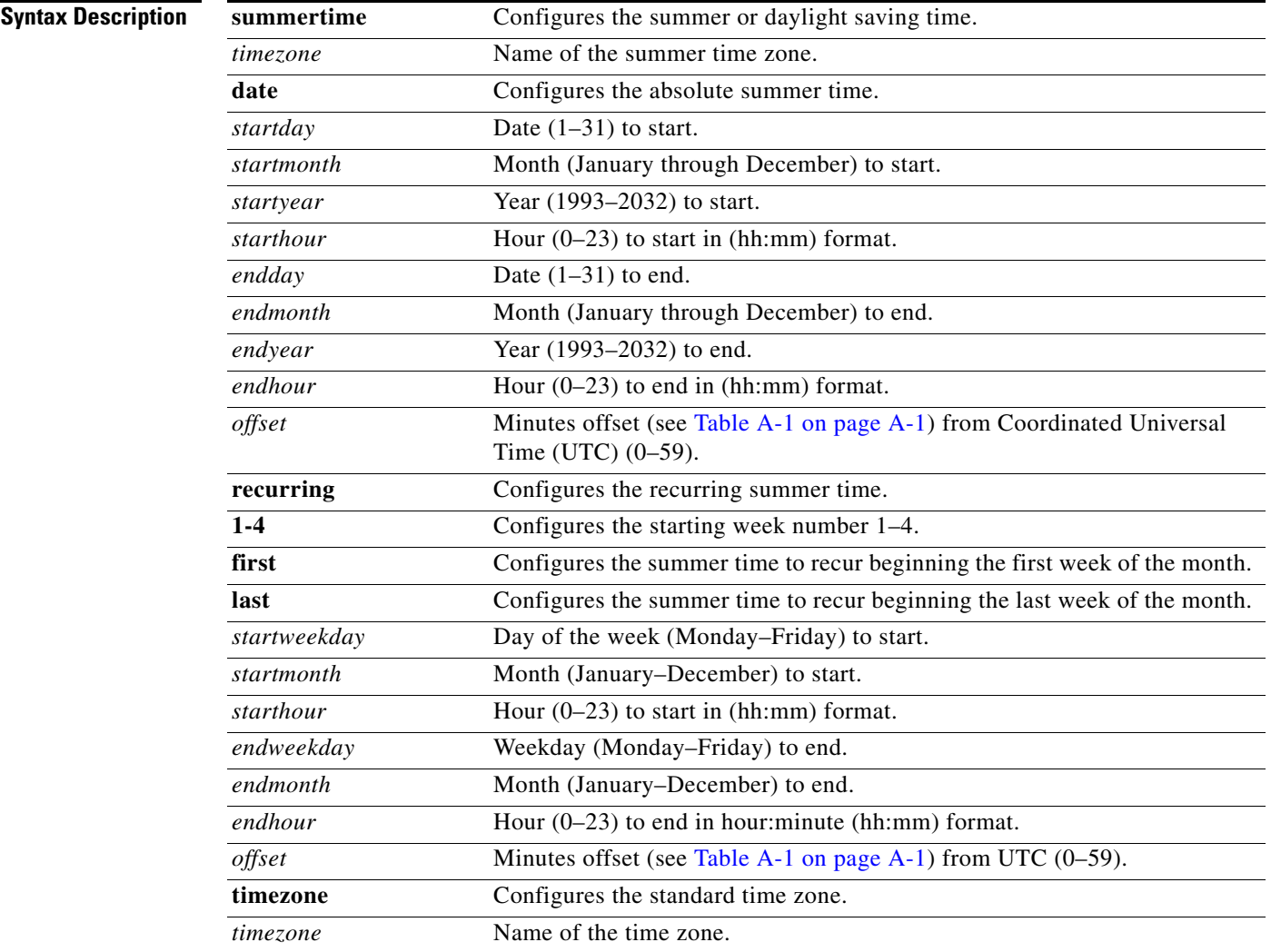

Г

 $\overline{\mathbf{I}}$ 

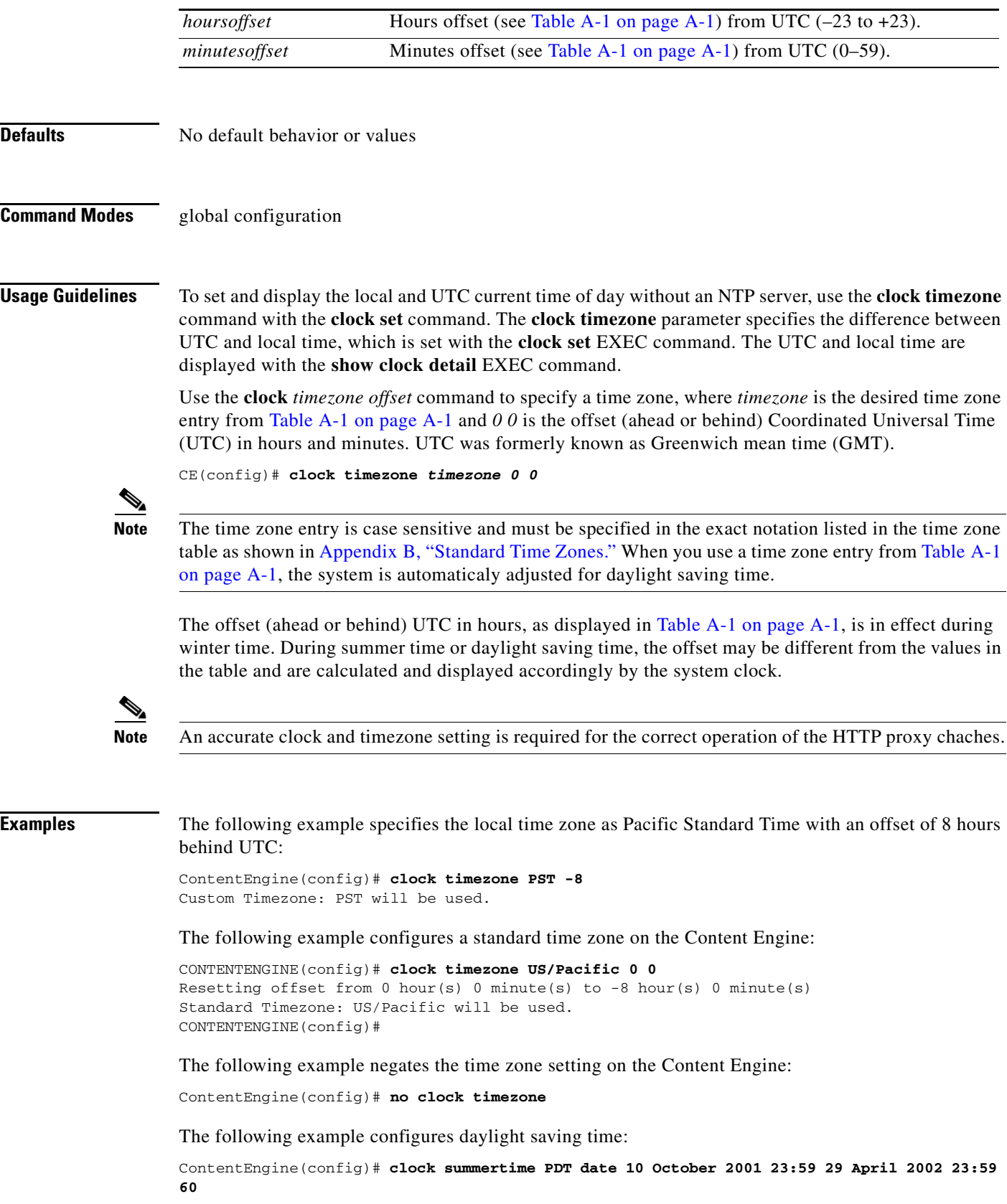

П

**Related Commands clock**

**show clock detail** 

## **cms (EXEC)**

To configure the Centralized Management System (CMS) embedded database parameters, use the **cms** EXEC command.

**cms** {**config-sync** | **database** {**backup** | **create** | **delete** | **downgrade** [**script** *filename*] | **lcm**  {**enable** | **disable**} | **maintenance** {**full** | **regular**} | **restore** *filename* | **validate**} | **deregister** [**force**] | **recover** {**identity** *word*}}

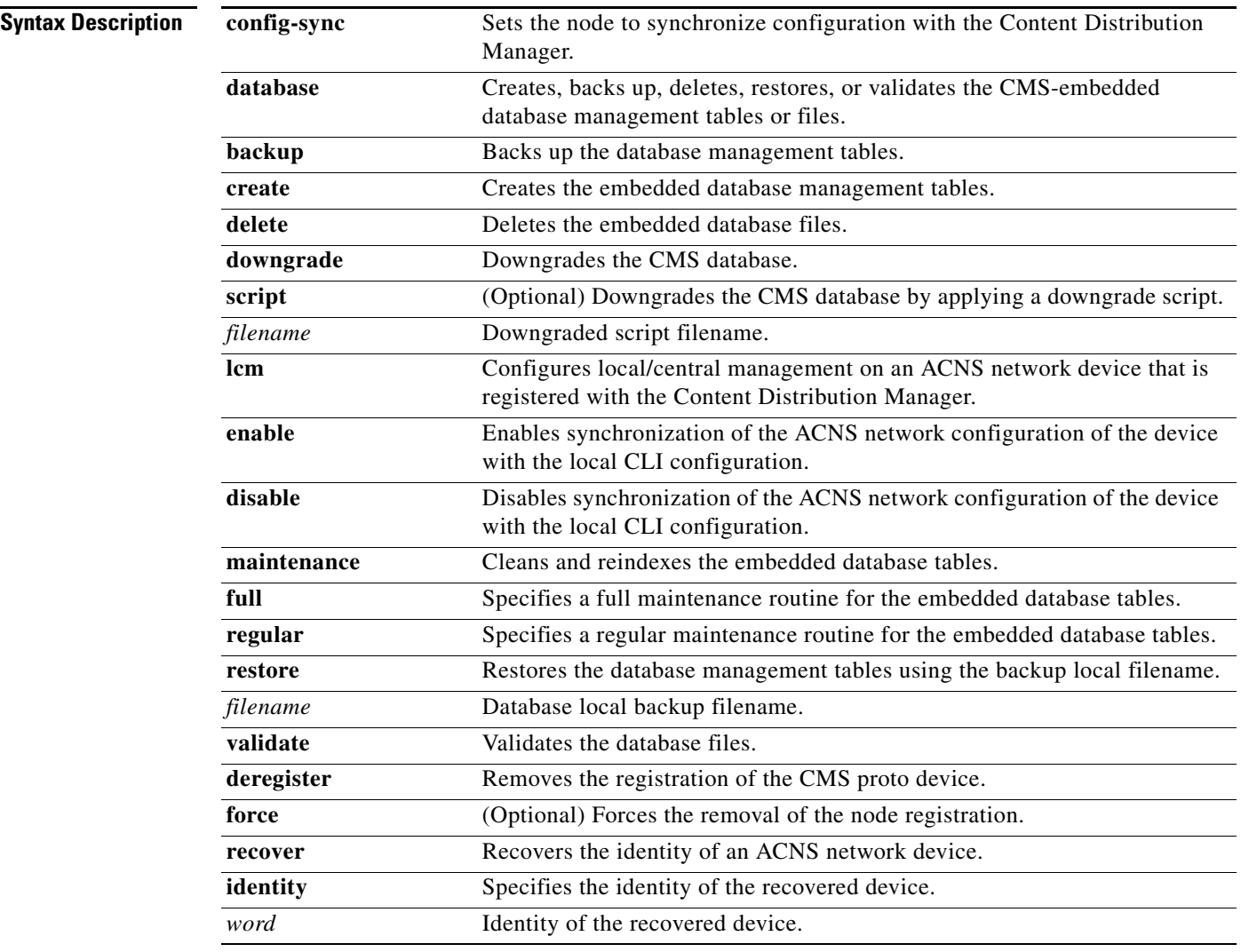

**Defaults** No default behavior or values

**Command Modes** EXEC

**Usage Guidelines** The ACNS network is a collection of Content Router, Content Engine, and Content Distribution Manager nodes. One primary Content Distribution Manager retains the ACNS network settings and provides other ACNS network nodes with updates. Communication between nodes occurs over secure channels using the Secure Shell Layer (SSL) protocol, where each node on the ACNS network uses a Rivest, Shamir, Adelman (RSA) certificate-key pair to communicate with other nodes.

> Use the **cms config-sync** command to enable registered Content Routers, Content Engines, and standby Content Distribution Manager to contact the primary Content Distribution Manager immediately for a getUpdate (get configuration poll) request before the default polling interval of 5 minutes. For example, when a node is registered with the primary Content Distribution Manager and activated, it appears as Pending in the Content Distribution Manager GUI until it sends a getUpdate request. The **cms config-sync** command causes the registered node to send a getUpdate request at once, and the status of the node changes as Online.

> Use the **cms database create** command to initialize the CMS database. Before a node can join an ACNS network, it must first be registered and then activated. The **cms enable** global configuration command automatically registers the node in the database management tables and enables the CMS. The node sends its attribute information to the Content Distribution Manager over the SSL protocol and then stores the new node information. The Content Distribution Manager accepts these node registration requests without admission control and replies with registration confirmation and other pertinent security information required for getting updates. Activate the node using the Content Distribution Manager GUI.

Once the node is activated, it automatically receives configuration updates and the necessary security RSA certificate-key pair from the Content Distribution Manager. This security key allows the node to communicate with any other node in the ACNS network. The **cms deregister** command removes the node from the ACNS network by deleting registration information and database tables.

To back up the existing management database for the Content Distribution Manager, use the **cms database backup** command. For database backups, specify the following items:

- **•** Location, password, and user ID
- **•** Dump format in PostgreSQL plain text syntax

The naming convention for backup files includes the time stamp.

**Note** For information on the procedure to back up and restore the CMS database on the Content Distribution Manager, see the *Cisco ACNS Software Upgrade and Maintenance Guide*.

When you use the **cms recover identity** *word* command when recovering lost registration information, or replacing a failed node with a new node that has the same registration information, you must specify the device recovery key that you configured in the Modifying Config Property, System.device.recovery.key window of the Content Distribution Manager GUI.

Use the **lcm** command to configure local/central management (LCM) on an ACNS network device. The LCM feature allows settings configured using the device CLI or GUI to be stored as part of the ACNS network-wide configuration data (enable or disable).

When you enter the **cms lcm enable** command, the CMS process running on Content Engines, Content Routers, and the standby Content Distribution Manager detects the configuration changes that you made on these devices using CLIs and sends the changes to the primary Content Distribution Manager.

When you enter the **cms lcm disable** command, the CMS process running on Content Engines, Content Routers, and the standby Content Distribution Manager does not send the CLI changes to the primary Content Distribution Manager. Settings configured using the device CLIs will not be sent to the primary Content Distribution Manager.

 $\mathbf I$ 

If LCM is disabled, the settings configured through the Content Distribution Manager GUI will overwrite the settings configured from the Content Engine or Content Router; however, this rule applies only to those local device settings that have been overwritten by the Content Distribution Manager when you have configured the local device settings. If you (as the local CLI user) change the local device settings after the particular configuration has been overwritten by the Content Distribution Manager, the local device configuration will be applicable until the Content Distribution Manager requests a full device statistics update from the Content Engine or Content Router (clicking the **Force full database update** button from the Device Home window of the Content Distribution Manager GUI triggers a full update). When the Content Distribution Manager requests a full update from the device, the Content Distribution Manager settings will overwrite the local device settings.

**Examples** The following example backs up the database management tables:

```
ContentDistributionManager# cms database backup
creating backup file with label `backup'
backup file local1/acns-db-9-22-2002-17-36.dump is ready. use `copy' commands to move the 
backup file to a remote host.
```
The following example validates the database management tables:

ContentDistributionManager# **cms database validate** Management tables are valid

In the following example, the CMS deregistration process has problems deregistering the Content Engine, but it proceeds to deregister it from the CMS database when the **force** option is used:

```
ContentEngine# cms deregister force
```

```
Deregistration requires management service to be stopped.
You will have to manually start it. Stopping management service on this node...
This operation needs to restart http proxy and streaming proxies/servers (if running) for 
memory reconfiguration. Proceed? [no]yes
management services stopped
Thu Jun 26 13:17:34 UTC 2003 [I] main: creating 24 messages
Thu Jun 26 13:17:34 UTC 2003 [I] main: creating 12 dispatchers
Thu Jun 26 13:17:34 UTC 2003 [I] main: sending eDeRegistration message to CDM 
10.107.192.168
...
```
ContentEngine#

The following example shows the use of the **cms recover identity** command when the recovery request matches the Content Engine record, and the Content Distribution Manager updates the existing record and sends a registration response to the requesting Content Engine:

```
ContentEngine# cms recover identity default
Registering this node as Content Engine...
Sending identity recovery request with key default
Thu Jun 26 12:54:42 UTC 2003 [I] main: creating 24 messages
Thu Jun 26 12:54:42 UTC 2003 [I] main: creating 12 dispatchers
Thu Jun 26 12:54:42 UTC 2003 [I] main: Sending registration message to CDM 10.107.192.168
Thu Jun 26 12:54:44 UTC 2003 [W] main: Unable to load device info file in TestServer
Thu Jun 26 12:54:44 UTC 2003 [I] main: Connecting storeSetup for CE.
Thu Jun 26 12:54:44 UTC 2003 [I] main: Instantiating AStore
'com.cisco.unicorn.schema.PSqlStore'...
Thu Jun 26 12:54:45 UTC 2003 [I] main: Successfully connected to database
Thu Jun 26 12:54:45 UTC 2003 [I] main: Registering object factories for persistent 
store...
Thu Jun 26 12:54:51 UTC 2003 [I] main: Dropped Sequence IDSET.
Thu Jun 26 12:54:51 UTC 2003 [I] main: Successfully removed old management tables
Thu Jun 26 12:54:51 UTC 2003 [I] main: Registering object factories for persistent 
store...
```

```
Thu Jun 26 12:54:51 UTC 2003 [I] main: Creating PSql Table BYPASS_INFO
.
.
.
Thu Jun 26 12:54:54 UTC 2003 [I] main: Created Table FILE_CDM.
Thu Jun 26 12:54:55 UTC 2003 [I] main: Created SYS_MESS_TIME_IDX index.
Thu Jun 26 12:54:55 UTC 2003 [I] main: Created SYS_MESS_NODE_IDX index.
Thu Jun 26 12:54:55 UTC 2003 [I] main: No Consistency check for store.
Thu Jun 26 12:54:55 UTC 2003 [I] main: Successfully created management tables
Thu Jun 26 12:54:55 UTC 2003 [I] main: Registering object factories for persistent 
store...
Thu Jun 26 12:54:55 UTC 2003 [I] main: AStore Loading store data...
Thu Jun 26 12:54:56 UTC 2003 [I] main: ExtExpiresRecord Loaded 0 Expires records.
Thu Jun 26 12:54:56 UTC 2003 [I] main: Skipping Construction RdToClusterMappings on 
non-CDM node.
Thu Jun 26 12:54:56 UTC 2003 [I] main: AStore Done Loading. 327
Thu Jun 26 12:54:56 UTC 2003 [I] main: Created SYS_MESS_TIME_IDX index.
Thu Jun 26 12:54:56 UTC 2003 [I] main: Created SYS_MESS_NODE_IDX index.
Thu Jun 26 12:54:56 UTC 2003 [I] main: No Consistency check for store.
Thu Jun 26 12:54:56 UTC 2003 [I] main: Successfully initialized management tables
Node successfully registered with id 103
Registration complete.
ContentEngine#
```
The following example shows the use of the **cms recover identity** command when the hostname of the Content Engine does not match the hostname configured in the Content Distribution Manager graphical user interface:

```
ContentEngine# cms recover identity default
Registering this node as Content Engine...
Sending identity recovery request with key default
Thu Jun 26 13:16:09 UTC 2003 [I] main: creating 24 messages
Thu Jun 26 13:16:09 UTC 2003 [I] main: creating 12 dispatchers
Thu Jun 26 13:16:09 UTC 2003 [I] main: Sending registration message to CDM 10.107.192.168
There're no CE devices in CDN
register: Registration failed.
ContentEngine#
```
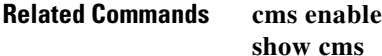

## **cms (global configuration)**

To schedule maintenance and enable the Centralized Management System (CMS) on a given node, use the **cms** global configuration command. To negate these actions, use the **no** form of this command.

- **cms** {**database maintenance** {**full** {**enable** | **schedule** *weekday* **at** *time*} | **regular** {**enable** | **schedule** *weekday* **at** *time*}} | **enable** | **rpc timeout** {**connection** *5-1800* | **incoming-wait**  *10-600* | **transfer** *10-7200*}}
- **no cms** {**database maintenance** {**full** {**enable** | **schedule** *weekday* **at** *time*} | **regular** {**enable** | **schedule** *weekday* **at** *time*}} | **enable** | **rpc timeout** {**connection** *5-1800* | **incoming-wait**  *10-600* | **transfer** *10-7200*}}

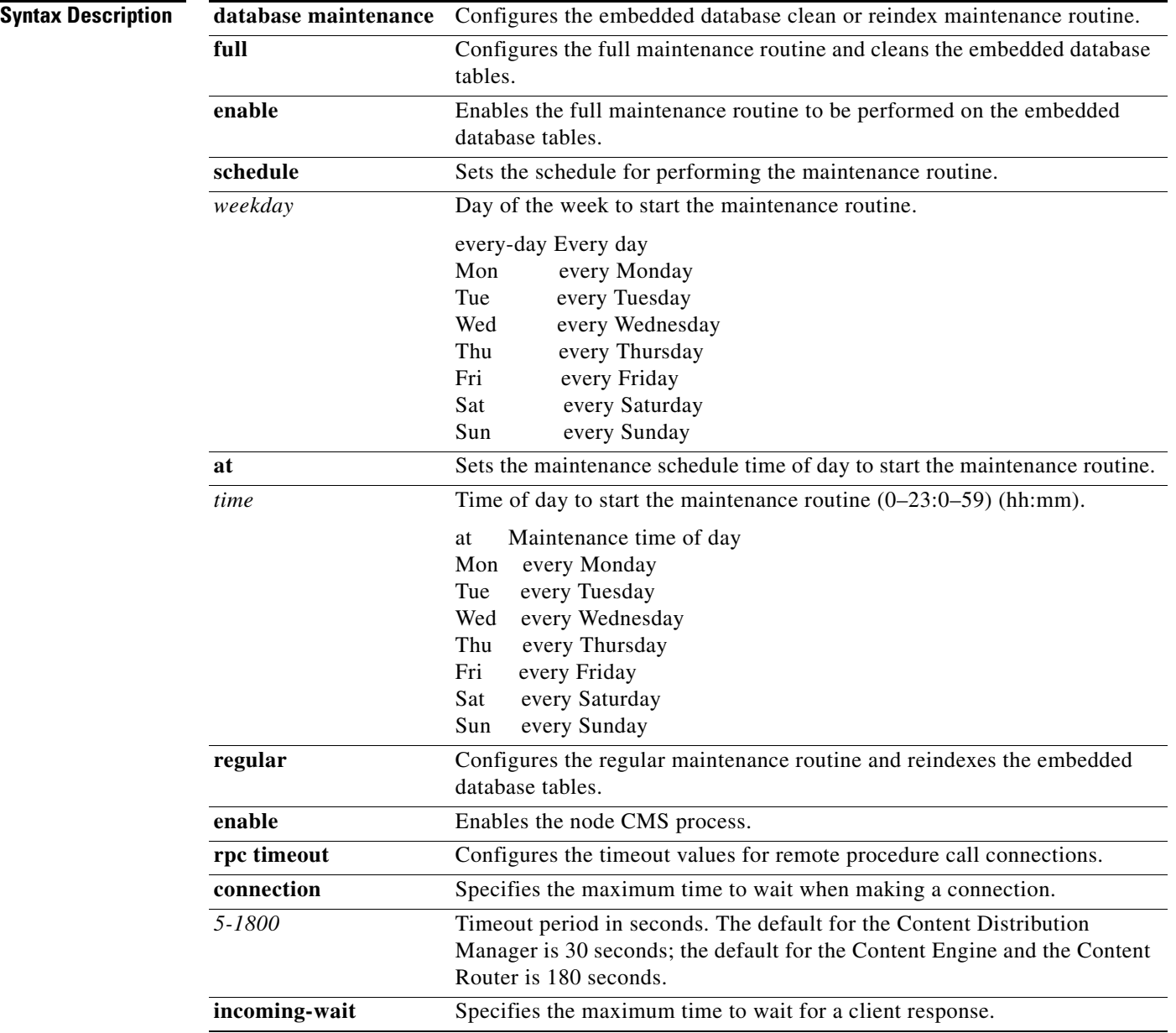

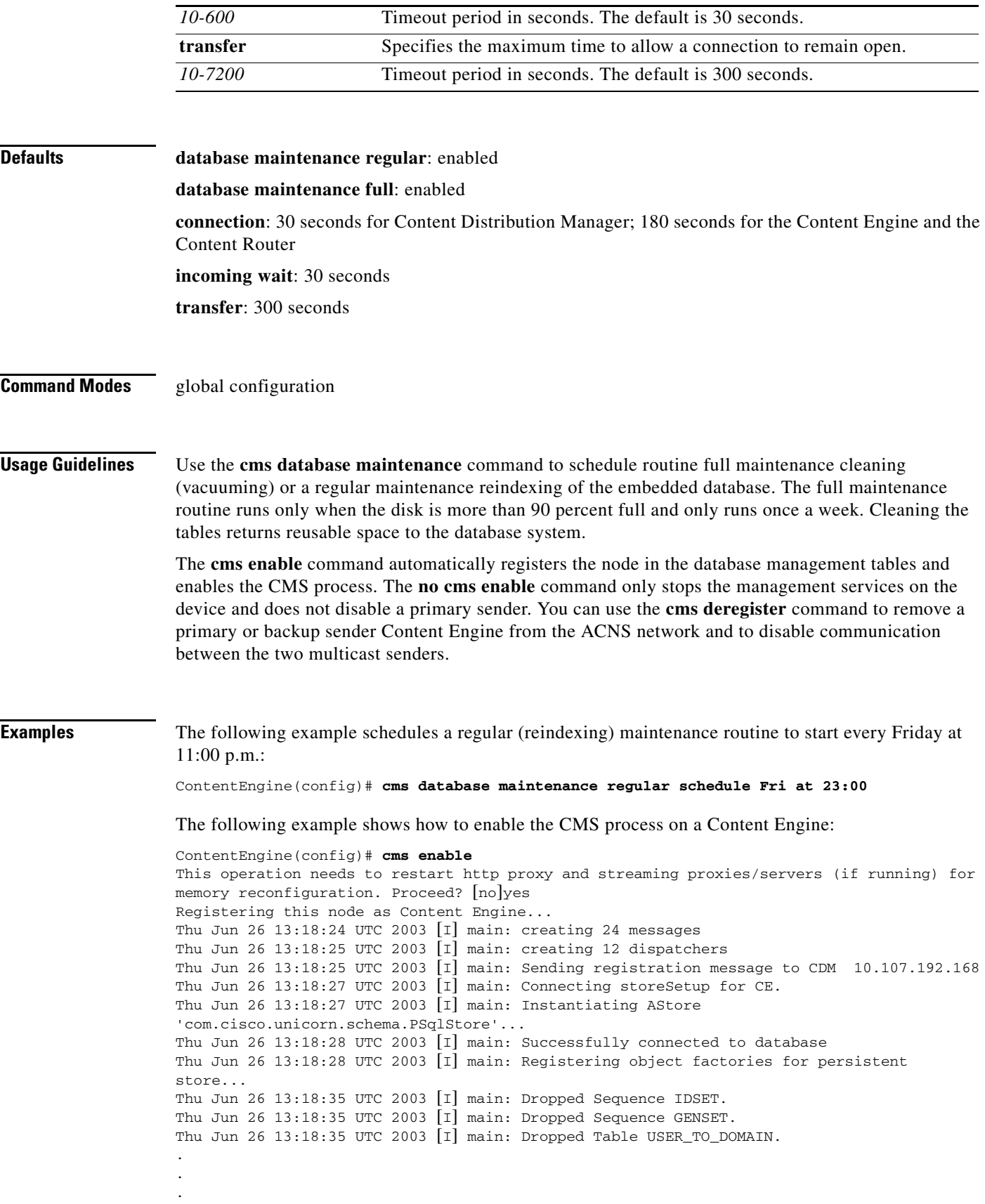

Thu Jun 26 13:18:39 UTC 2003 [I] main: Created Table FILE\_CDM. Thu Jun 26 13:18:40 UTC 2003 [I] main: Created SYS\_MESS\_TIME\_IDX index. Thu Jun 26 13:18:40 UTC 2003 [I] main: Created SYS\_MESS\_NODE\_IDX index. Thu Jun 26 13:18:40 UTC 2003 [I] main: No Consistency check for store. Thu Jun 26 13:18:40 UTC 2003 [I] main: Successfully created management tables Thu Jun 26 13:18:40 UTC 2003 [I] main: Registering object factories for persistent store... Thu Jun 26 13:18:40 UTC 2003 [I] main: AStore Loading store data... Thu Jun 26 13:18:41 UTC 2003 [I] main: ExtExpiresRecord Loaded 0 Expires records. Thu Jun 26 13:18:41 UTC 2003 [I] main: Skipping Construction RdToClusterMappings on non-CDM node. Thu Jun 26 13:18:41 UTC 2003 [I] main: AStore Done Loading. 336 Thu Jun 26 13:18:41 UTC 2003  $\boxed{1}$  main: Created SYS\_MESS\_TIME\_IDX index. Thu Jun 26 13:18:41 UTC 2003 [I] main: Created SYS\_MESS\_NODE\_IDX index. Thu Jun 26 13:18:41 UTC 2003 [I] main: No Consistency check for store. Thu Jun 26 13:18:41 UTC 2003 [I] main: Successfully initialized management tables Node successfully registered with id 28940 Registration complete. Warning: The device will now be managed by the CDM. Any configuration changes made via CLI on this device will be overwritten if they conflict with settings on the CDM. Please preserve running configuration using 'copy running-config startup-config'. Otherwise management service will not be started on reload and node will be shown 'offline' in CDM UI. management services enabled ContentEngine(config)#

**Related Commands cms database**

**cms deregister show cms**

a ka

## **configure**

To enter global configuration mode, use the **configure** EXEC command. You must be in global configuration mode to enter global configuration commands.

## **configure**

To exit global configuration mode, use the **end** or **exit** commands. In addition, you can press **Ctrl-Z** to exit from global configuration mode.

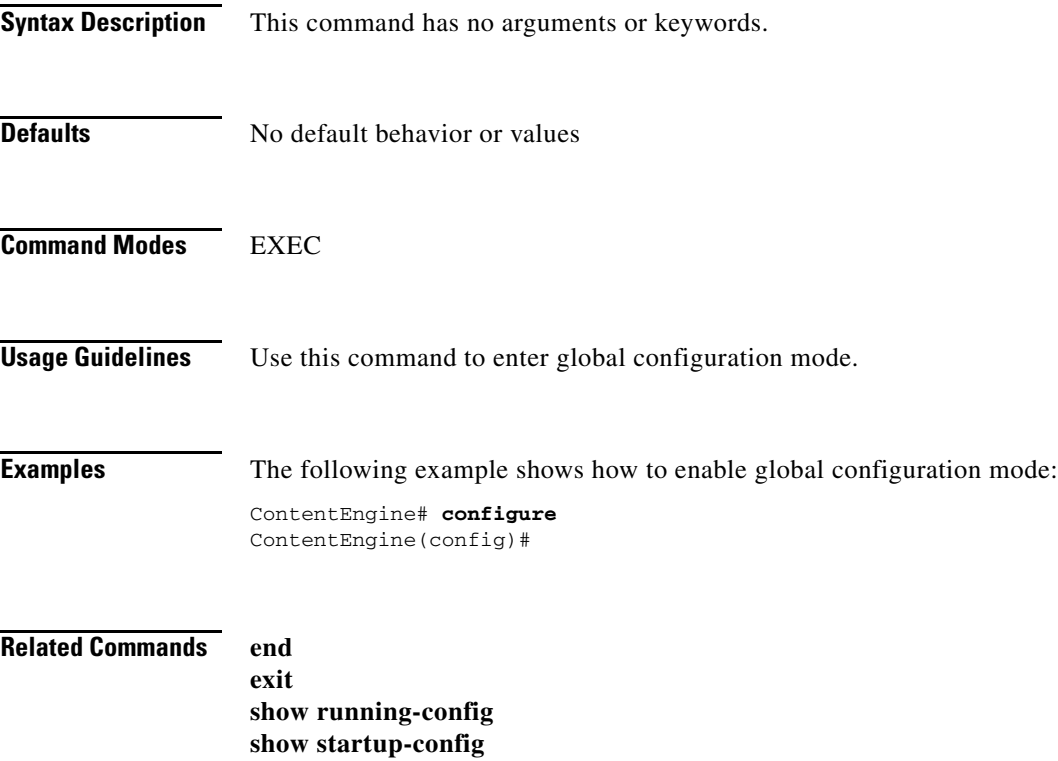

# **contentrouting**

To configure dynamic and load-based content routing on the Content Router and to configure service monitor options on the Content Engine, use the **contentrouting** global configuration command. The service monitor options provide inputs to the Content Router for load-based content routing. Use the **no** form of this command to disable this feature.

**contentrouting** {**dynamic** | **leastloaded**}

**contentrouting servicemonitor** {**numberofsamples** {**all** *1-120* | **cpu** *1-120* | **disk** *1-120* | **wmt** *1-120*} | **sampleperiod** {**all** *1-60* | **cpu** *1-60* | **disk** *1-60* | **wmt** *1-60*} | **threshold** {**cpu** *1-100* | **wmt** *1-100* | **type** {**all** | **cpu** | **disk** | **wmt**}}

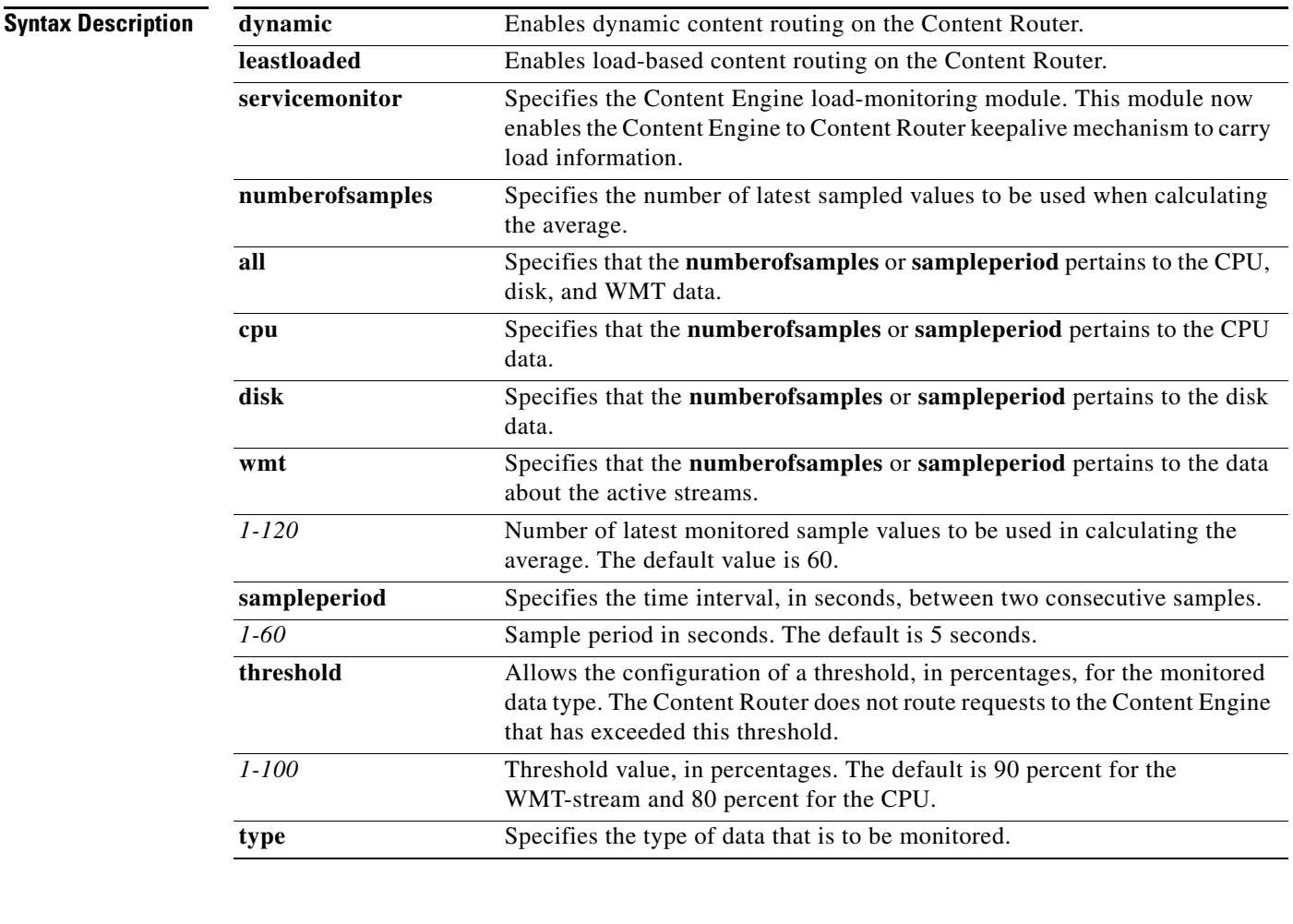

**Defaults dynamic**: disabled **leastloaded**: disabled **servicemonitor**: disabled.

## **Command Modes** global configuration

**Cisco ACNS Software Command Reference**

## **Usage Guidelines Dynamic Content Routing**

In previous releases of the ACNS software, Content Routers used a static coverage zone file to describe the preferred routing path between Content Engines and client-end systems.

A coverage zone is a mapping of client end-system IP addresses to Content Engines. The Content Router uses the Content Engine IP addresses to create a static redirection table that maps end-system IP addresses to Content Engines and provides information on the proximity of end systems to Content Engines. When content is requested by a client, the Content Router checks the client IP address to find the coverage zone that contains that IP address. The Content Router then selects the Content Engine that is serving this coverage zone.

In some ACNS network environments, Content Engine IP addresses keep changing, and coverage zones are dynamic instead of static. In such cases, the Content Router cannot create a static routing table, and it cannot successfully route the content.

When the following conditions are present, the content cannot be routed successfully by using static coverage zone tables in the Content Router:

- **•** Multiple Content Engines are deployed in multiple locations.
- **•** Each location contains a NAT firewall.
- **•** One Content Router serves all locations.
- **•** One root Content Engine serves all locations.
- **•** Each location is configured with two uplink lines to the Internet for redundancy.
- Uplink lines for different locations can share an external public IP address pool so that the same IP address can be used by NAT firewalls in different locations at different times.

With multiple uplinks to the Internet, requests for content from clients and Content Engines that are in the same location can go out to the Content Router with different external IP addresses. The Content Router that is using static coverage zone files cannot share the same IP address pool among different locations.

In the ACNS 5.3.3 software and later releases, the Content Router can detect the changes in Content Engine coverage zones and can dynamically adjust its routing tables. Use the **contentrouting dynamic**  command to enable dynamic content routing on the Content Router.

### **Load Based Content Routing**

In the ACNS 5.4 software and later releases, load based content routing has been enabled. The Content Router redirects client requests to the Content Engine that reports the lowest average CPU load, given that each Content Engine in the routing table has the same metric value (or weight).

When you have multiple Content Engines that are defined with unequal weighting, you can configure threshold limits for CPU load, disk usage, and WMT stream count, so that the Content Router redirects the client requests to the next preferred Content Engine that has not exceeded its threshold.

When a configured threshold is exceeded, messages are sent to the Content Router. Content Router algorithms compare the Content Engine assigned weight and current load to the configured threshold values in making routing decisions. Use the **contentrouting leastloaded** command to enable load-based content routing on the Content Router.

### **Load Monitoring Module**

Use the **contentrouting sevicemonitor** command to enable load monitoring on the Content Engine. This module allows you to monitor the CPU load, and disk I/O statistics, and WMT stream count, which involves calculating a moving average for the CPU load percentage and disk I/O average queue size and getting the current active WMT stream count. The current WMT stream count is used to compare the

 $\mathbf I$ 

number of current actual streams to the license limits or configured limits for the Content Engine. It may be possible for the CPU to be low, but the Content Engine may not be allowed to serve additional streams due to license limits. The CPU-busy moving average is compared to a threshold for each routing keepalive update period.

The average queue size of a disk is monitored for disk I/O statistics. The monitored value is normalized by scaling to a factor of five to convert the value to a percentage. This normalized value is used for calculating the moving average.

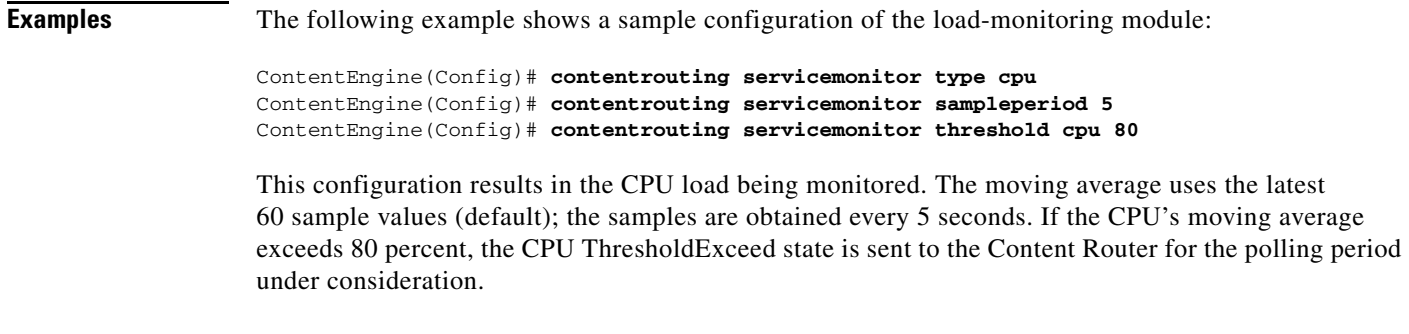

**Related Commands show content-routing**

# **content-routing-api**

To configure the content routing API, use the **content-routing-api** global configuration command. Use the **no** form of this command to disable this feature. This command is available only on the Content Router.

**content-routing-api enable**

**no content-routing-api enable**

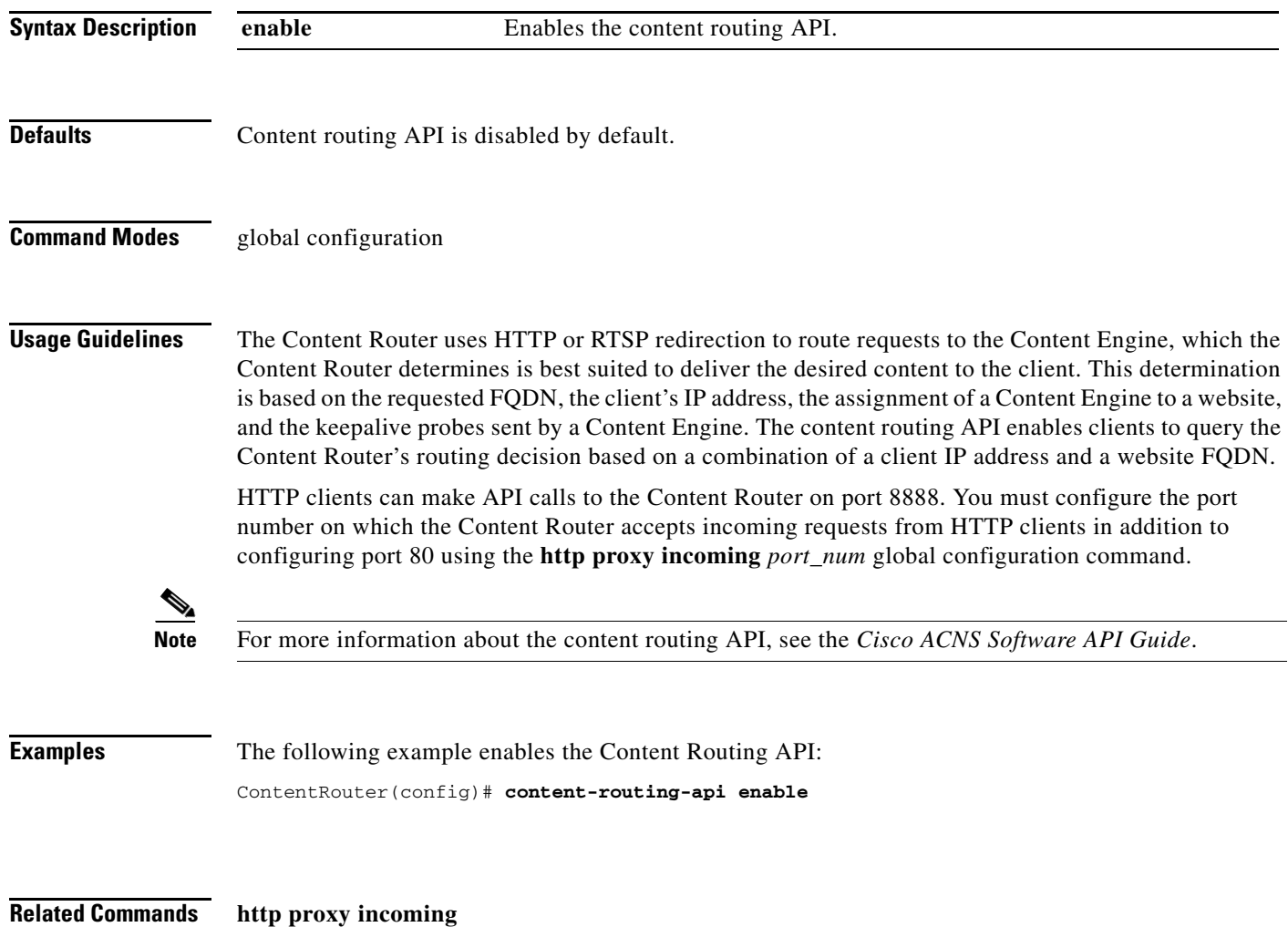

## **copy**

To copy the configuration or image data from a source to a destination, use the **copy** EXEC command.

**copy cdnfs disk** *url sysfs-filename*

**copy cdrom install** *filedir filename*

**copy compactflash install** *filename*

- **copy disk** {**ftp** {*hostname* | *ip-address*} *remotefiledir remotefilename localfilename* | **startup-config** *filename*}
- **copy ftp** {**disk** {*hostname* | *ip-address*} *remotefiledir remotefilename localfilename* | **install** {*hostname* | *ip-address*} *remotefiledir remotefilename*}
- **copy http install** {{*hostname* | *ip-address*} *remotefiledir remotefilename*} [**port** *port-num* [**proxy** {*hostname* | *ip-address*} | **username** *username password* [**proxy** {*hostname* | *ip-address*} *proxy\_portnum*]] | **proxy** {*hostname* | *ip-address*} *proxy\_portnum* | **username** *username password* [**proxy** {*hostname* | *ip-address*} *proxy\_portnum*]]
- **copy running-config** {**disk** *filename* | **startup-config** | **tftp** {*hostname* | *ip-address*} *remotefilename*}
- **copy startup-config** {**disk** *filename* | **running-config** | **tftp** {*hostname* | *ip-address*} *remotefilename*}

**copy system-status disk** *filename*

**copy tech-support** {**disk** *filename* | **tftp** {*hostname* | *ip-address*} *remotefilename*}

**copy tftp** {**disk** {*hostname* | *ip-address*} *remotefilename localfilename* | **running-config** {*hostname* | *ip-address*} *remotefilename* | **startup-config** {*hostname* | *ip-address*} *remotefilename*}

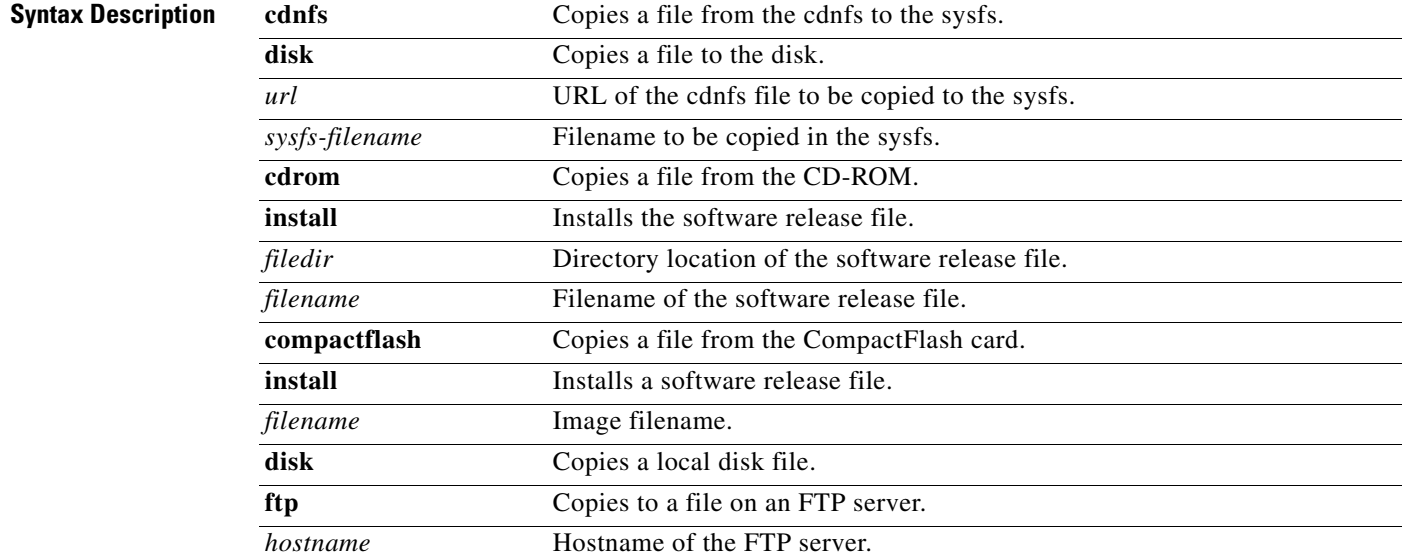

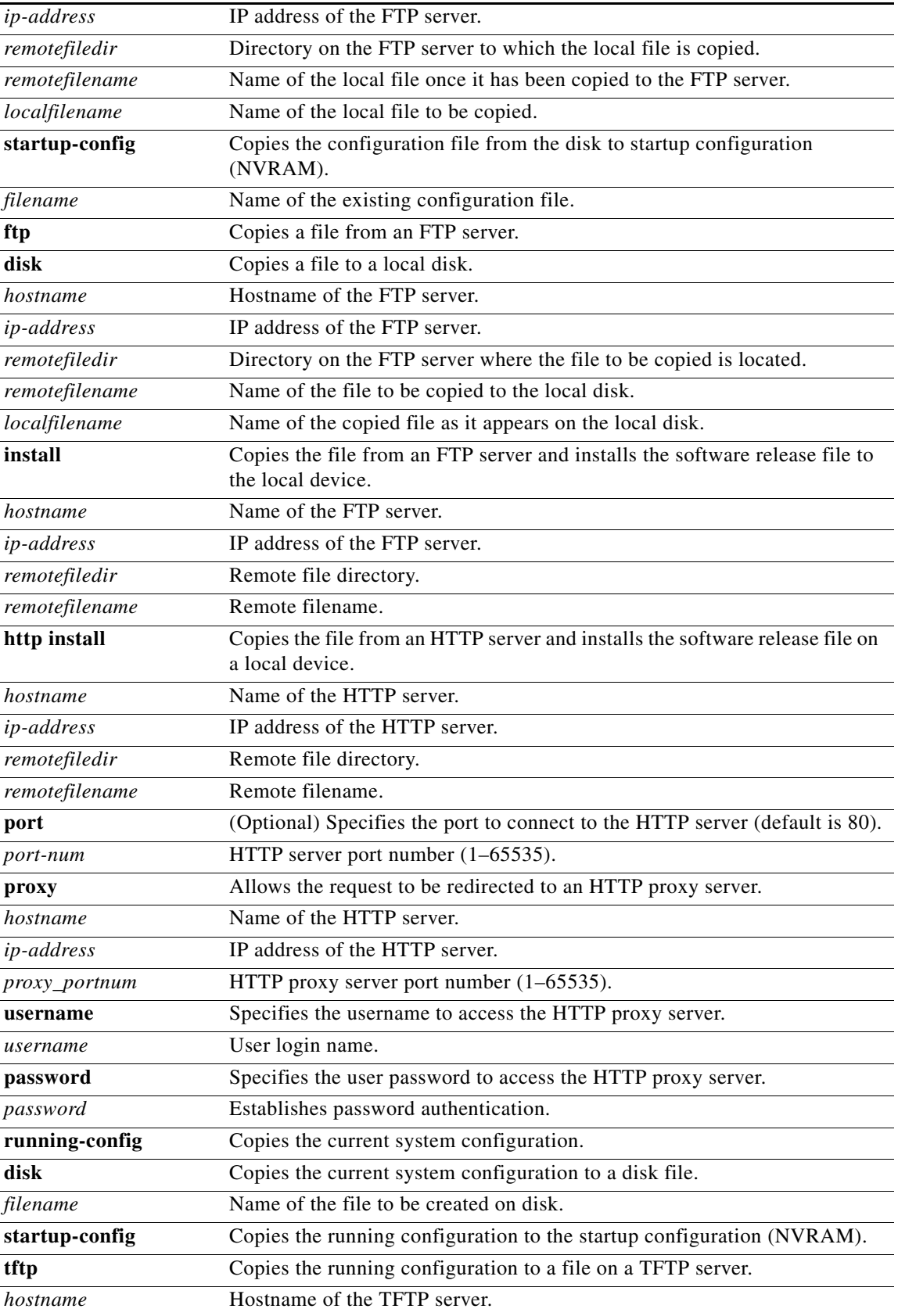

 $\overline{\phantom{a}}$ 

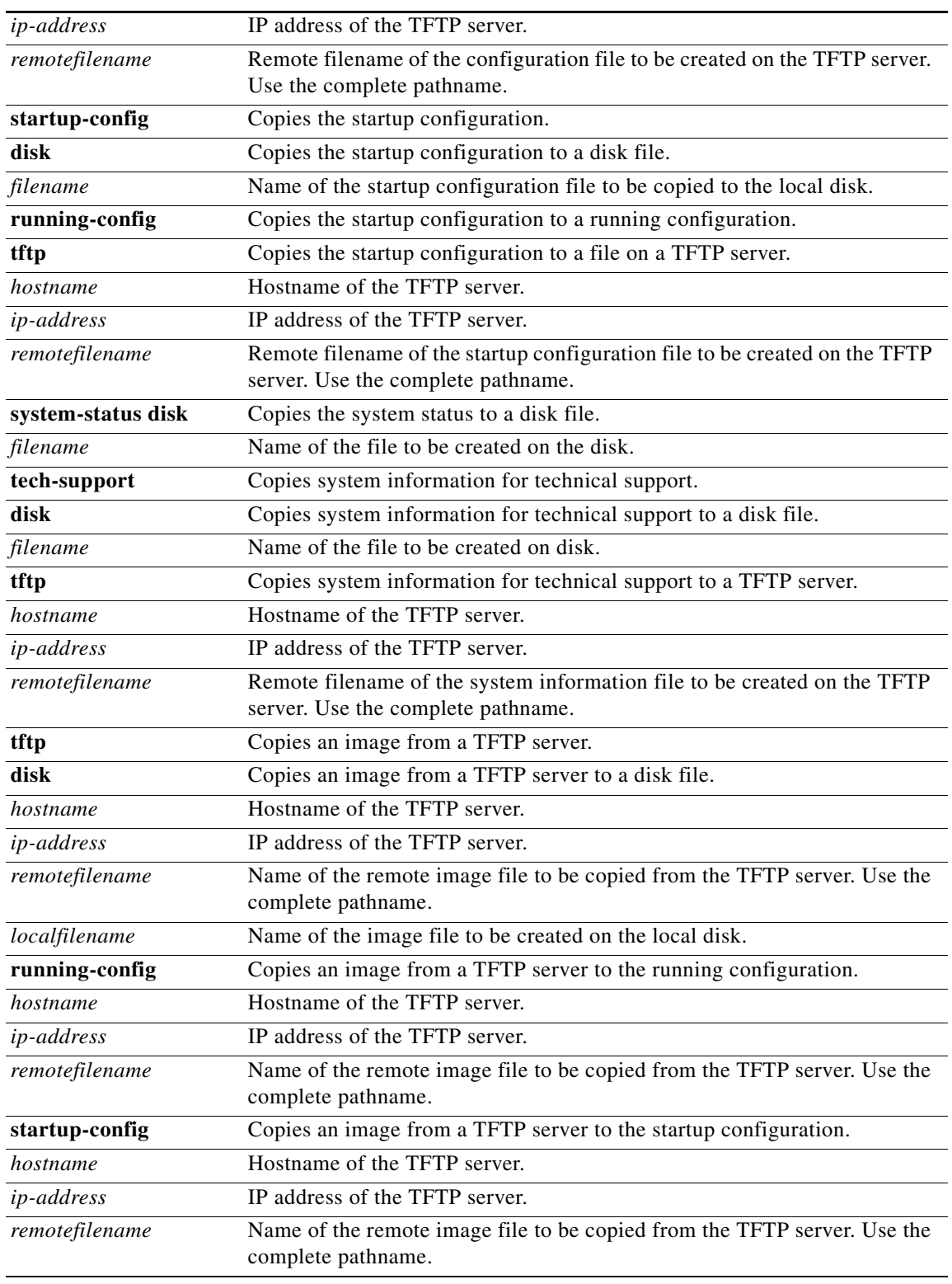

**Defaults HTTP** server port: 80

Default working directory for sysfs files: /local1

## **Command Modes** EXEC

**Usage Guidelines** The **copy cdnfs** EXEC command copies data files out of the cdnfs to the sysfs for further processing. For example, you can use the **install** *imagefilename* EXEC command to provide the copied files to the command.

> The **copy disk ftp** command copies files from a sysfs partition to an FTP server. The **copy disk startup-config** command copies a startup configuration file to NVRAM.

The **copy ftp disk** command copies a file from an FTP server to a sysfs partition.

Use the **copy ftp install** command to install an image file from an FTP server. Part of the image goes to the disk and part goes to the flash memory.

Use the **copy http install** command to install an image file from an HTTP server and install it on a local device. It transfers the image from an HTTP server to the Content Engine using HTTP as the transport protocol and installs the software on the device. Part of the image goes to the disk and part goes to the flash memory. You can also use this command to redirect your transfer to a different location or HTTP proxy server, by specifying the **proxy** *hostname* | *ip-address* option. A username and a password will have to be authenticated with the remote HTTP server if the server is password protected and requires authentication before the transfer of the software release file to the Content Engine is allowed.

Use the **copy running-config** command to copy the running system configuration to a sysfs partition, flash memory, or TFTP server. The **copy running-config startup-config** command is equivalent to the **write memory** command.

The **copy startup-config** command copies the startup configuration file to a TFTP server or to a sysfs partition.

The **copy system-status** command creates a file on a sysfs partition containing hardware and software status information.

The **copy tech-support tftp** command can copy technical support information to a TFTP server or to a a sysfs partition.

The **copy tftp disk** command copies a file from a TFTP server to a disk.

In Intel x86-based computers, such as the Content Engine, the basic input output system (BIOS) is the first software to execute when you power up or restart the system. The BIOS is responsible for initially configuring the processors, memory controller, RAM, and various other hardware devices. Additionally, the BIOS may perform power-on self test (POST) operations. After the BIOS completes the software initialization, the BIOS loads an operating system bootloader from the configured boot device. On ACNS devices, the BIOS typically loads the ACNS bootloader from the Content Engine flash memory (unless you are booting from a CD-ROM, which some models support). BIOS upgrades might be necessary to fix BIOS bugs related to hardware initialization. BIOS upgrades are less frequently required than typical operating system and application upgrades.

The Content Engine 7326 is the only hardware model that currently supports remote BIOS upgrades.

All BIOS files needed for a particular hardware model BIOS update are available on Cisco.com as a single .bin package file. This file is a special ACNS-installable .bin file that you can install by using the normal software update procedure.

 $\mathbf I$ 

To update the BIOS version on a Content Engine that supports BIOS version updates, you need the following items:

- **•** FTP or HTTP server with the software files
- Network connectivity between the device to be updated and the server hosting the update files
- **•** Appropriate .bin BIOS update file such as 7326\_bios.bin

**Caution** Be careful when upgrading a flash BIOS. Make sure that the BIOS upgrade patch is the correct patch. If you apply the wrong patch, you can render the system unbootable, making it difficult or impossible to recover even by reapplying the proper patch.

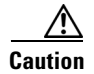

**Caution** Because a failed flash BIOS update can have dire results, never update a flash BIOS without first connecting the system to an uninterruptable power supply (UPS).

To install the BIOS update file, use the **copy ftp install** or **copy http install** EXEC command as follows:

ContentEngine# **copy ftp install** *ftp-server remote\_file\_dir* **7326\_bios.bin**

or

ContentEngine# **copy http install** *http-server remote\_file\_di***r 7326\_bios.bin** [*portnumber*]

After the BIOS update file is copied to your system, use the **reload** EXEC command to reboot as follows:

ContentEngine# **reload**

The new BIOS takes effect after the system reboots.

**Examples** The following example copies an image file from an FTP server and installs the file on the local device:

CE-590# **copy ftp install 10.1.1.1 //users2/ACNS400BR/boot ce590-ACNS-400.bin**

Enter username for remote ftp server:**biff** Enter password for remote ftp server: Initiating FTP download... printing one # per 1MB downloaded Sending:USER biff 10.1.1.1 FTP server (Version) Mon Feb 28 10:30:36 EST 2000) ready. Password required for biff. Sending:PASS \*\*\*\*\* User biff logged in. Sending:TYPE I Type set to I. Sending:PASV Entering Passive Mode (128,107,193,244,55,156) Sending:CWD //users2/ACNS400BR/boot CWD command successful. Sending PASV Entering Passive Mode (128,107,193,244,55,156) Sending:RETR ce590-ACNS-400.bin Opening BINARY mode data connection for ruby.bin (87376881 bytes). ###################################################################################

```
writing flash component:
.................................................................
The new software will run after you reload.
CE-590#
```
The following example shows how to upgrade the BIOS. All output is written to a separate file (/local/local1/.bios\_upgrade.txt) for traceability. The hardware-dependent files that are downloaded from Cisco.com for the BIOS upgrade are automatically deleted from the Content Engine after the BIOS upgrade procedure has been completed.

```
ce-7326# copy ftp install upgradeserver /bios/update53/derived/ 7326_bios.bin
Enter username for remote ftp server:myusername
Enter password for remote ftp server:
Initiating FTP download...
printing one # per 1MB downloaded
Sending:USER myusername
upgradeserver.cisco.com FTP server (Version wu-2.6.1-18) ready.
Password required for myusername.
Sending:PASS ********
Please read the file README_dotfiles
 it was last modified on Wed Feb 19 16:10:26 1997 - 2877 days ago
Please read the file README_first
  it was last modified on Wed Feb 19 16:05:29 1997 - 2877 days ago
User myusername logged in.
Sending:TYPE I
Type set to I.
Sending:PASV
Entering Passive Mode (128,107,193,240,57,37)
Sending:CWD /bios/update53/derived/
CWD command successful.
Sending PASV
Entering Passive Mode (128,107,193,240,146,117)
Sending:RETR 7326_bios.bin
Opening BINARY mode data connection for 7326_bios.bin (834689 bytes).
Fri Jan 7 15:29:07 UTC 2005
BIOS installer running!
Do not turnoff the system till BIOS installation is complete.
Flash chipset:Macronix 29LV320B
0055000.FLS:280000 [80000]
Erasing block 2f:280000 - 28ffff
Erasing block 30:290000 - 29ffff
Erasing block 31:2a0000 - 2affff
Erasing block 32:2b0000 - 2bffff
Erasing block 33:2c0000 - 2cffff
Erasing block 34:2d0000 - 2dffff
Erasing block 35:2e0000 - 2effff
Erasing block 36:2f0000 - 2fffff
Programming block 2f:280000 - 28ffff
Programming block 30:290000 - 29ffff
Programming block 31:2a0000 - 2affff
Programming block 32:2b0000 - 2bffff
Programming block 33:2c0000 - 2cffff
Programming block 34:2d0000 - 2dffff
Programming block 35:2e0000 - 2effff
Programming block 36:2f0000 - 2fffff
SCSIROM.BIN:260000 [20000]
Erasing block 2d:260000 - 26ffff
Erasing block 2e:270000 - 27ffff
Programming block 2d:260000 - 26ffff
Programming block 2e:270000 - 27ffff
PXEROM.BIN:250000 [10000]
Erasing block 2c:250000 - 25ffff
Programming block 2c:250000 - 25ffff
```
 $\overline{\phantom{a}}$ 

Primary BIOS flashed successfully Cleanup BIOS related files that were downloaded.... The new software will run after you reload. ce-7326#

## **Related Commands install**

**reload show running-config show startup-config write**

٦

# **cpfile**

To make a copy of a file, use the **cpfile** EXEC command.

**cpfile** *oldfilename newfilename*

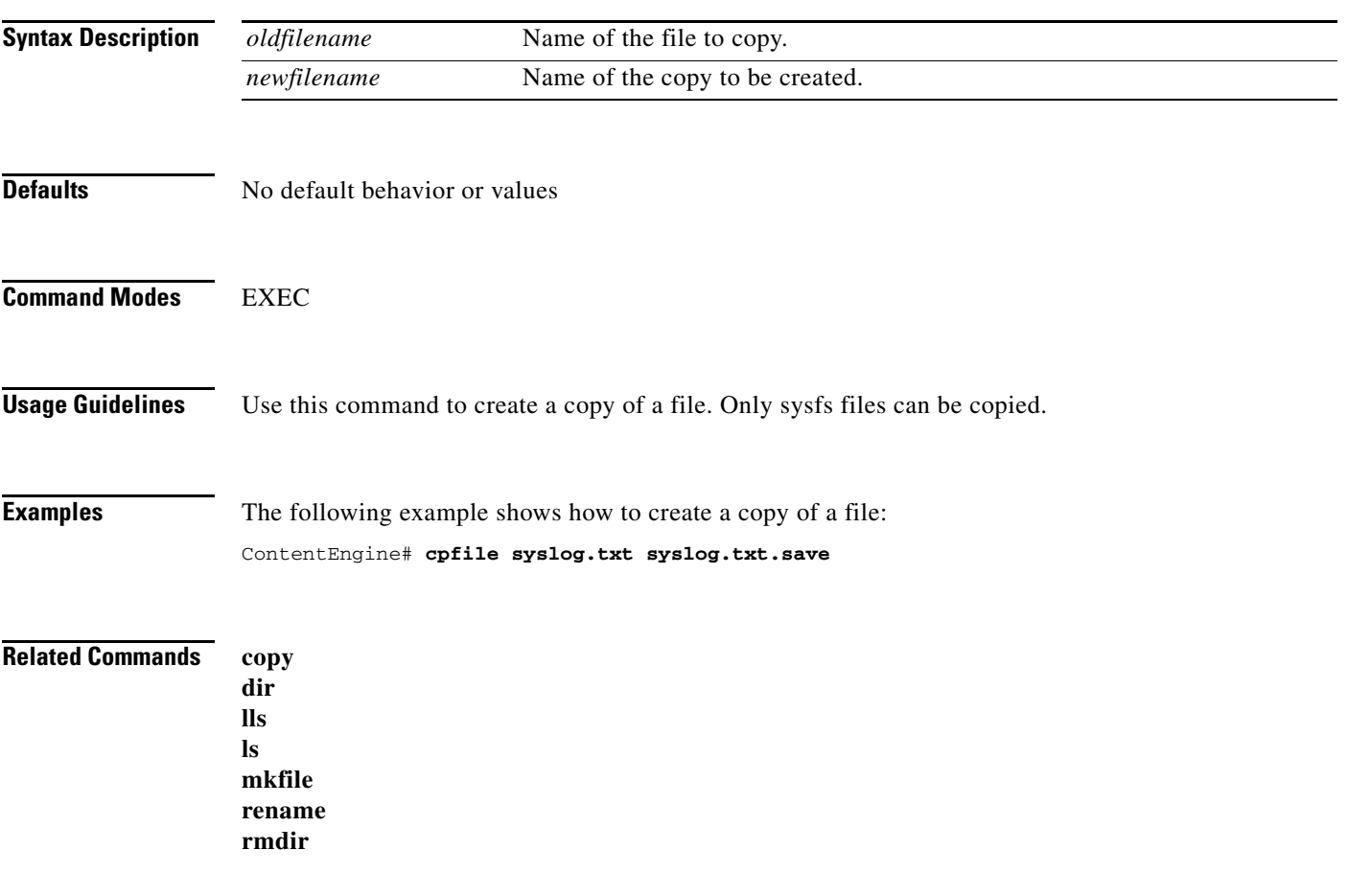

 $\overline{\phantom{a}}$ 

# **debug**

To monitor and record caching application functions, use the **debug** EXEC command. To disable **debug**, use the **no** form of this command.

**debug** *option*

**no debug** *option*

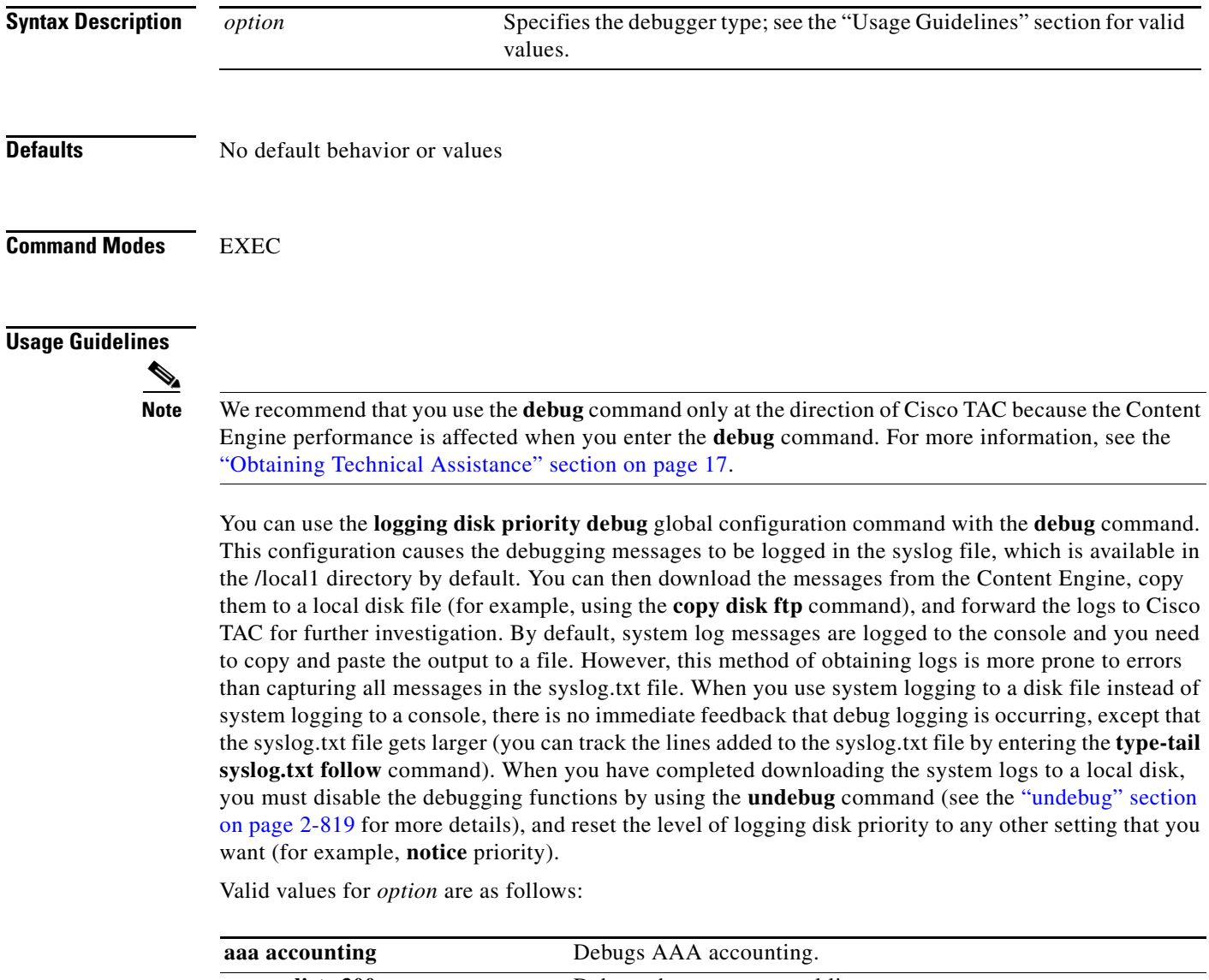

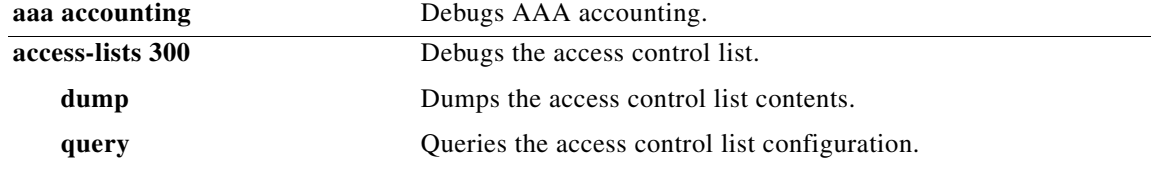

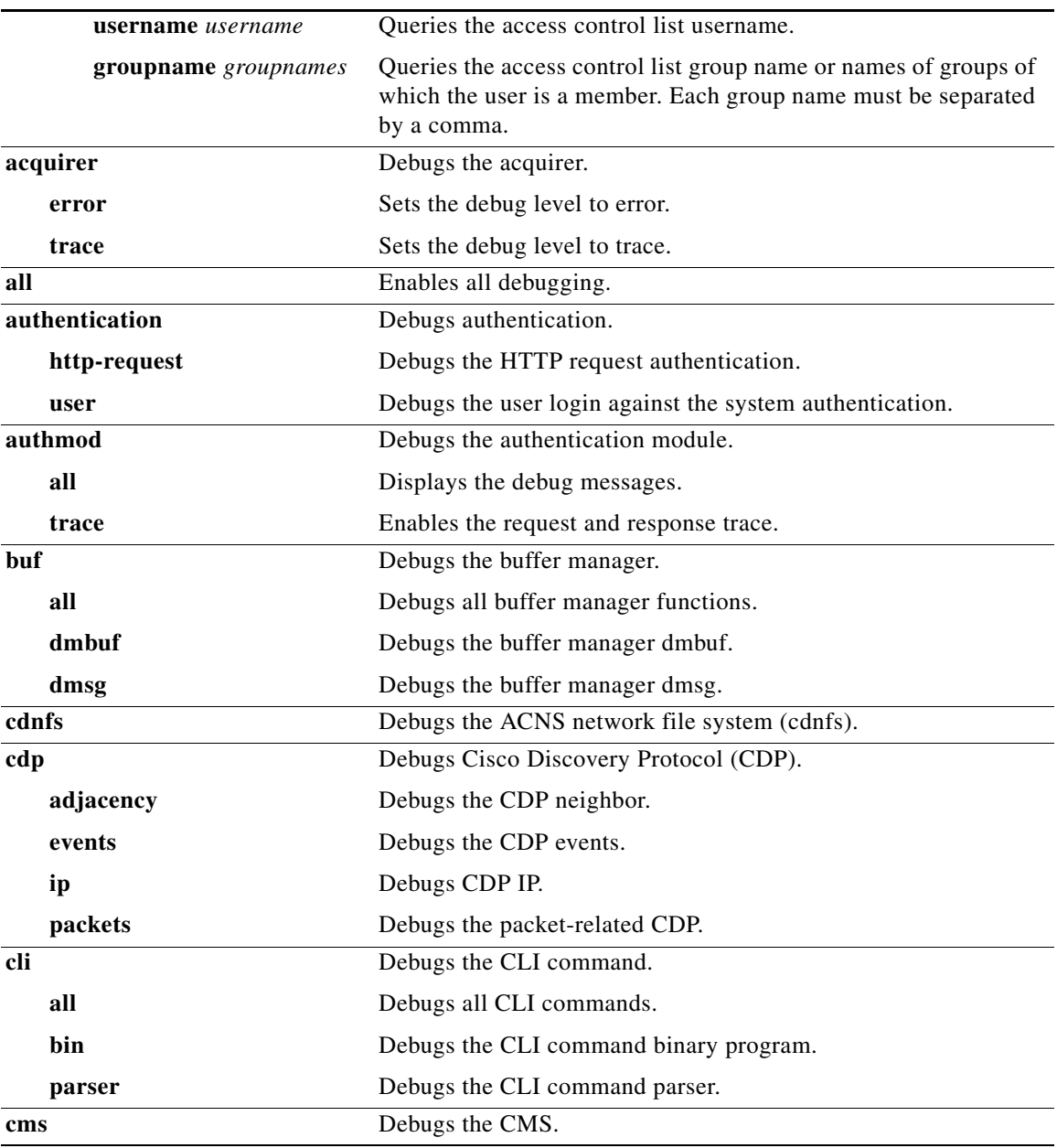

### **debug**

 $\overline{\phantom{a}}$ 

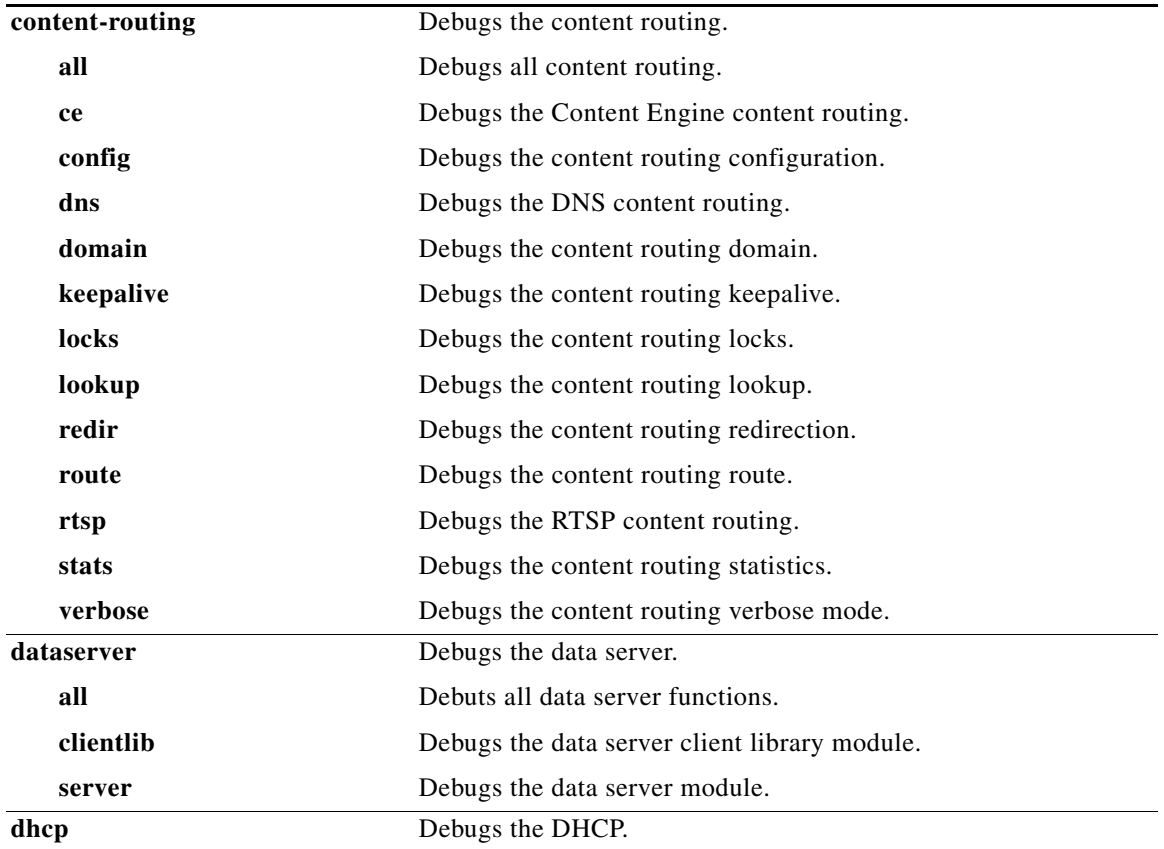

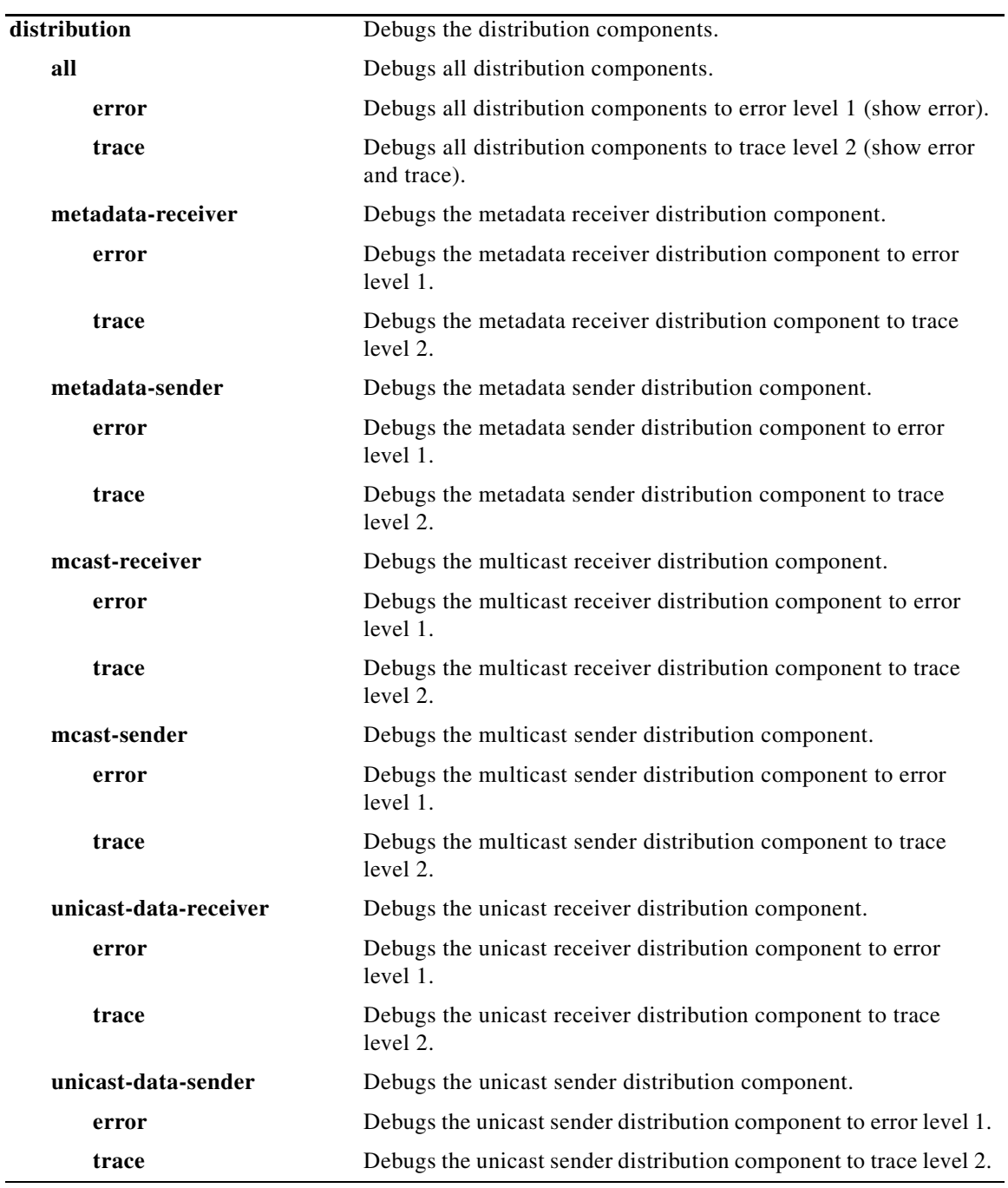

 $\overline{\phantom{a}}$ 

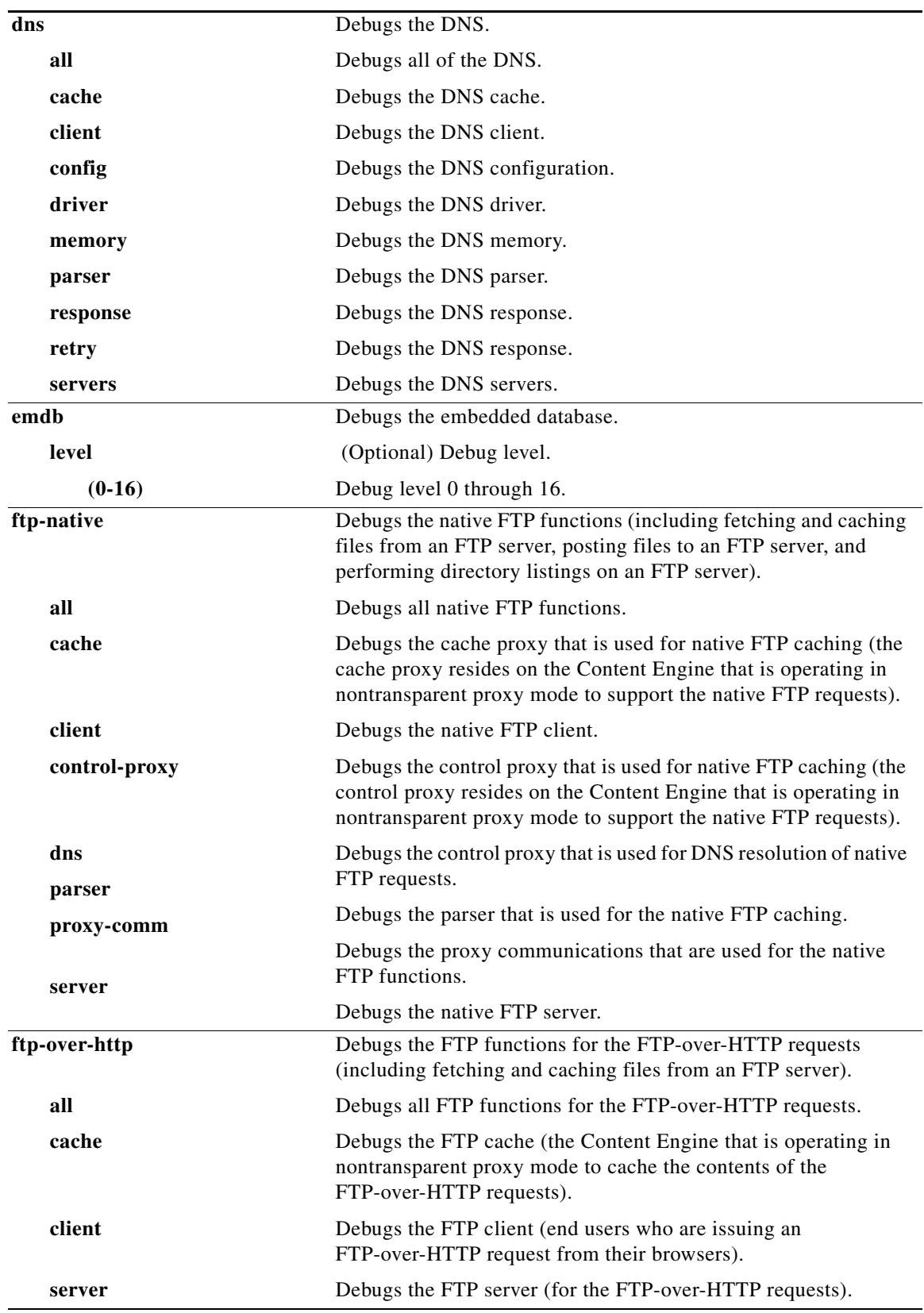

a l

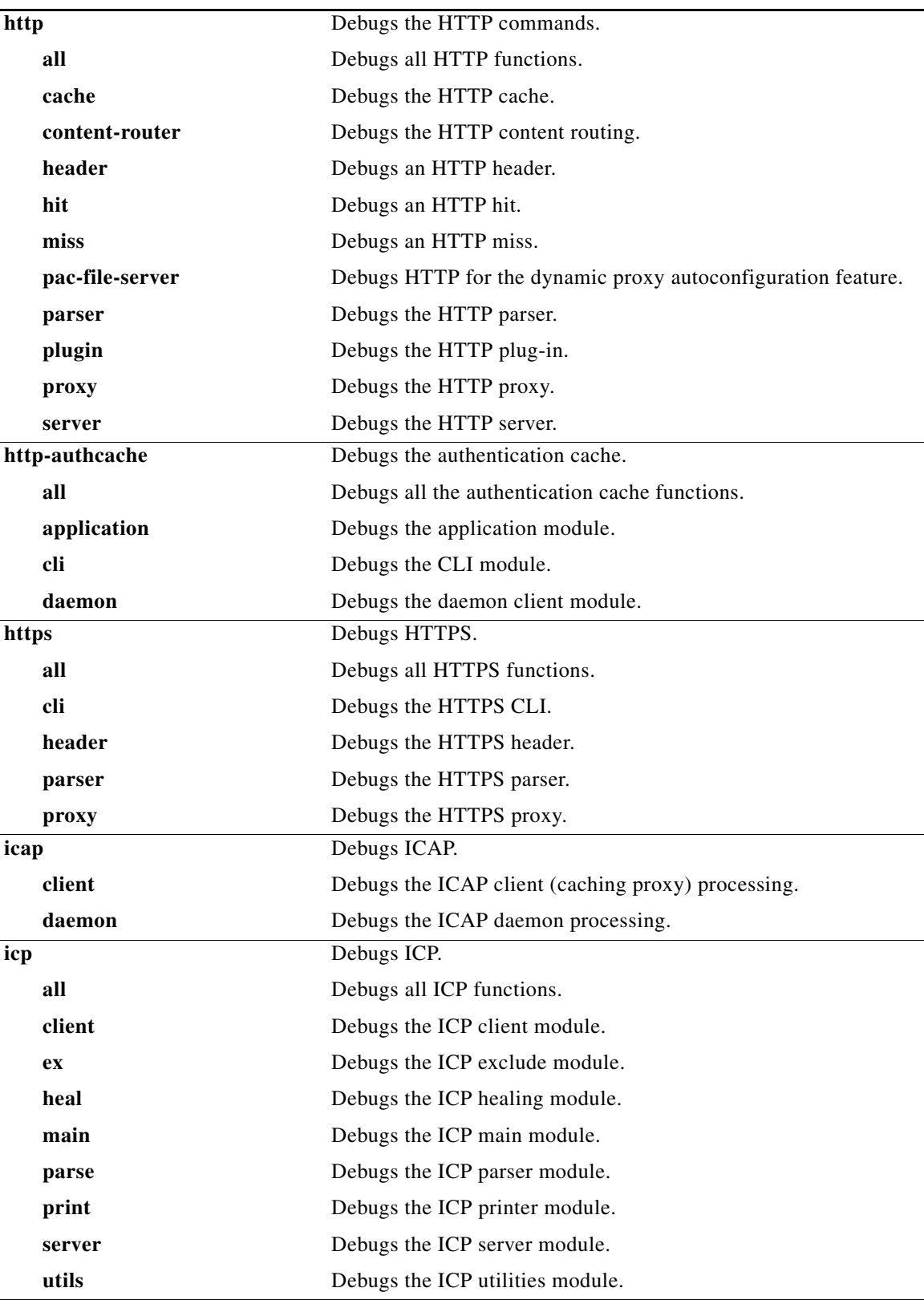

 $\overline{\mathsf{I}}$ 

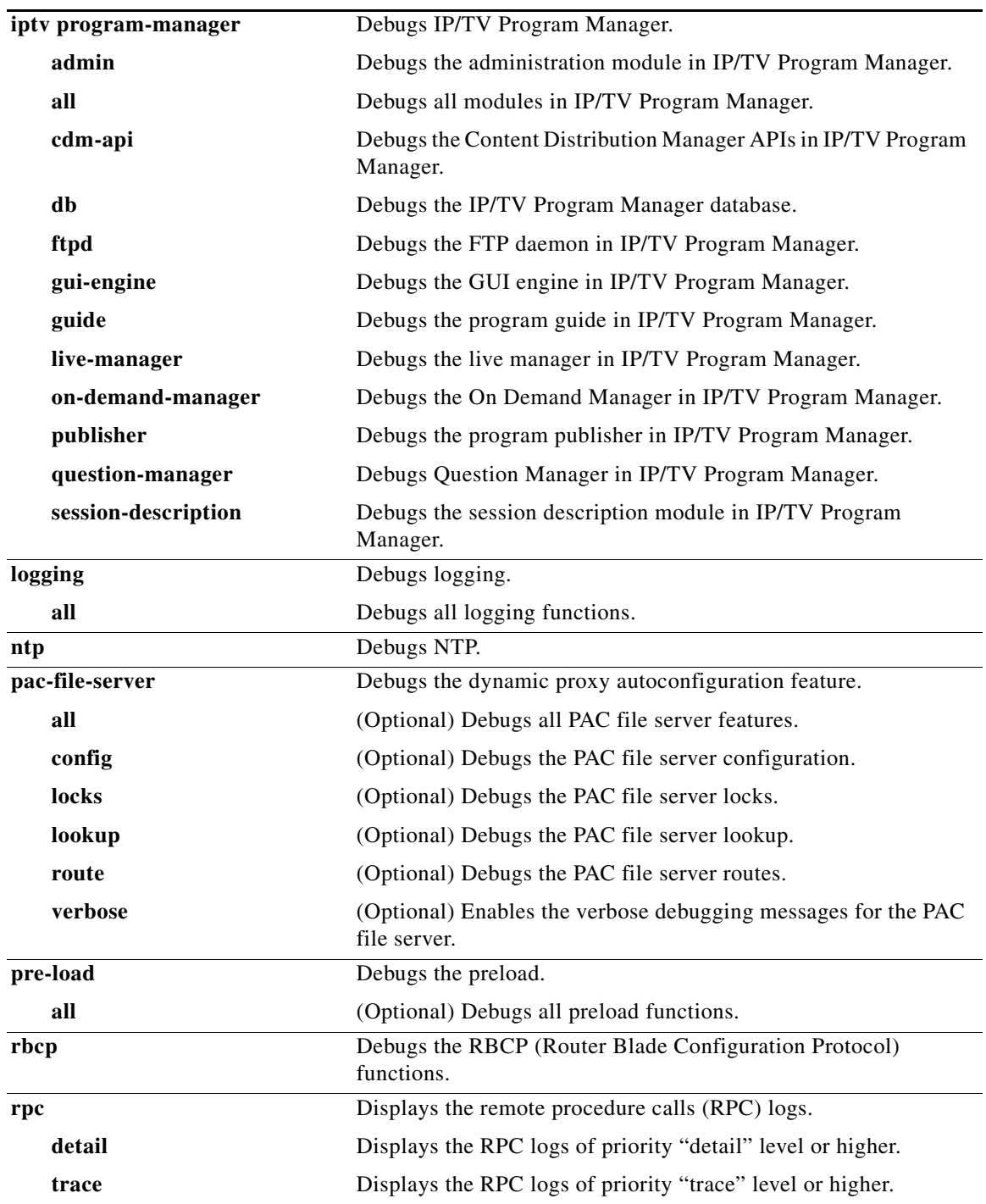

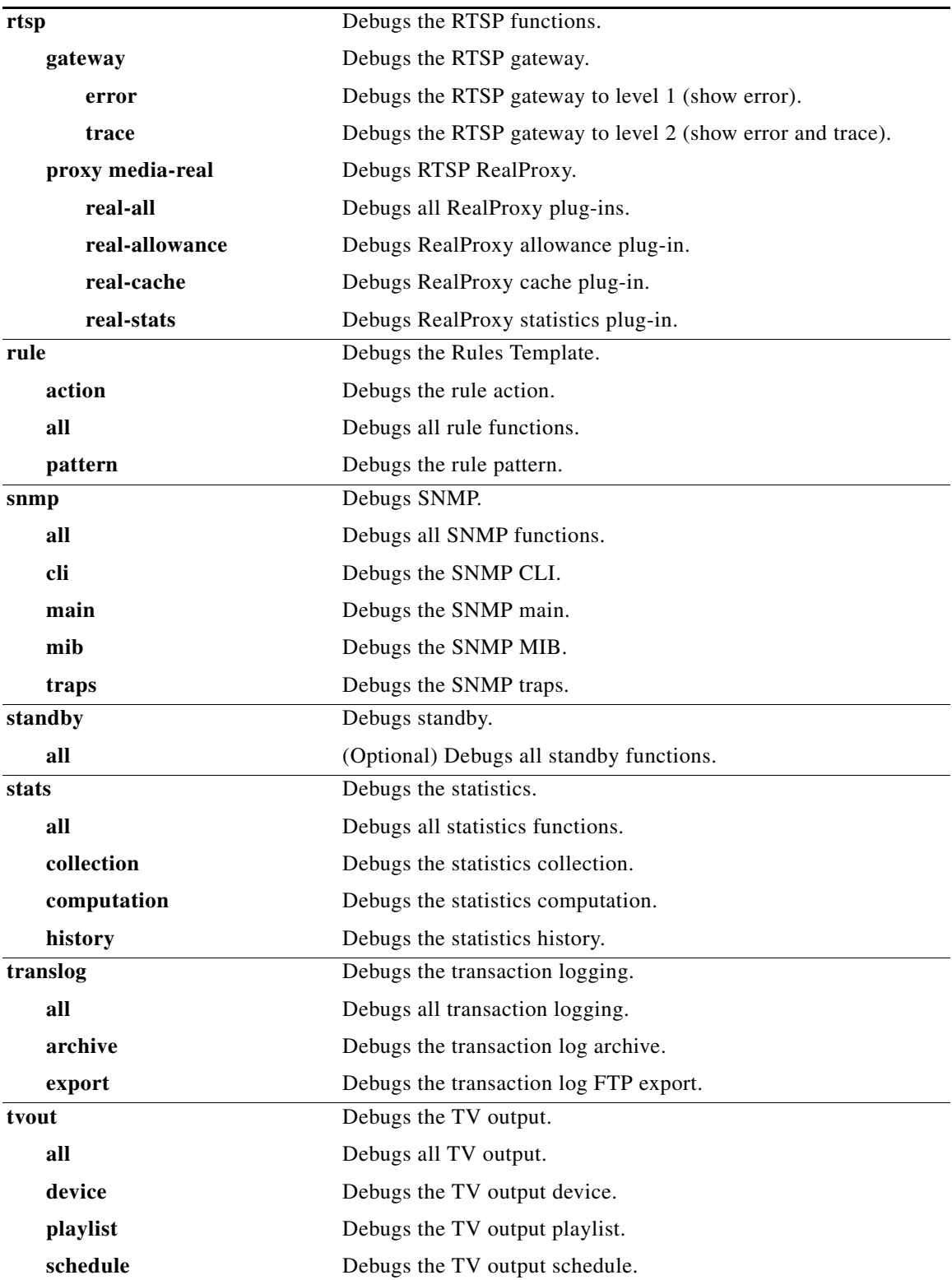

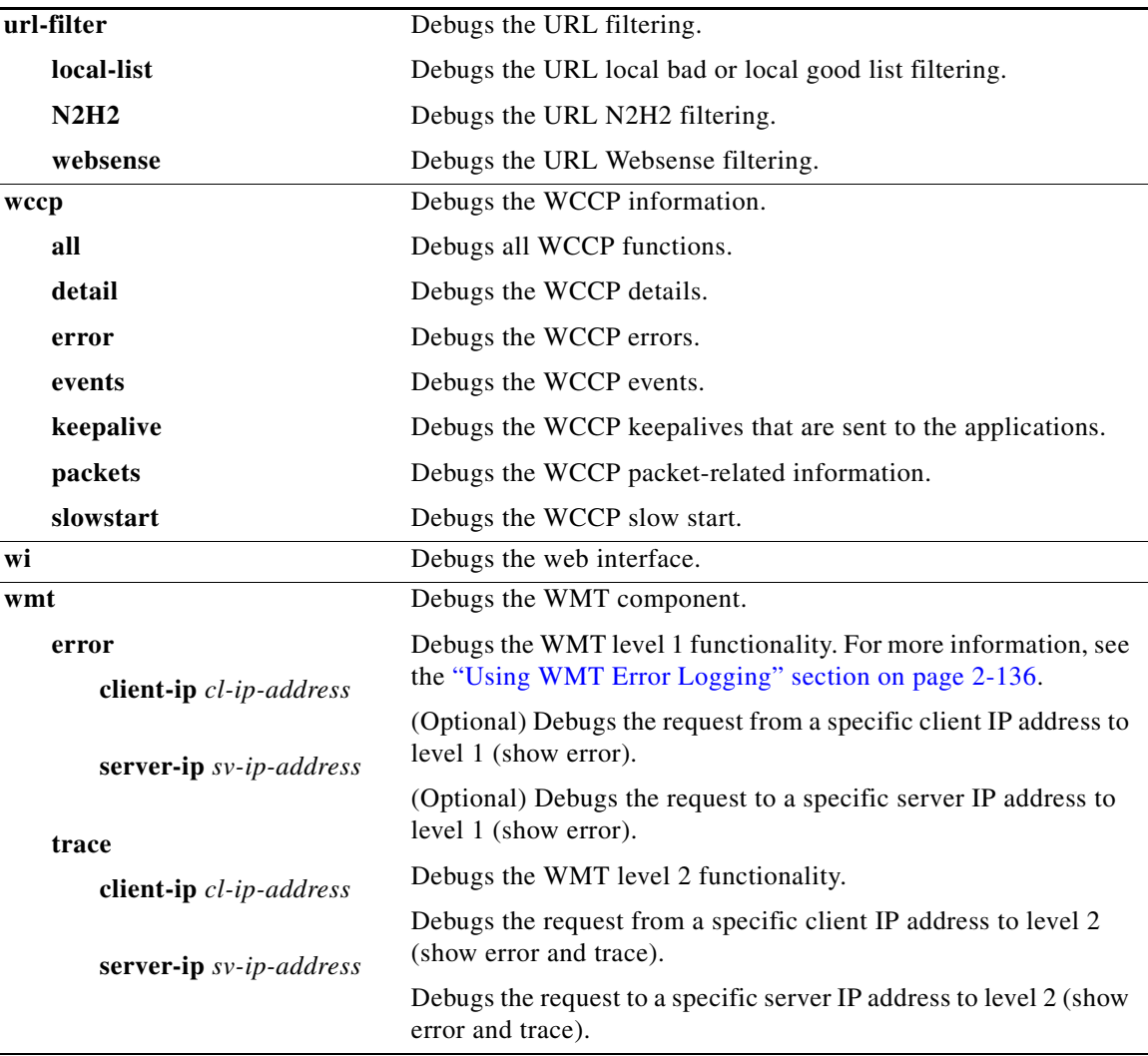

## **Debugging Cdnfs**

You can use the **debug cdnfs** command to monitor the lookup and serving of pre-positioned files. If pre-positioned files are available in cdnfs but are not served properly, you can use cdnfs debug.

### <span id="page-33-0"></span>**Using WMT Error Logging**

In the ACNS 5.2 software, WMT error logging was enhanced. More information is now logged about the following events:

- **•** When a WMT client is abruptly disconnected
- **•** When any WMT streams are cleared on the Content Engine

Error logs are in the same format and location as syslogs. The WMT log messages are logged to /local1/errorlog/wmt\_errorlog.current.

You can configure the Content Engine for WMT error logging by using the **debug wmt error** EXEC command. This command debugs WMT level 1 functionality.

 $\mathbf{I}$ 

a ka

## **Logging WMT Client Disconnects**

When a WMT client is disconnected abruptly, the reasons for the client disconnect (for example, the request was blocked by the rules, the maximum incoming or outgoing bit-rate limit was reached, the maximum incoming or outgoing bandwidth limit was reached) are logged in ACNS software error logs.

The client information includes the client IP address, the server IP address, the requested URL, the client protocol, the version of the client media player, the number of packets that the client received, and the number of packets that the server sent.

**Related Commands logging**

**show debugging undebug**

 $\overline{\phantom{a}}$ 

# **delfile**

To delete a file, use the **delfile** EXEC command.

**delfile** *filename*

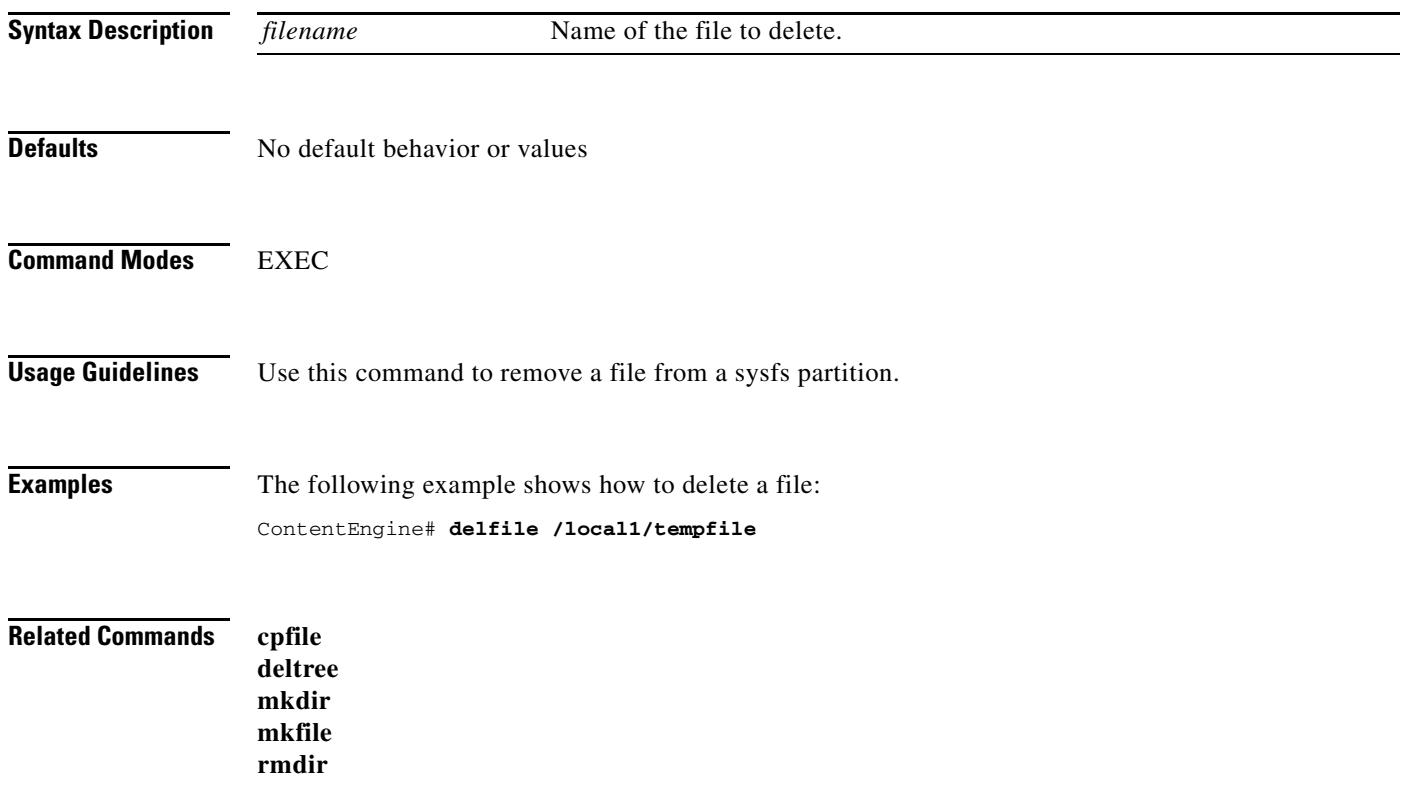

П
## **deltree**

To remove a directory with its subdirectories and files, use the **deltree** EXEC command.

**deltree** *directory*

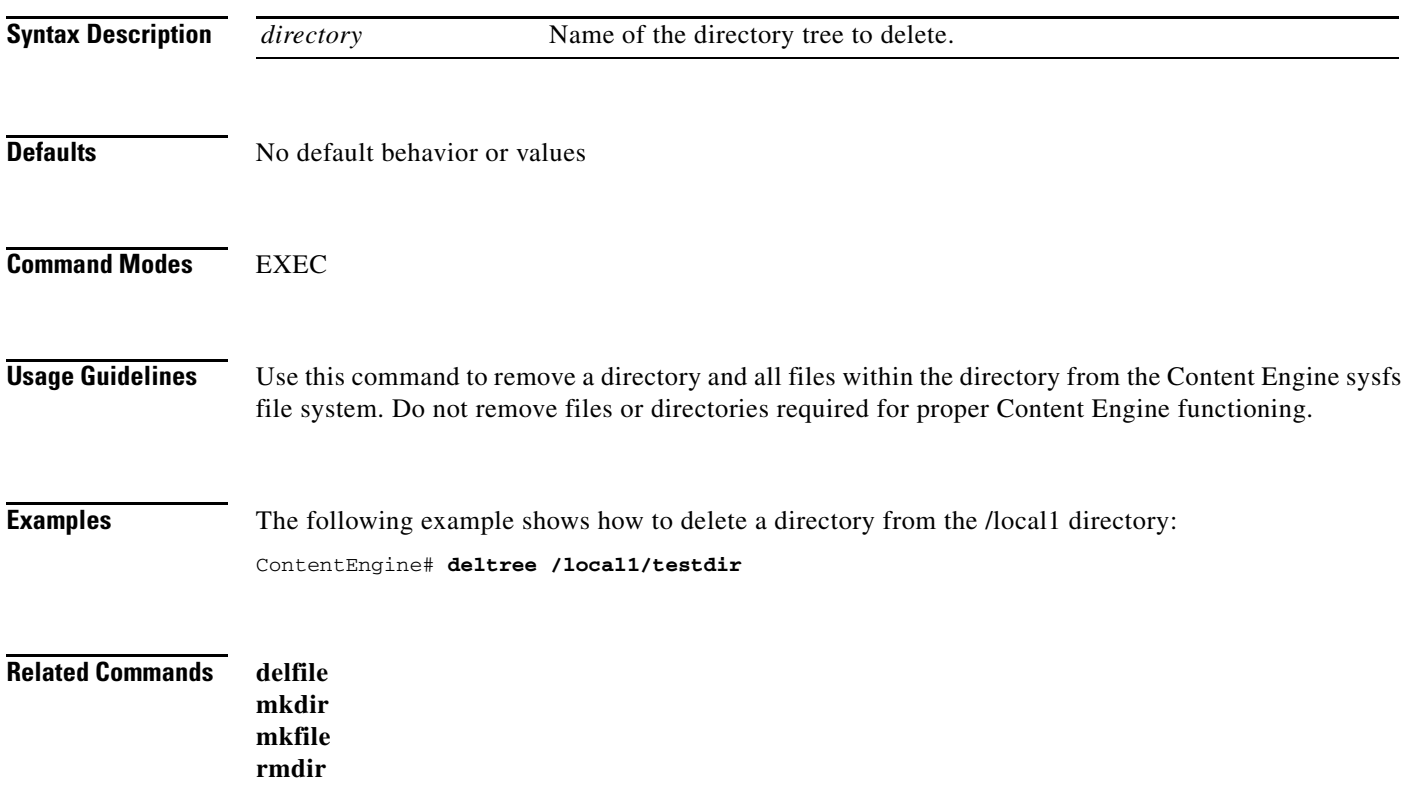

 $\blacksquare$ 

# **device**

To configure the mode of operation on a device as a Content Distribution Manager, Content Engine, Content Router, or IP/TV Program Manager, use the **device** global configuration command. To reset the mode of operation on a device, use the **no** form of this command.

### **device mode** {**content-distribution-manager** | **content-engine** | **content-router** | **program-manager**}

### **no device mode** {**content-distribution-manager** | **content-engine** | **content-router** | **program-manager**}

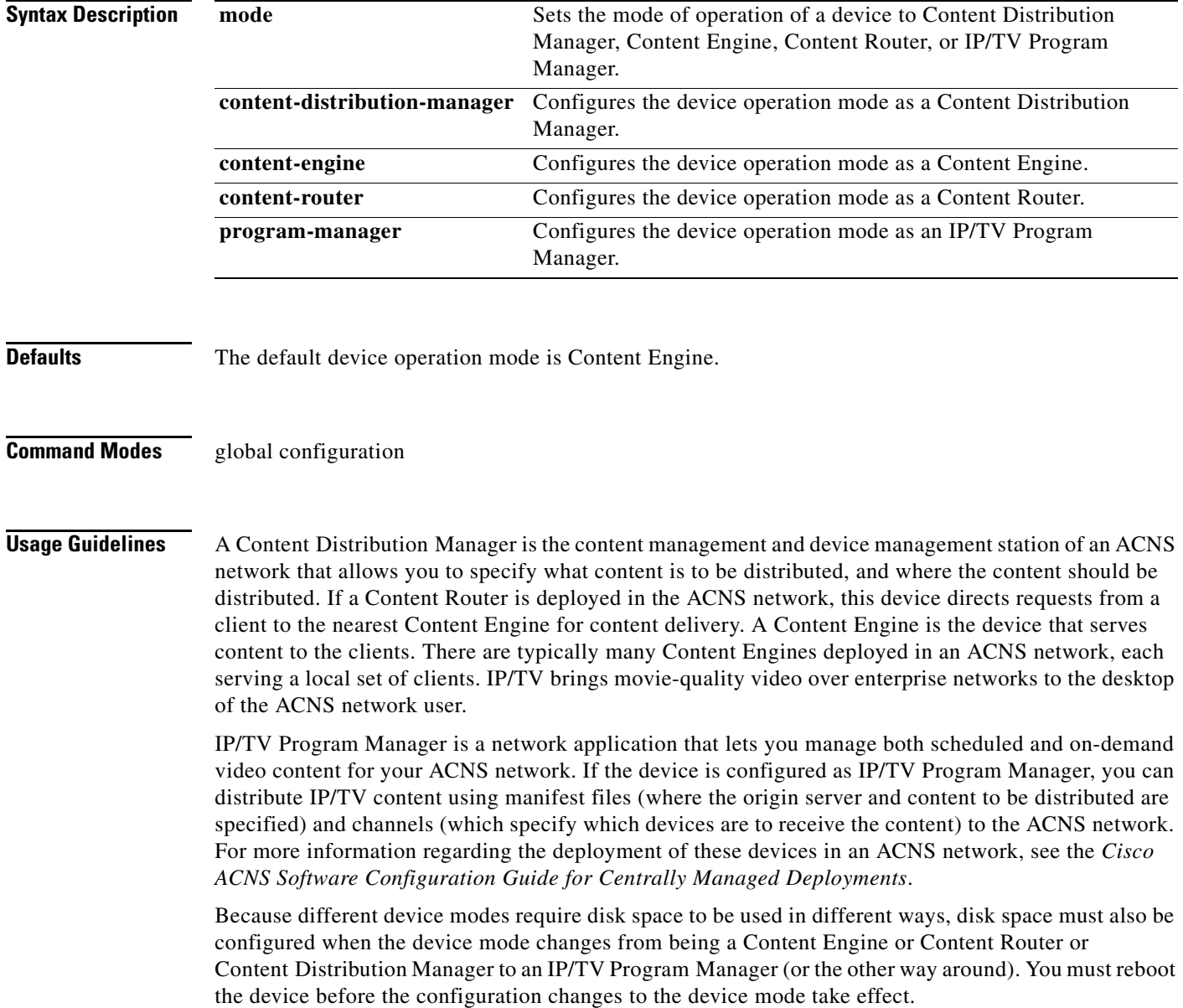

Disks must be configured before device configuration is changed. Use the **disk configure** command to configure the disk before reconfiguring the device to the Content Engine or Content Router mode. Disk configuration changes using the **disk configure** command takes effect after the next device reboot.

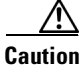

**Caution** Be careful when you use the **disk cancel-config** command to store data on the device before the device is reconfigured because the data will be lost after the next reboot.

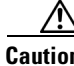

**Caution** Be careful when you use the **disk config** command because this command deletes all existing sysfs, mediafs, and cfs content when the disk configuration takes effect during reboot. The content in the cdnfs, however, is preserved.

To enable ACNS network-related applications and services, use the **cms enable** command. Use the **no** form of this command to disable the ACNS network.

All ACNS devices ship from the factory as Content Engines. Before configuring network settings for Content Distribution Managers and Content Routers using the CLI, you must change the device from a Content Engine to the proper device mode.

Configuring the device mode is not a supported option on all hardware models. However, you can configure some hardware models to operate as any one of the four content networking device types. Devices that can be reconfigured using the **device mode** global configuration command are shipped from the factory by default as Content Engines.

The following hardware models support the device mode configuration:

- **•** CE-7305
- **•** CE-7326
- **•** CE-565
- **•** CE-566

To change the device mode of your Content Engine, you must also configure the disk space allocations, as required by the different device modes, and reboot the device for the new configuration to take effect.

When you change the device mode of a Content Engine to a Content Router or Content Distribution Manager, you may need to reconfigure the system file system (sysfs). However, Content Routers and Content Distribution Managers do not require any disk space other than sysfs. When you change the device mode to a Content Router or a Content Distribution Manager, disk configuration changes are not required because the device already has some space allotted for sysfs. sysfs disk space is always preconfigured on a factory-fresh ACNS network device. See the ["Disk Space-Allocation Guidelines for](#page-45-0)  [Content Routers" section on page 2-148](#page-45-0) and ["Disk Space-Allocation Guidelines for Content](#page-45-1)  [Distribution Managers" section on page 2-148](#page-45-1) for more information.

If you are changing the device mode of a Content Router or a Content Distribution Manager back to a Content Engine, you must configure disk space allocations for the caching (cfs), pre-positioning (cdnfs), streaming (mediafs), and system use (sysfs) file systems that are used on the Content Engine. You can configure disk space allocations either before or after you change the device mode to a Content Engine.

 $\mathbf I$ 

**Examples** The following examples show the configuration from the default mode, Content Engine, to the Content Distribution Manager, Content Router, and Content Engine modes: ContentEngine(config)# **device mode content-distribution-manager** CDM(config)# **device mode content-router** ContentRouter(config)# **device mode content-engine**

**Related Commands show device-mode**

# **dir**

To view a long list of files in a directory, use the **dir** EXEC command.

**dir** [*directory*]

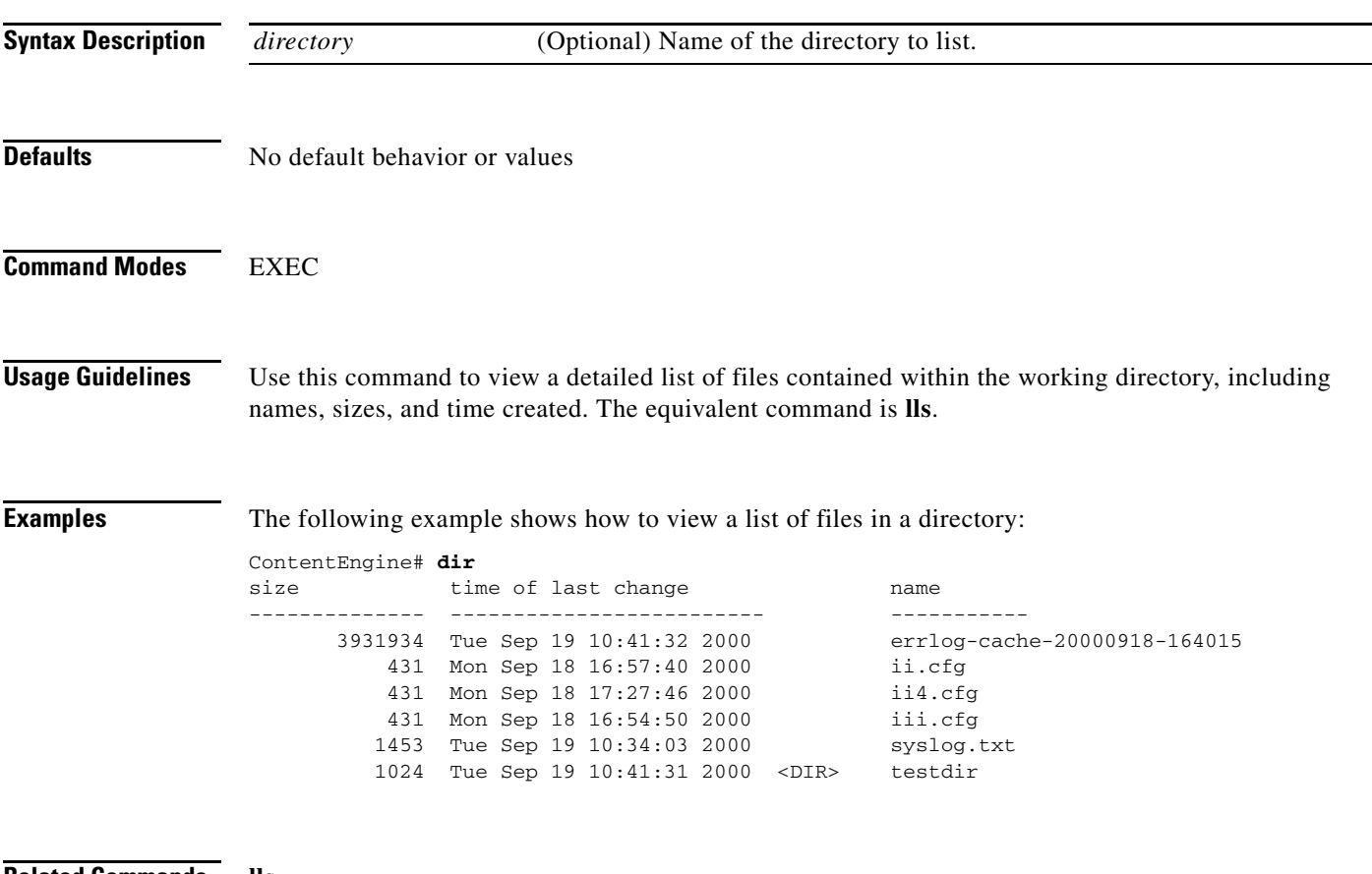

**Related Commands lls**

**ls**

 $\blacksquare$ 

### **disable**

To turn off privileged EXEC commands, use the **disable** EXEC command. **disable Syntax Description** This command has no arguments or keywords. **Defaults** No default behavior or values **Command Modes** EXEC **Usage Guidelines** The **disable** command places you in the user-level EXEC shell. To turn privileged EXEC mode back on, use the **enable** command. **Examples** The following example shows how to enter the user-level EXEC mode: ContentEngine# **disable** ContentEngine>

**Related Commands enable**

 $\mathbf I$ 

### **disk (EXEC)**

To configure disks and allocate disk space for devices that are using the ACNS software, use the **disk** EXEC command.

**disk add** *diskname* {**cdnfs** {**remaining** | *disk-space*} [[**cfs** | **mediafs** | **sysfs**] {**remaining** | *disk-space*}] | **cfs** {**remaining** | *disk-space*} [[**cdnfs** | **mediafs** | **sysfs**] {**remaining** | *disk-space*}] | **mediafs** {**remaining** | *disk-space*} [[**cdnfs** | **cfs** | **sysfs**] {**remaining** | *disk-space*}] | **sysfs** {**remaining** | *disk-space*} [[**cdnfs** | **cfs** | **mediafs**] {**remaining** | *disk-space*}]}

### **disk cancel-config**

**disk config sysfs** {**remaining** | *disk-space*} [**cdnfs** {**remaining** | *disk-space*}] [**cfs** {**remaining** | *disk-space*}] [**mediafs** {**from-unused-cdnfs** | **remaining** | *disk-space*}]

**disk delete-partitions** *diskname*

**disk mark** *diskname* {**bad** | **good**}

**disk recover-disk00**

**disk reformat** *diskname*

**disk scan-errors** *diskname*

**disk unuse** *diskname*

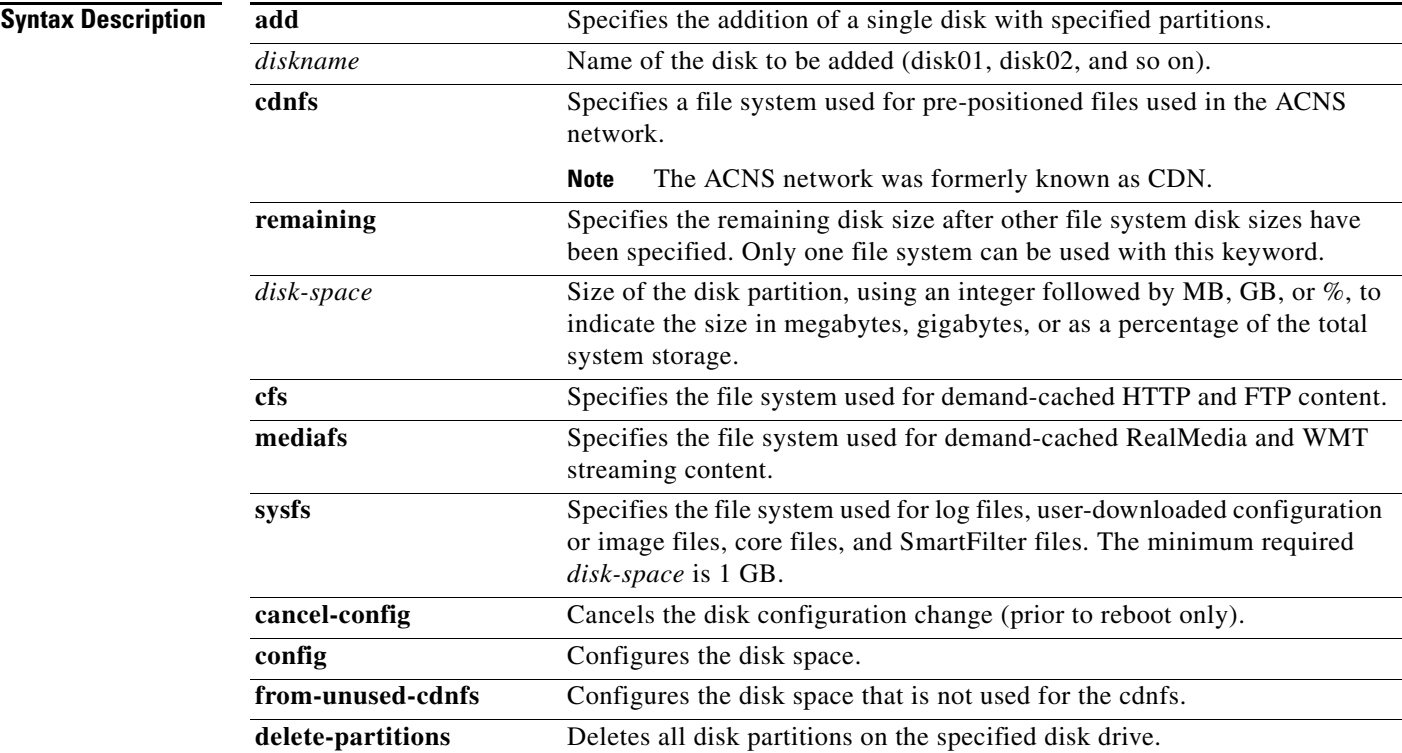

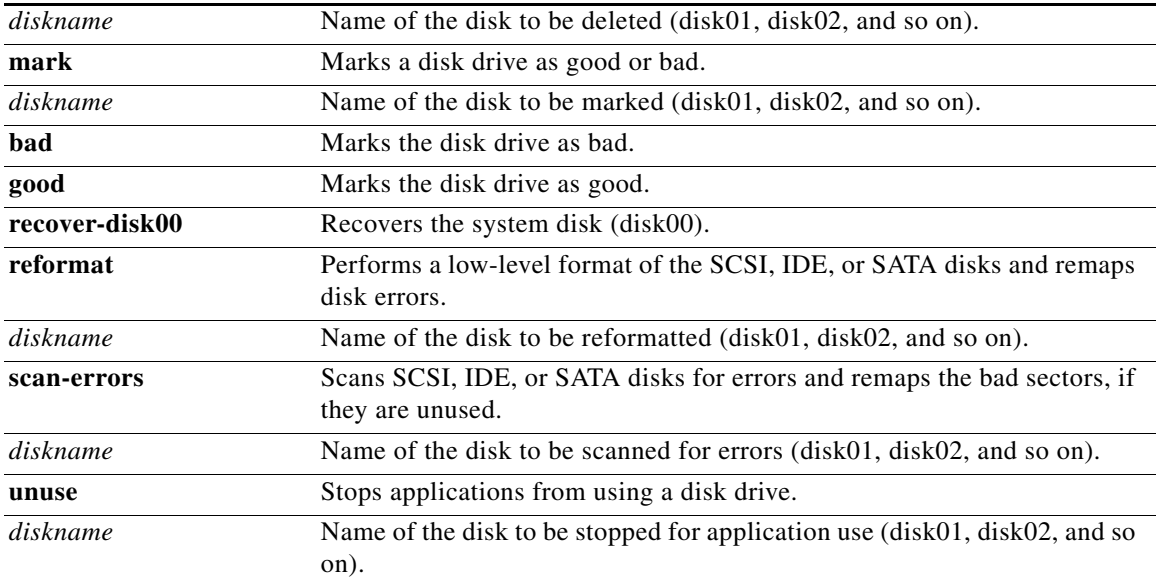

**Defaults** No default behavior or values

### **Command Modes** EXEC

**Usage Guidelines** The disk space in the ACNS software is allocated on a per-file system basis, rather than on a per-disk basis. You can configure your overall disk storage allocations according to the kinds of client protocols that you expect to use and the amount of storage that you need to provide for each of the functions. Use the **disk add** EXEC command to add a single disk with the specified partitions.

**Note** For details on the Cisco ACNS software disk storage for Content Engines, see the *Cisco ACNS Software Upgrade and Maintenance Guide*.

In the ACNS 5.2.x software and earlier releases, the cndfs, mediafs, and sysfs partitions use the ext2 file system. With ext2 file systems, if the system crashed or if the system is not shut down cleanly, a file system check of these partitions takes a long time. If there are sector failures on the disk, the time to perform a file system check with an ext2 file system increases even more. In the ACNS 5.3 software release and later releases, the ext3 file system is used instead of the ext2 file system. By migrating to the ext3 file system, the amount of time required to perform a file system check of the cndfs, mediafs, and sysfs partitions is decreased, which increases the availability of the Content Engine. If you are upgrading from an earlier release of the ACNS software, the ext2 file system is automatically converted to the ext3 file system when you upgrade to the ACNS 5.3 software and later releases.

Use the **disk config** command to configure disk allocations. This command takes the file system type and size as parameters. You can designate the size in megabytes, gigabytes, or as a percentage of the system total storage, or you can enter the **remaining** option to use the remaining available disk space. For mediafs, you can enter the **from-unused-cdnfs** option to give the cdnfs the bulk of the storage space and the remaining unused cdnfs storage space to mediafs.

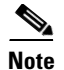

**Note** For information on disk configuration requirements, see the *Cisco ACNS Software Upgrade and Maintenance Guide*.

When you are using the cfs and the mediafs, the content is loaded on demand and the older content is automatically removed to make room for the newer content. For this reason, you can obtain reasonably good performance using relatively small amounts of disk space. However, if the cdnfs disk space is exhausted, the new content cannot be acquired or distributed. You must manually remove the existing content or use the **disk config** command to increase the cdnfs disk space. To maximize the availability of the cdnfs disk space, use the **cdnfs remaining** option with the **mediafs from-unused cdnfs** option.

**Caution** Be careful when using the **disk config** command because this command deletes all existing sysfs, mediafs, and cfs content when the disk configuration takes effect during reboot. The content in the cdnfs, however, is preserved.

When you are using a Content Engine in an edge or branch office environment, and in the absence of other more specific requirements, use the following disk configuration as a default configuration:

Content Engine# **disk config sysfs 5% cfs 25% cdnfs remaining**

where 5 percent of the total storage is allocated to the sysfs, 25 percent is allocated to the cfs, and the remaining disk space is allocated to the cdnfs.

The cdnfs and mediafs amounts are reported by the actual usable amounts of storage for applications. Due to the internal file system overhead of approximately 3 percent, the reported amounts may be smaller than what you configured. The cdnfs space is allocated with a higher priority than mediafs, so if you configured mediafs and cdnfs, mediafs will be reduced by the amount of the total cdnfs and mediafs overhead. If you have not configured mediafs, cdnfs will be reduced by the amount of the overhead.

The disk configuration does not take effect until after the next reboot. To view the configuration after the next reboot, use the **show disks configured** command.

To view disk details, use the **show disks details**.

**Note** The **show disks details** command shows the amount of disk space that is allocated to system use. The CE-7325 and CE-7305 each use 10.5 GB, the CE-565 uses 8.2 GB, and the CE-510 uses 6 GB. On earlier versions of the devices, the system usage space is 3 to 4 GB. This detail is not shown by using the **show disks current** command.

To show the space allocation in each individual file system type, use the **show statistics cdnfs**, **show statistics cfs**, or **show statistics mediafs** commands.

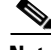

**Note** For information on disk allocation guidelines for Content Engines, see the *Cisco ACNS Software Upgrade and Maintenance Guide*.

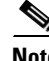

**Note** You should configure the mediafs storage space only if RealProxy or WMT files are being cached.

For higher-end models, such as the CE-7320 that might be used as a dedicated HTTP cache or RealProxy cache, you could give either cfs storage or mediafs storage more disk space.

 $\mathbf I$ 

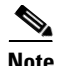

**Note** You must configure the mediafs storage and enable the RealProxy Real-Time Streaming Protocol (RTSP) proxy service before any RealProxy files can be cached in the mediafs storage space.

After upgrading from an earlier release of ACNS software to the ACNS 5.3 software release and later releases, your disk space allocation remains the same as previously configured. If you want to configure the mediafs to use unused cdnfs storage space, you must configure this option either through the CLI or through the Content Distribution Manager GUI and then reload the software for the change to take effect.

#### <span id="page-45-0"></span>**Disk Space-Allocation Guidelines for Content Routers**

In the ACNS 5.x software, Content Routers are used as DNS servers for the delegated DNS zone used in simplified hybrid routing. The DNS servers do not store any content and do not participate in acquisition or distribution of the pre-positioned content. The only disk space that needs to be configured on the Content Router is the sysfs.

#### <span id="page-45-1"></span>**Disk Space-Allocation Guidelines for Content Distribution Managers**

Content Distribution Managers are used to manage content distribution for ACNS networks. Because the Content Distribution Manager does not store the content, the only file system that needs to be configured is the sysfs.

To cancel the disk configuration, use the **disk cancel-config** command.

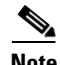

**Note** The **disk cancel-config** command is effective only before a reboot. After reboot, the allocation has already taken effect and can be changed only by entering another **disk config** command.

Use the **disk add** command to add a single disk with specified partitions.

Use the **disk raid-array add-array** command to create a logical disk for the Storage Array that is recognized by the CDM-4650 RAID controller.

Use the **disk raid-array repair** command to rebuild a RAID disk array after a single disk in the array fails.

**Note** In the ACNS 5.x software, the **disk add** command does not support disk00 but supports disk01 or higher versions, where the drive in the slot is a blank new replacement disk. Use the **disk recover-disk00** command rather than the **disk add** command to add disk00.

#### **Remapping of Bad Sectors on Disk Drives**

The ACNS 5.3 software release and later releases extend the support for remapping unused bad disk sectors to IDE and SATA disk drives, as well as SCSI disk drives.

The **disk scan-errors** *diskname* EXEC command scans SCSI, IDE, or SATA disks for errors and remaps the bad sectors if they are unused. This command also reports the failed and fixed or unfixed sectors that are found. Use this command to determine whether or not the disk drive has any errors.

The **disk reformat** *diskname* EXEC command performs a low-level format of the SCSI, IDE, or SATA disks. Use this command only as a final resort when the **disk scan-errors** command has been unable to fix all of the disk drive errors. This command erases all of the content on the disk.

If a disk drive continues to report a failure after you have used both the **disk scan-errors** and **disk reformat** commands, you must replace the disk drive.

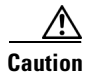

**Caution** Be careful when using the **disk reformat** *diskname* command because this command causes all content on the specified disk to be deleted. You should use the **disk reformat** command only if you are unable to remap the bad sectors using the **disk scan-errors** command.

In the ACNS 5.2 software release and later releases, support for reformatting a SCSI drive was added. In the ACNS 5.3 software release, this capability is extended to include IDE and Serial Advanced Technology Attachment (SATA) drives.

### **Removing All Disk Partitions on a Single Disk Drive**

Use the **disk delete-partitions** EXEC command to remove all disk partitions on a single disk drive.

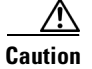

**Caution** The **disk delete-partitions** EXEC command will erase everything on the specified disk.

Typically, this command is used when you want to add a new disk drive that was previously used with another operating system (for example, a Microsoft Windows or Linux operating system). When asked if you want to erase everything on the disk, specify "yes" to proceed.

#### <span id="page-46-0"></span>**Manually Marking and Unmarking Content Engine Disk Drives**

A disk drive that has been previously marked bad on a Content Engine will remain in the "Not used state" until you manually unmark it as follows:

- **•** Use the **disk add** EXEC command on a Content Engine. The "Not used state" is reset if you use the **disk add** command.
- **•** Use the **disk mark** EXEC command to mark one or all disk drives manually as good (being used) or bad (will not be used after a reload).

Note For information on the procedure to manually mark and unmark Content Engine disk drives, see Chapter 21 of the *Cisco ACNS Software Configuration Guide for Centrally Managed Deployments*.

**Note** The ACNS software automatically marks a drive as bad in certain situations, such as when the threshold for disk drive errors for a particular disk drive is reached. To change the default threshold, use the **disk error-handling threshold** global configuration command. Specify **0** if you never want the disk drive to be marked as bad.

### **Stopping Applications from Using a Disk Drive**

In the ACNS 5.3 software release, the **disk unuse** EXEC command was added. This command allows you to stop applications from using a specific disk drive (for example, disk01) without having to reboot the device:

ContentEngine# **disk unuse disk01**

The disk unuse feature cannot be used with disk00 (the first disk drive) or with the drive that contains the /local/local1 directory (for example, if disk01 contains the /local/local1 directory, then you cannot use the **disk unuse** command with disk01). For more information, see the *Cisco ACNS Software Update and Maintenance Guide.*

 $\mathbf I$ 

This command stops and restarts all applications that are currently using the specified disk drive (for example, disk02 [/local/local2] or disk03), unmounts, and deletes all the partitions on the specified disk. Using this command unmounts all file systems, including cfs, cdnfs, and mediafs.

**Note** For information on disk media file system issues when downgrading to the ACNS 5.0 software, see the *Cisco ACNS Software Upgrade and Maintenance Guide*.

**Examples** The following example is appropriate for a Content Engine in a network edge or branch office environment that does both HTTP caching and ACNS network distribution:

#### ContentEngine# **disk config sysfs 5% cfs 25% cdnfs remaining**

The above example and the following example assume at least 20 GB of disk storage, because a minimum of 1 GB is required for the sysfs.

The following example includes the disk space allocation for proxying RealMedia or WMT content, 5 percent of the total storage is allocated to the sysfs and 25 percent is allocated to the cfs. The remaining 70 percent is allocated to the cdnfs and the mediafs; the mediafs uses only the disk space that remains unused by the cdnfs.

### ContentEngine# **disk config sysfs 5% cfs 25% cdnfs remaining mediafs from-unused-cdnfs**

The following example allocates 10 percent for the sysfs to allow more space for transaction log files and is for an environment where only HTTP caching is required.

**Note** If you enable this feature, each HTTP request generates a line in the transaction log.

ContentEngine# **disk config sysfs 10% cfs remaining**

The following examples show usage of the **disk unuse** command and the resultant actions:

ce# **disk unuse disk00** Disk00 can not be unuseed!

### ce# **disk unuse disk01**

Disk01 has mounted SYSFS and can not be unused!

#### ce# **disk unuse disk02**

This will restart applications currently using disk02 and unmount all partitions on disk02. Do you want to continue? (yes/no) [no]**no** Disk02 not unused.

#### ce# **disk unuse disk02**

This will restart applications currently using disk02 and unmount all partitions on disk02. Do you want to continue? (yes/no) [no]**yes**

Disk02 has been unused. No application is using disk02 now.

#### ce# **disk unuse disk02 delete-partitions**

This will restart applications currently using disk02 and unmount and \*delete\* all partitions on disk02. Do you want to continue? (yes/no) [no]**yes** Disk02 has been unused. No application is using disk02 now. And all partitions on disk02 are deleted.

 $\mathbf I$ 

The following example shows how to display the current disk space configuration:

```
ContentEngine# show disks current
Local disks:
 SYSFS 1.0GB 7.2%
  CFS 0.0GB 0.0%
 MEDIAFS 0.0GB 0.0% (from-unused-cdnfs)
  CDNFS 12.4GB 89.8%
 FREE 0.0GB 0.1%
Network-attached disks:
  NONE
```
The following example shows how to view the configuration after a reboot:

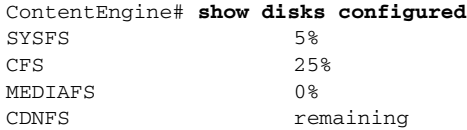

The following example shows how to view disk details:

```
ContentEngine# show disks details
disk00: Normal (h00 c00 i00 l00 - Int DAS-SCSI) 17499MB( 17.1GB)
       disk00/04: PHYS-FS 12730MB( 12.4GB) mounted internally
       disk00/04: CDNFS 12730MB( 12.4GB) mounted internally
       disk00/05: SYSFS 1023MB( 1.0GB) mounted at /local1
       System use: 3316MB( 3.2GB)
      FREE: 16MB (0.0GB)
disk01: Not present or not responding
No NAS share is attached to this device.
ContentEngine#
```
The following examples show how to view space allocation in each file system type:

ContentEngine# **show statistics cdnfs**

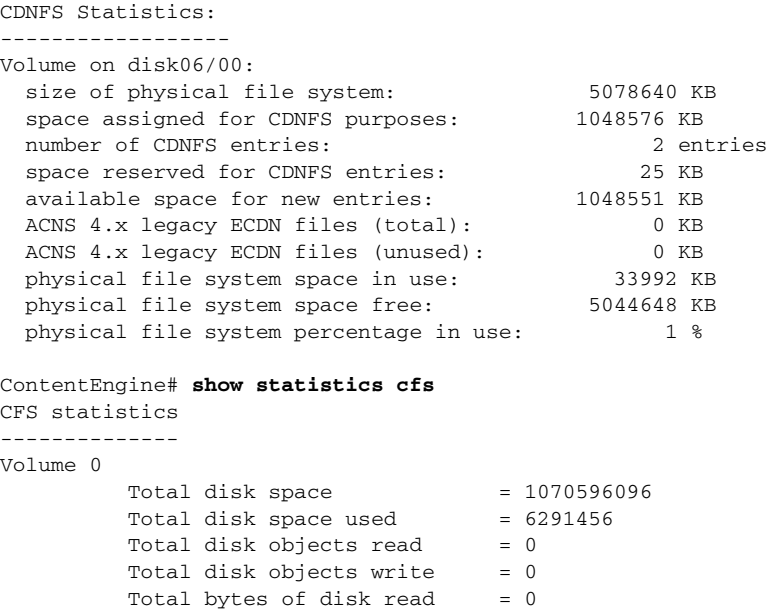

Total bytes of disk write  $= 0$ Disk read errors  $= 0$  $Disk write errors = 0$ 

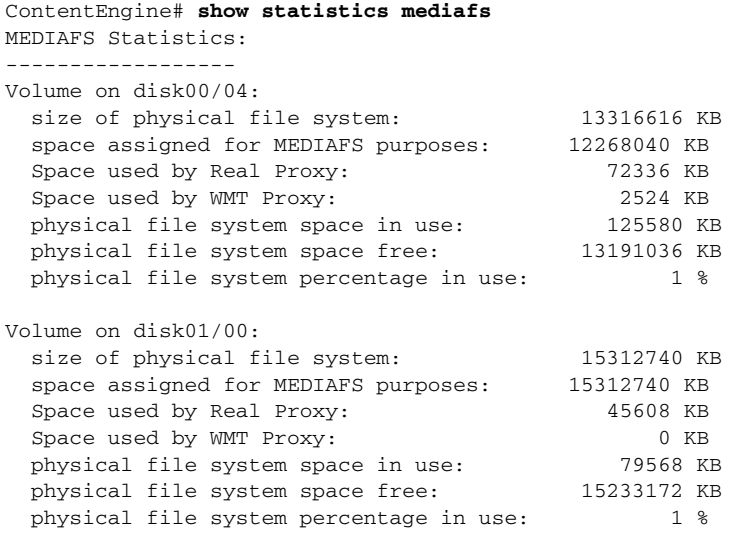

ContentEngine#

The following examples show how to allocate disk space:

ContentEngine# **disk config sysfs 10% cfs 80% mediafs 10% cdnfs 0%**

ContentEngine# **disk config sysfs 10% cfs 10% mediafs 80% cdnfs 0%**

The first example might depict an ISP deployment or enterprise data center deployment that serves a large number of users per Content Engine (over 200), where the cfs storage space should be higher. In these types of deployments, the additional cfs storage space helps improve HTTP caching. Where the Content Engine is not deployed as part of an ACNS network, you do not need to configure any cdnfs storage.

If you want to use both RealProxy or WMT caching and HTTP caching, the following example shows how you could evenly split the disk space between cfs storage and mediafs storage:

ContentEngine# **disk config sysfs 10% cfs 45% mediafs 45% cdnfs 0%**

The following example shows how to configure the sysfs:

CDM4630# **disk config sysfs 5GB**

The following example shows how to cancel disk configuration:

ContentEngine# **disk cancel-config** Disk configuration canceled successfully

The following example shows how to delete disk partitions:

ContentEngine# **disk delete-partitions disk03** This will erase everything on disk. Are you sure? [no] **yes**

**Related Commands disk** (global configuration mode) **show cdnfs show cfs show disks show disks details show mediafs show statistics**

### **disk (global configuration)**

To configure how disk errors should be handled and to define a disk device error-handling threshold, use the **disk** global configuration command. To remove the device error-handling options, use the **no** form of this command.

**disk error-handling** {**reload** | **remap** | **threshold** *number*}

**no disk error-handling** {**reload** | **remap** | **threshold** *number*}

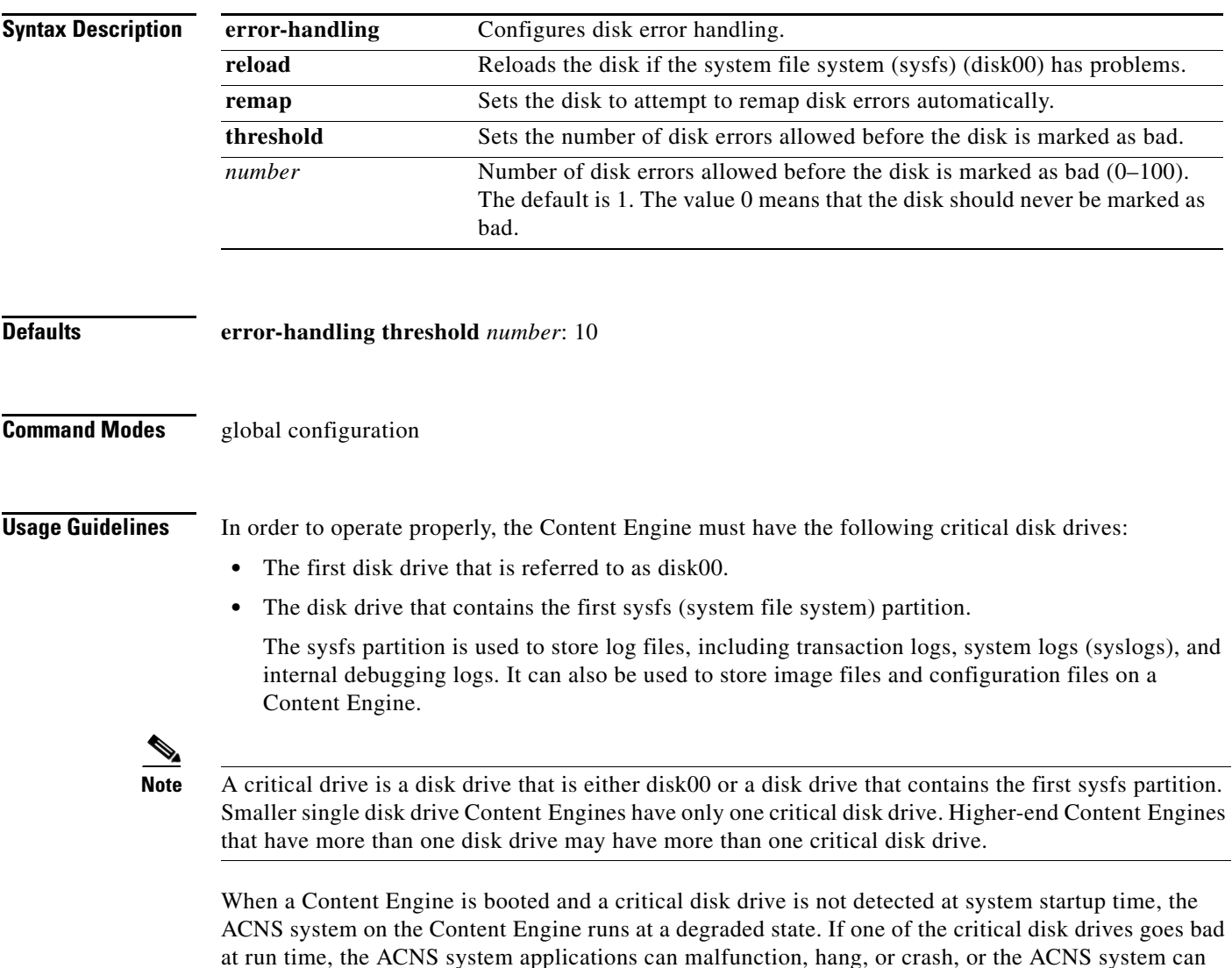

hang or crash. You must monitor the critical disk drives on a Content Engine and report any disk drive

errors to Cisco TAC.

With an ACNS system, a disk device error is defined as any of the following events:

- A Small Computer Systems Interface (SCSI) or Integrated Drive Electronics (IDE) device error is printed by a Linux kernel.
- A disk device access by an application (for example, an open(2), read(2), or write(2) system call) fails with an EIO error code.
- **•** A disk device that existed at startup time is not accessible at run time.

In the ACNS 5.2 software and later releases, you can monitor Content Engine disk drives. The disk status is recorded in flash (nonvolatile storage). When an error on a Content Engine disk device occurs, a message is written to the system log (syslog) if the sysfs partition is still intact, and an SNMP trap is generated if SNMP is configured on the Content Engine.

In addition to tracking the state of critical disk drives, you can define a disk device error-handling threshold on the Content Engine. If the number of disk device errors reaches the specified threshold, the corresponding disk device is automatically marked as bad. The ACNS system does not stop using the bad disk device immediately; it stops using the bad disk drive after the next reboot.

If the specified threshold is exceeded, the Content Engine either records this event or reboots. If the automatic reload feature is enabled and this threshold is exceeded, then the ACNS system automatically reboots the Content Engine. For more information about specifying this threshold, see the ["Specifying](#page-51-0)  [the Disk Error-Handling Threshold" section on page 2-154](#page-51-0).

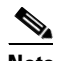

**Note** You can also manually mark a disk drive as bad or good by using the **disk drive mark** EXEC command. For more information, see the ["Manually Marking and Unmarking Content Engine](#page-46-0)  [Disk Drives" section on page 2-149](#page-46-0).

In the ACNS 5.2 software release, support for remapping bad (but unused) sectors on a SCSI drive was added. In the ACNS 5.3 software release, this capability is extended to include IDE and Serial Advanced Technology Attachment [SATA] drives. For more information, see the *Cisco ACNS Software Update and Maintenance Guide.*

#### <span id="page-51-0"></span>**Specifying the Disk Error-Handling Threshold**

In the ACNS 5.2 software and later releases, you can configure a disk error-handling threshold. This threshold determines how many disk errors can be detected before the disk drive is automatically marked as bad. By default, this threshold is set to 10.

The **disk error-handling threshold** option determines how many disk errors can be detected before the disk drive is automatically marked as bad. By default, this threshold is set to 10.

To change the default threshold, use the **disk error-handling threshold** global configuration command. Specify 0 if you never want the disk drive to be marked as bad.

If the bad disk drive is a critical disk drive, and the automatic reload feature (**disk error-handling reload**  command) is enabled, then the ACNS software marks the disk drive as bad and the Content Engine is automatically reloaded. After the Content Engine is reloaded, a syslog message and an SNMP trap are generated.

By default, the automatic reload feature is disabled on a Content Engine. To enable the automatic reload feature, use the **disk error-handling reload** global configuration command. After enabling the automatic reload feature, use the **no disk error-handling reload** global configuration command to disable it.

**Examples** The following example shows that five disk drive errors for a particular disk drive (for example, disk00) will be allowed before the disk drive is automatically marked as bad:

ContentEngine(config)# **disk error-handling threshold 5**

**Related Commands disk** (EXEC mode) **show disks show disks details**

## **distribution**

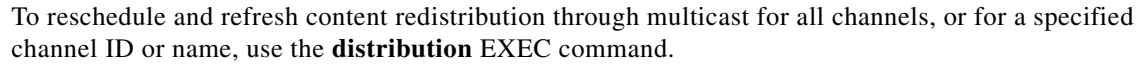

- **distribution** {**failover** {**channel-id** *channel-num* | **channel-name** *name*} [**force**] | **fallback** {**channel-id** *channel-num* | **channel-name** *name*}}
- **distribution multicast** {**resend** {**all** | **channel-id** *channel-num* [**object** *url* | **on-demand-only**] | **channel-name** *name* [**object** *url* | **on-demand-only**]} | **send-nack-now** | **stop** {**all** | **channel-id** *channel-num* [**object** *url* | **on-demand-only**] | **channel-name** *name* [**object** *url* | **on-demand-only**]}
- **distribution primary-ip-fallback** {**forwarder-id** *forwarder-num* | **forwarder-name** *name*}

**distribution refresh** {**meta-data channel-id** *channel-num* | **object** *object-url*}

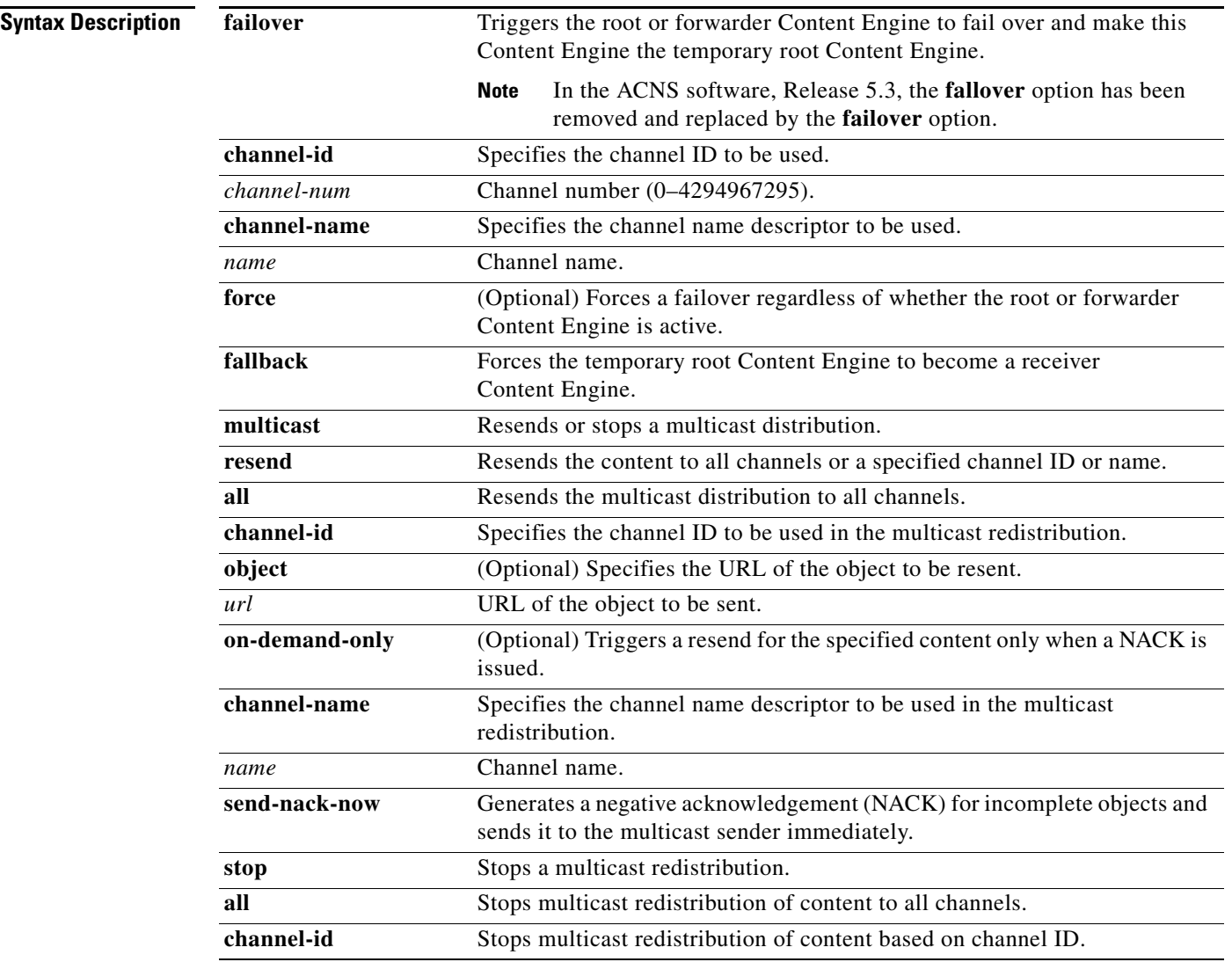

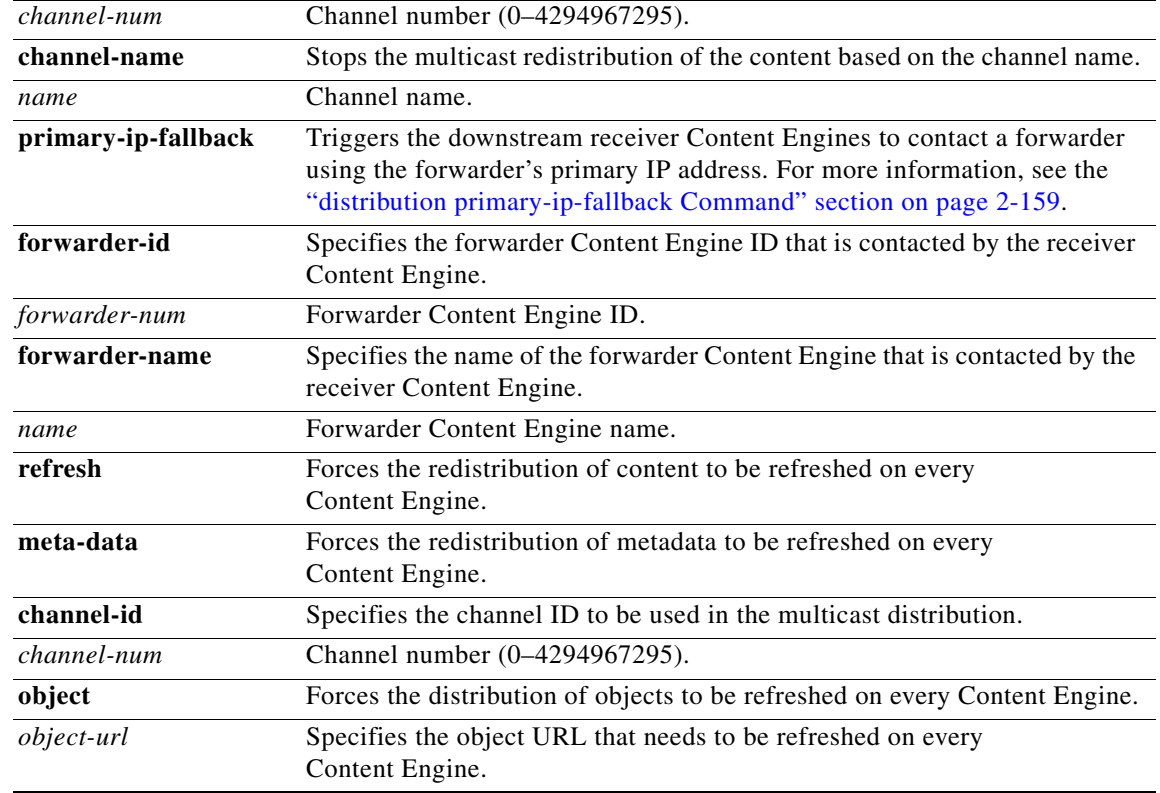

### **Defaults** No default behavior or values

**Command Modes** EXEC

**Usage Guidelines** When the root Content Engine fails, use the **distribution failover** EXEC command on a Content Engine that is going to be the temporary root Content Engine to trigger an immediate failover to the temporary root Content Engine if you do not want to wait for the automatic failover process to occur. When you enter this command, the current Content Engine becomes the temporary root Content Engine if its forwarder is an inactive root Content Engine. If the root Content Engine has not failed, a failover to the temporary root Content Engine does not occur if you use the **distribution failover** EXEC command. Use the **distribution failover force** command to force a failover even if the root Content Engine is active.

 $\mathscr{P}$ 

**Note** In the ACNS software, Release 5.3, the **fallover** option has been removed and replaced by the **failover**  option.

Use the **distribution fallback** command on a Content Engine that is currently the temporary root Content Engine to cause it to become a receiver Content Engine.

The **distribution multicast resend** EXEC command can be used to reschedule content redistribution through multicast for all channels or for a specified channel ID or name. This command is especially useful in satellite environments where the preconfigured multicast might fail because of weather conditions. This command internally resets the number of carousel passes completed to zero for the

Г

desired target. Because the first resend of content always happens automatically without being triggered by a NACK, setting the carousel pass count to zero triggers a resend of the content. However, if the **on-demand-only** option is additionally specified, the first carousel pass made after the command has been issued can only be triggered by a NACK for the content involved. The **distribution multicast resend** EXEC command options are as follows:

- *distribution multicast resend all—Redistributes the content using multicast for all channels.*
- **• distribution multicast resend** [**channel-id** *channel-num*]—Redistributes the content using multicast for the specified channel ID.
- **• distribution multicast resend** [**channel-name** *channel-name*]—Redistributes the content using multicast for the specified channel name.

The **distribution multicast stop** EXEC command can be used to stop the multicast distribution for all channels or for a specified channel ID or name. The command options are as follows:

- **• distribution multicast stop all**—Stops multicast distribution for all channels.
- **• distribution multicast stop** [**channel-id** *channel-num*]—Stops multicast distribution for the specified channel ID.
- **• distribution multicast stop** [**channel-name** *channel-name*]—Stops multicast distribution for the specified channel name.

Once stopped, you can restart multicast distribution using the **distribution multicast resend** EXEC command.

Use the **distribution refresh meta-data** {**channel-id** *channel-num*} command to request that the metadata receiver repeat a previous request for all the content metadata for the specified channel from its forwarder Content Engine. This method allows you to start over if the metadata receiver fails to replicate some metadata properly. The content metadata (machine-readable information that describes the characteristics of the content) must be distributed to a receiver first before the content can be replicated. The content metadata helps to define what content to retrieve, how content is retrieved, how recently the content has been updated, how the content is to be pre-positioned (for example, expiration time), and so forth. The metadata is always distributed using unicast. The content, however, can be replicated using either multicast or unicast. A multicast receiver rejects the multicast sender's advertisement of a file if the proper content metadata has not arrived.

Use the **distribution refresh object** *object-url* command to reissue a request for unicast or multicast distribution of the specified object. This command lets you obtain a new copy of an object if there is a corrupted copy on the Content Engine. After you enter this command, if the distribution is unicast, the unicast receiver reissues the request to its forwarder Content Engine. If the distribution is multicast, the Content Engine sends a NACK regarding this object to the multicast sender. The old content on the Content Engine is removed and a new copy is replicated.

#### **NACK Interval Multiplier**

To identify missing content and trigger a resend of a file, receiver Content Engines send a negative acknowledgement (NACK) message to the sender Content Engine. NACK messages generated by many receiver Content Engines could generate more traffic than the sender can handle. The ACNS 5.1 software release and later releases allow you to adjust the average interval between NACKs by configuring a NACK interval multiplier for an individual receiver Content Engine. This value (an integer between 0.1–10) adjusts the default average NACK interval (the default is 20 minutes) by the value configured as the interval multiplier. For example, if you set the NACK interval multiplier to 3, the interval between NACKs becomes 20 minutes x 3, or 60 minutes. This adjustment can be made as needed by choosing **Devices > Devices > Prepositioning > Distribution** in the Content Distribution Manager GUI.

To send an immediate NACK request rather than wait for the scheduled interval, you can use the **distribution multicast send-nack-now** EXEC command on a multicast receiver Content Engine.

#### <span id="page-56-0"></span>**distribution primary-ip-fallback Command**

When downstream receiver Content Engines at the edge of the network try to access a forwarder Content Engine that is inside a NAT firewall, those receiver Content Engines that are inside the same NAT use one IP address (called the inside local IP address) to access the forwarder, but other receiver Content Engines that are outside the NAT need to use a different forwarder's IP address (called the inside global IP address or NAT address) to access the forwarder. A forwarder Content Engine registers the IP address configured on its primary interface with the Content Distribution Manager, and the Content Distribution Manager uses the primary IP address for communication with devices in the ACNS network. If the registered primary IP address is the inside local IP address and the forwarder is behind a NAT firewall, a receiver that is not inside the same NAT as the forwarder cannot contact it without special configuration. All other receivers inside the NAT use the inside local IP address to contact the forwarder that resides inside the NAT.

In releases of the ACNS software prior to 5.3, the unicast content distribution between two Content Engines always uses the device's primary IP address. In many cases, the primary IP address may not be an external IP address (inside global IP address or NAT address) and other devices that are not behind the same NAT can use the primary IP address to initiate communication with the forwarder directly. If a forwarder is inside a NAT firewall and its primary IP address is not an external IP address, the unicast receiver and the metadata receiver cannot contact the forwarder. Therefore, content metadata replication and unicast content replication do not work. This method imposes a restriction that unicast content distribution cannot occur across NAT firewalls in releases of the ACNS software earlier than 5.3.

In releases of the ACNS software prior to 5.3, the subscribing receiver Content Engine that is not multicast-enabled uses unicasting to poll the metadata and content from the forwarder Content Engine using the forwarder's primary IP address. In the ACNS 5.3 software release, NAT (see the ["NAT](#page-56-1)  [Firewall" section on page 2-159](#page-56-1) for more information) support for unicast distribution was added. When the receiver Content Engine polls its forwarder from an upstream location for the content metadata or content, the receiver first connects to the forwarder using the forwarder's primary IP address. If it fails and the forwarder's NAT address has been configured, then the unicast receiver tries to poll the forwarder using the forwarder's NAT address. If the receiver polls the forwarder successfully using the NAT address, the receiver continues to use the forwarder's NAT address during the subsequent polling intervals with the same forwarder. The unicast receiver retries to connect to the forwarder using the forwarder's primary IP address only after one hour. Even if the unicast receiver is able to poll the forwarder using the forwarder's primary IP address, it would take one hour for the receiver to fall back to the forwarder's primary IP address automatically. You can use the **distribution primary-ip-fallback** command to enable the receiver that is using the NAT address of the forwarder to fall back to the primary IP address immediately, if you are certain that the forwarder's primary IP address is working.

### <span id="page-56-1"></span>**NAT Firewall**

Network Address Translation (NAT) enables private IP internetworks that use nonregistered IP addresses to connect to the Internet. NAT is configured on the firewall at the border of a stub domain (referred to as the inside network) and a public network such as the Internet (referred to as the outside network). NAT translates the internal local addresses to globally unique IP addresses before sending packets to the outside network. You can configure NAT to advertise only one address for the entire network to the outside world. This configuration provides additional security, effectively hiding the entire internal network from the world behind that address. NAT has the dual functionality of security and address conservation and is typically implemented in remote access environments.

In the inside network's domain, hosts have addresses in the one address space. While on the outside, they appear to have addresses in another address space when NAT is configured. The first address space is referred to as the local address space while the second is referred to as the global address space.

Hosts in outside networks can be subject to translation and can have local and global addresses.

NAT uses the following definitions: • Inside local address—The IP address that is assigned to a host on the inside network. The address is probably not a legitimate IP address assigned by the Network Information Center (NIC) or service provider. **•** Inside global address—A legitimate IP address (assigned by the NIC or service provider) that represents one or more inside local IP addresses to the outside world. **•** Outside local address—The IP address of an outside host as it appears to the inside network. Not necessarily a legitimate address, it was allocated from an address space routable on the inside. **•** Outside global address—The IP address assigned to a host on the outside network by the host's owner. The address was allocated from a globally routable address or network space. **Examples** The following example triggers resending of a particular file or the content to all channels: ContentEngine# **distribution multicast resend all** ContentEngine# The following example triggers a NACK request immediately: CONTENTENGINE# **distribution multicast send-nack-now**  Multicast NACK will be collected and sent immediatelly.

**Related Commands multicast show statistics distribution** п

### **dns**

To configure the Content Engine's DNS cache, use the **dns** global configuration command. To disable the DNS cache, use the **no** form of this command.

- **dns** {**enable** | **listen** {*ip-address* **port** *port-num* **hostname** *hostname* | **all port** *port-num* **hostname** *hostname*} | **max-cache-memory** *max-mem* | **max-ttl** *ttl* | **min-ttl** *ttl* | **pin** {**both** *hostname ip-address* | **cname** *records* | **forward** *hostname ip-addresses* | **reverse** *hostname ip-address*} | **retry-period** *seconds* | **retry-timeout** *seconds* | **serial-lookup** | **use-expired enable** | **use-original-server** {**after-configured** | **before-configured** | **only**}
- **no dns** {**enable** | **listen** *ip-address* **port** *port-num* **hostname** *hostname* | **all port** *port-num* **hostname** *hostname* | **max-cache-memory** *max-mem* | **max-ttl** *ttl* | **min-ttl** *ttl* | **pin** {**both** *hostname ip-address* | **cname** *records* | **forward** *hostname ip-addresses* | **reverse** *hostname ip-address*} | **retry-period** *seconds* | **retry-timeout** *seconds* | **serial-lookup** | **use-expired enable** | **use-original-server** {**after-configured** | **before-configured** | **only**}

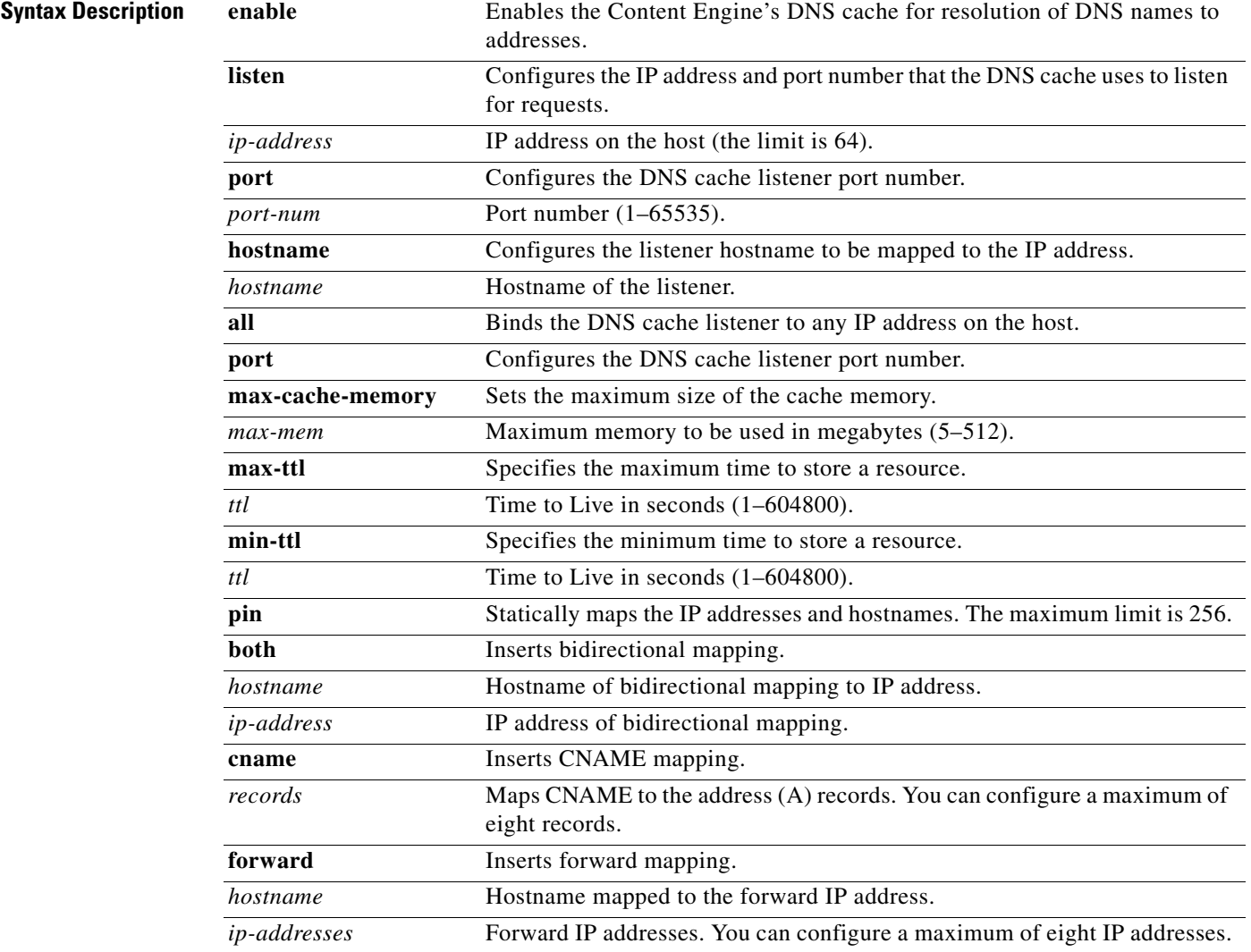

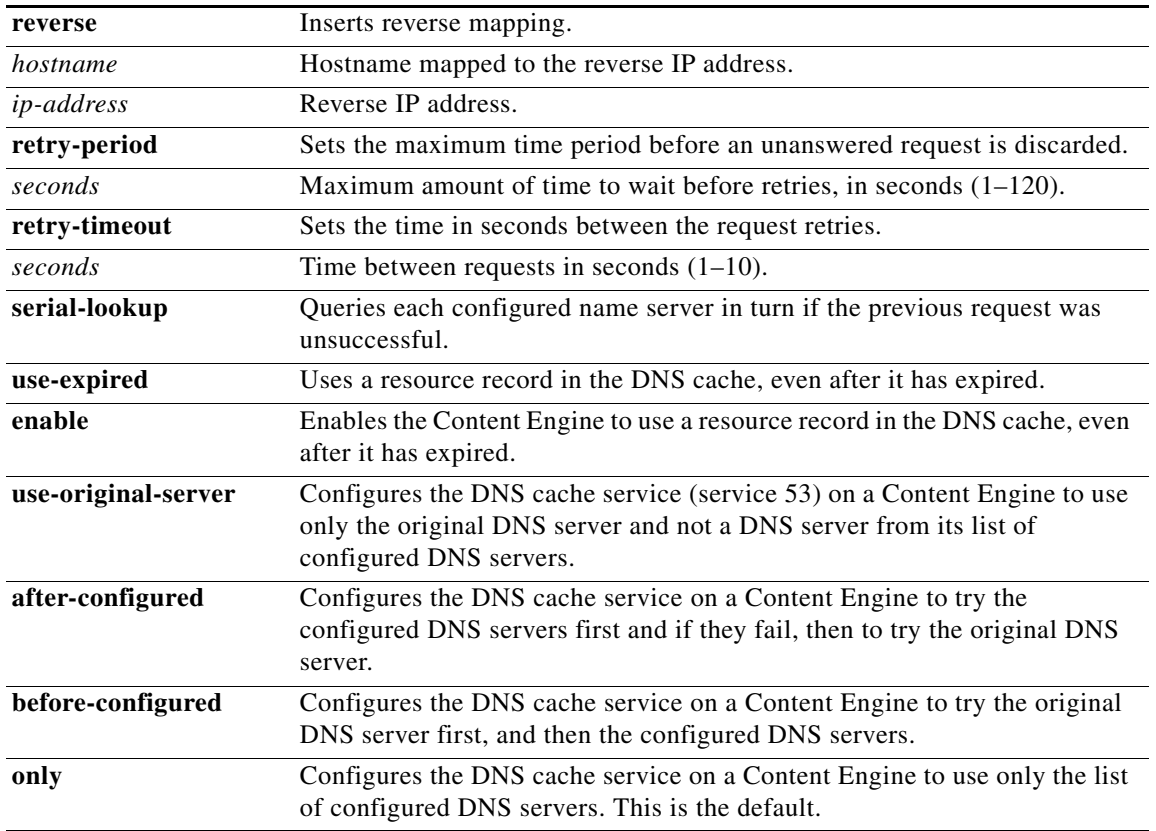

**Defaults** No default behavior or values

**Command Modes** global configuration

**Usage Guidelines** DNS is used in the Internet for translating names of network nodes into IP addresses. DNS allows the network to translate domain names entered in requests into their associated IP addresses. For example, when end users (web clients) enter http://www.cisco.com into their browsers, DNS translates the domain name cisco.com into its associated IP address so that these requests can be processed (the requested content can be served to the web clients).

> DNS caching allows the Content Engine to cache DNS entries to avoid multiple WAN accesses for DNS server resolution. When you enable DNS caching on a Content Engine, the Content Engine caches the results of recent DNS queries for faster resolution of identical queries in the future. This cached information is then available to clients making future requests. The ability to store DNS information that can then be distributed to requesting clients turns the Content Engine into a DNS caching name server.

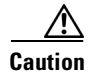

**Caution** We recommend that you enable the DNS caching with WCCP interception on a Content Engine.

In centrally managed ACNS networks, configuring the DNS caching service with WCCP interception on a centrally managed Content Engine causes a conflict with the Content Router, because they both listen for DNS requests on the same port (port 53). They are mutually exclusive and you should not configure DNS cache support with WCCP interception in such environments. You can, however, enable the standard DNS caching service (without WCCP interception support) in centrally managed ACNS networks.

The structure and types of the DNS servers come in several different topologies as follows:

- All clients talk to either a single DNS server or a cluster of DNS servers as follows:
	- **–** In a single DNS server, if the DNS query succeeds, then the resolved entry is returned; otherwise, the query is unsuccessful.
	- **–** In a cluster of DNS servers, one DNS server functions as the primary DNS server. The request is queried against the primary DNS server. If the query succeeds, then the resolved entry is returned. If the query fails, and if DNS server clusters have been configured to use the recursive lookup method, these servers are queried in the order that they have been configured. If one query succeeds, the resolved entry is returned; otherwise, the query is unsuccessful.
- **•** Clients talk to a local or regional DNS server (usually on the same LAN as the client), which forwards the request to a name server to resolve names. If recursive lookup has been configured on the name server, the configured name servers are queried repeatedly for name resolution.

Either the forwarding servers or the recursive server can use its cache to serve the request, depending on the availability of the resource record in the cache and its corresponding Time-To-Live (TTL) configuration.

To enable DNS caching on a Content Engine, you must complete the following tasks:

- Specify the list of DNS servers, which are used by the network to translate requested domain names into IP addresses that the Content Engine should use for domain name resolution.
- **•** Specify the name of the local domain.
- Specify the DNS cache size; that is, the maximum number of records that the DNS cache on the Content Engine should store.
- Enable the WCCP Version 2 DNS caching service (the DNS service [service 53]) on the Content Engine.

The ACNS software, Release 5.1, supported the transparent interception of DNS requests using WCCP. To enable this feature, you must configure the WCCP Version 2 DNS caching service (service 53) on the Content Engine and the WCCP Version 2-enabled router. For more information, see the "Configuring DNS Servers for the DNS Caching Service (Service 53)" section.

Use the **dns enable** command to start the DNS server after the listener port is configured. Enabling the DNS server creates an entry of 127.0.0.1 as the name server for the system and starts the memory-based DNS cache. Use the **no** form of this command to disable the DNS cache.

The **dns listen** command configures the DNS server port to listen for new client queries and invokes query resolution routines. Once the hostname has been resolved to an IP address, it is stored in the memory-based DNS cache.

 $\mathbf I$ 

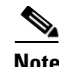

**Note** The domain name resolution requires that you configure at least one DNS name server on the Content Engine. You can configure one or more DNS name servers for the Content Engine by defining a list of DNS servers for the Content Engine through the **ip name-server** global configuration command.

It is important that you impose a strict maximum memory limit within which the DNS server operates so as not to unduly tax the overall system resources. Use the **dns max-cache-memory** command to set the maximum size of the cache memory.

The DNS server must know the DNS name of the host on which it is being enabled and map the name to an IP address within its own cache. If the **dns listen** command name does not match a DNS name, use the **pin** commands to pin an IP address to name mapping. The **dns pin** commands (**both**, **cname**, **forward**, and **reverse**) allow you to lock an IP address against a name within the cache. The **forward** command maps the hostname to the IP address. The **reverse** command maps the IP address to the hostname. The **both** command maps in both the forward and reverse directions. The **cname** command inserts CNAME mapping.

The **dns retry-period** command sets the time period before an unanswered request is discarded. The **dns retry-timeout** command sets the time between retransmission of UDP DNS requests sent to an upstream DNS server. Because the DNS protocol is using UDP packets that can be lost or dropped, the burden of retransmitting DNS requests is on the requester. Typically, a retransmit is initiated every 3 seconds until a response is received, or if a response is not received, the request times out after 60 seconds. If a DNS server times out, then a new upstream server is selected to query. If there are no more servers to query upstream, then the server returns a DNS failed response to the requesting client. The **dns serial-lookup command** causes each name server to be queried in turn if the previous request is unsuccessful.

Use the **dns use-original-server** command to control the response from the DNS caching name server when it receives transparent requests from a WCCP-enabled router. These transparent requests contain the original destination server in the packet headers. However, because the Content Engine CLI can have more than one DNS server configured, the **dns use-original-server** command allows you to use the original destination from the packet headers or the original destination obtained from the configured DNS name servers. You can also use this command to use a combination of destinations based on either the original server destination or one obtained from the configured DNS servers.

**Examples** The following example shows how to configure the listener IP address, port number, and hostname. The DNS cache is then enabled.

> ContentEngine(config)# **dns listen 10.1.1.0 port 53 hostname acme** ContentEngine(config)# **dns enable**

The following example shows how to set the DNS cache retry timeout period:

```
ContentEngine(config)# dns retry-timeout 10
```
The following example shows how to set the size of the DNS cache to 20,000 records:

ContentEngine(config)# **dns-cache size 20000**

The following example shows how to set the length of time that must elapse before an unanswered request is discarded:

CONTENTENGINE(config)# **dns retry-period 50**

The following example shows how to set the interval between retransmission of UDP DNS requests that are sent to an upstream DNS server:

CONTENTENGINE(config)# **dns retry-timeout 5**

**Related Commands dnslookup**

**show dns wccp dns**

 $\blacksquare$ 

# **dnslookup**

To resolve a host or domain name to an IP address, use the **dnslookup** EXEC command.

**dnslookup** {*hostname* | *domainname*}

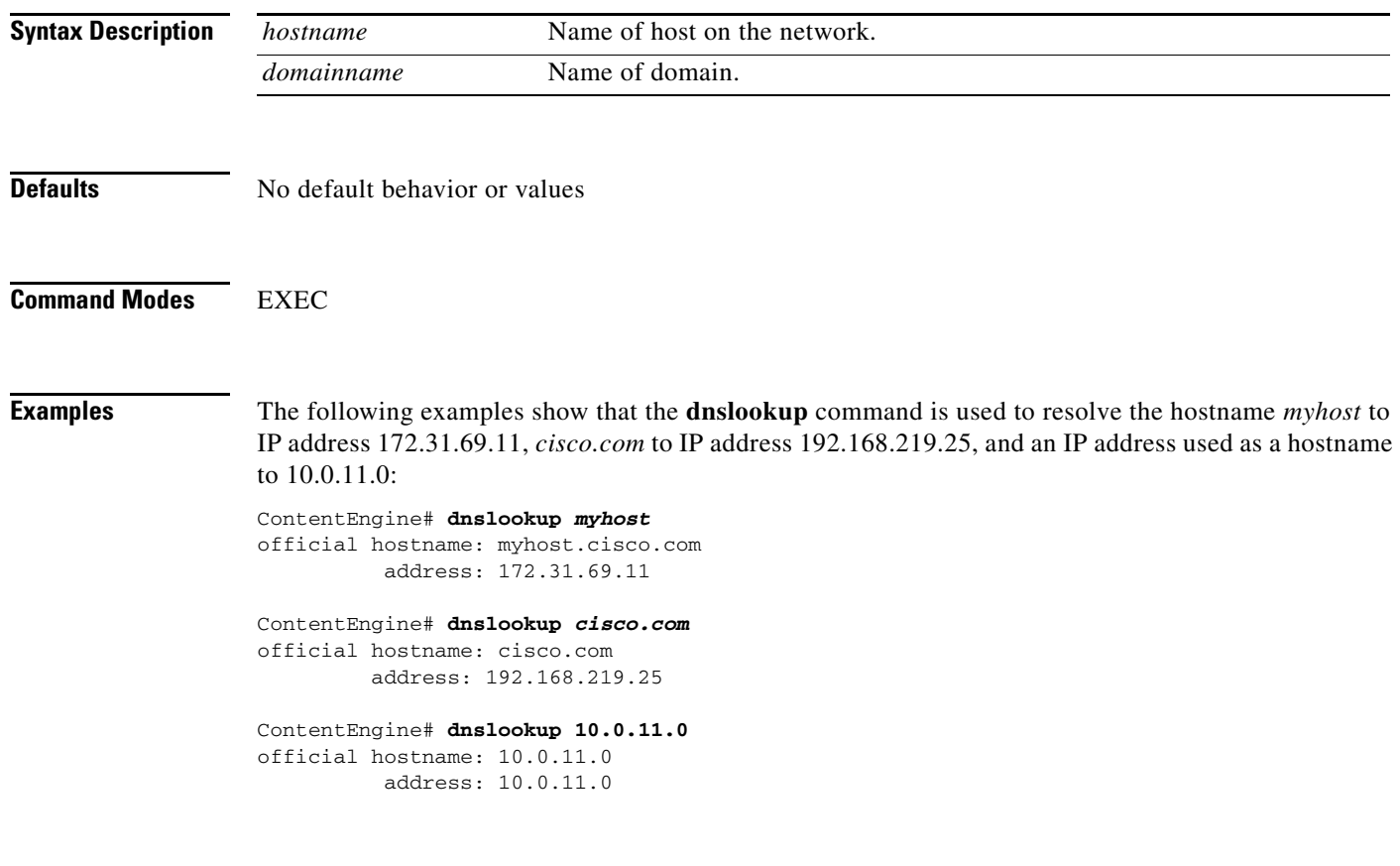

**Related Commands dns**

### **enable**

To access privileged EXEC commands, use the **enable** EXEC command. **enable Syntax Description** This command has no arguments or keywords. **Defaults** No default behavior or values **Command Modes** EXEC **Usage Guidelines** To access privileged EXEC mode from user EXEC mode, use the **enable** command. The **disable**  command takes you from privileged EXEC mode to user EXEC mode. **Examples** The following example shows how to access privileged EXEC mode: ContentEngine> **enable** ContentEngine# **Related Commands disable exit**

 $\overline{\phantom{a}}$ 

# **end**

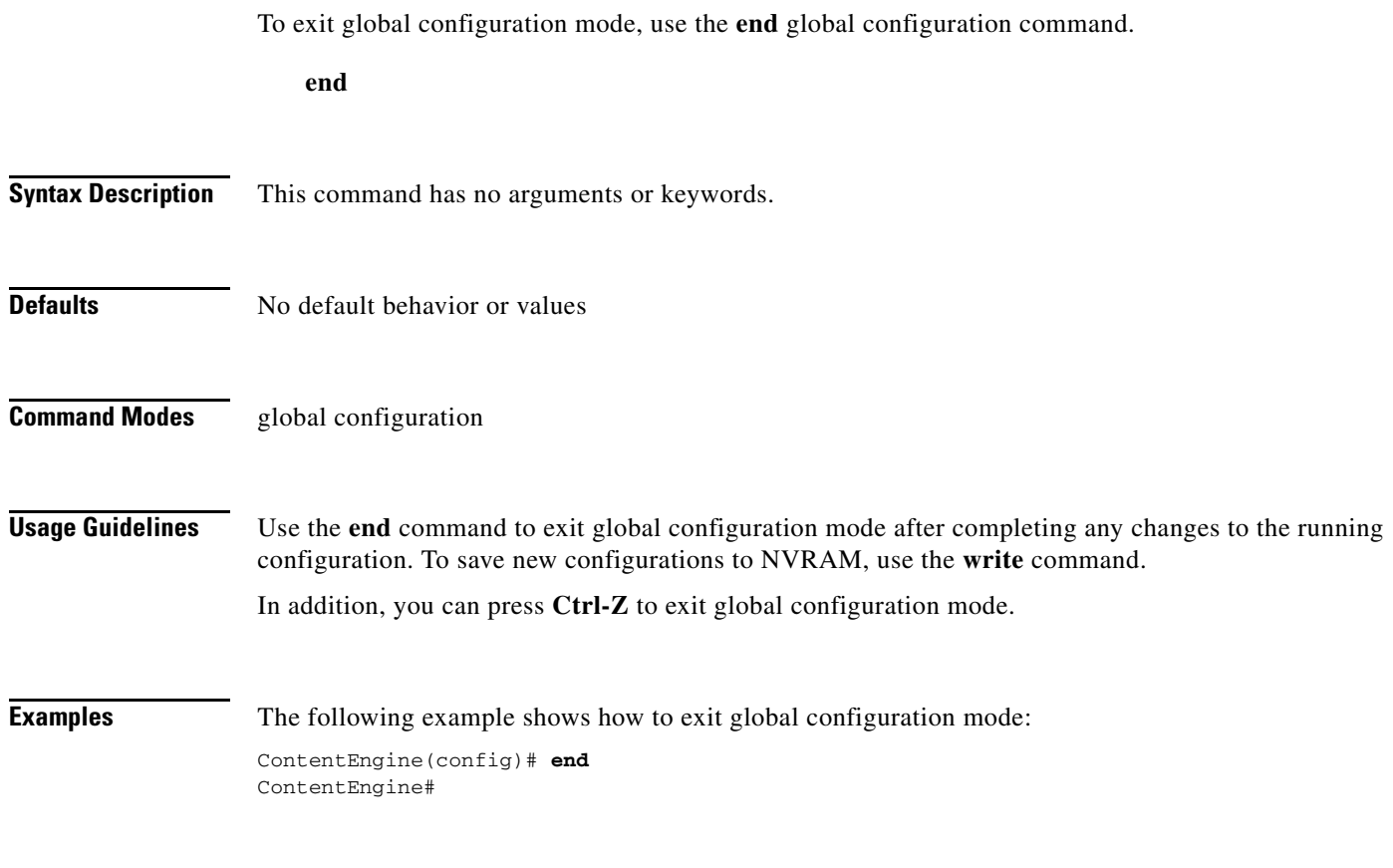

**Related Commands exit**

 $\blacksquare$ 

a ka

## **error-handling**

To set error-handling options on the Content Engine, use the **error-handling** global configuration command. To undo the error handling options, use the **no** form of this command.

### **error-handling** {**reset-connection** | **send-cache-error** | **transparent**}

**no error-handling**

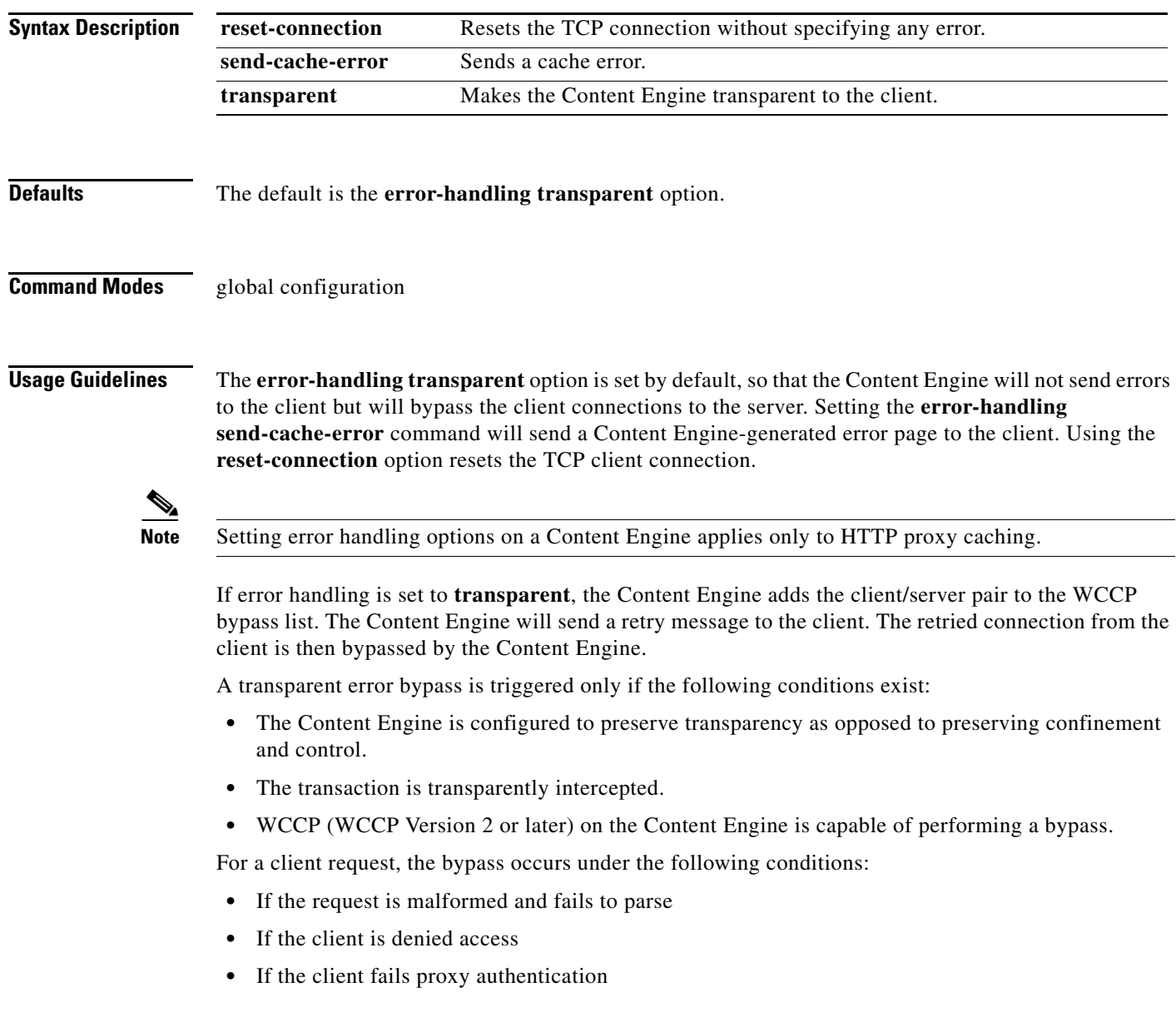

For a server response, the bypass occurs under the following conditions:

- **•** If the response is not obtained explicitly through an outgoing proxy
- **•** If the request is malformed and fails to parse
- **•** If the request has a 501, 502, 503, 504, or 505 status code, which may indicate that an error exists on the server

With the **transparent** option enabled, end users can receive browser-generated messages rather than a Content Engine-generated HTML page for errors that the Content Engine encounters while processing a client request or response. The Content Engine remains transparent (invisible) to the end user.

Transparent error reporting is implemented as follows:

**•** Content Engine running WCCP Version 2

To make the source of the error messages transparent to the user, the client/server pair is added to the bypass list and an HTTP redirect message is sent to the client, requesting the client to redirect the request to the same URL as before. The client, on receiving the redirect message, sends back the request once again. This time, the request is bypassed by the Content Engine because the client/server pair is on the bypass list. The request now goes to the server directly. Because the connection was not accepted by the Content Engine, any timeout error, failure to connect to the server, or mangled response from the server is handled by the browser. Currently, all entries on the bypass list are kept for a configurable period of time (the default is 20 minutes).

With the **reset-connection** option, a reset is sent back to the client and the connection is closed if it encounters an error from the server. When a browser receives a connection reset, it displays a Connection Reset By Peer alert box.

**•** Content Engine running WCCP Version 1

For all error conditions, the Content Engine sends back a reset and closes the connection. It does not send back any error pages. All errors seen by the clients are in the familiar browser error format.

**•** Content Engine acting as an incoming proxy server

The Content Engine sends back HTML error pages. When clients are using the Content Engine as an incoming proxy server, they receive the HTML error pages generated by the Content Engine.

**Examples** The following example shows how to configure transparent error handling on the Content Engine: ContentEngine(config)# **error-handling transparent**

**Related Commands http proxy incoming**

# **exception**

To enable error handling or debug mode, use the **exception debug** global configuration command. To revert to the default value, use the **no** form of this command.

**exception** {**coredump** | **debug**}

**no exception** {**coredump** | **debug**}

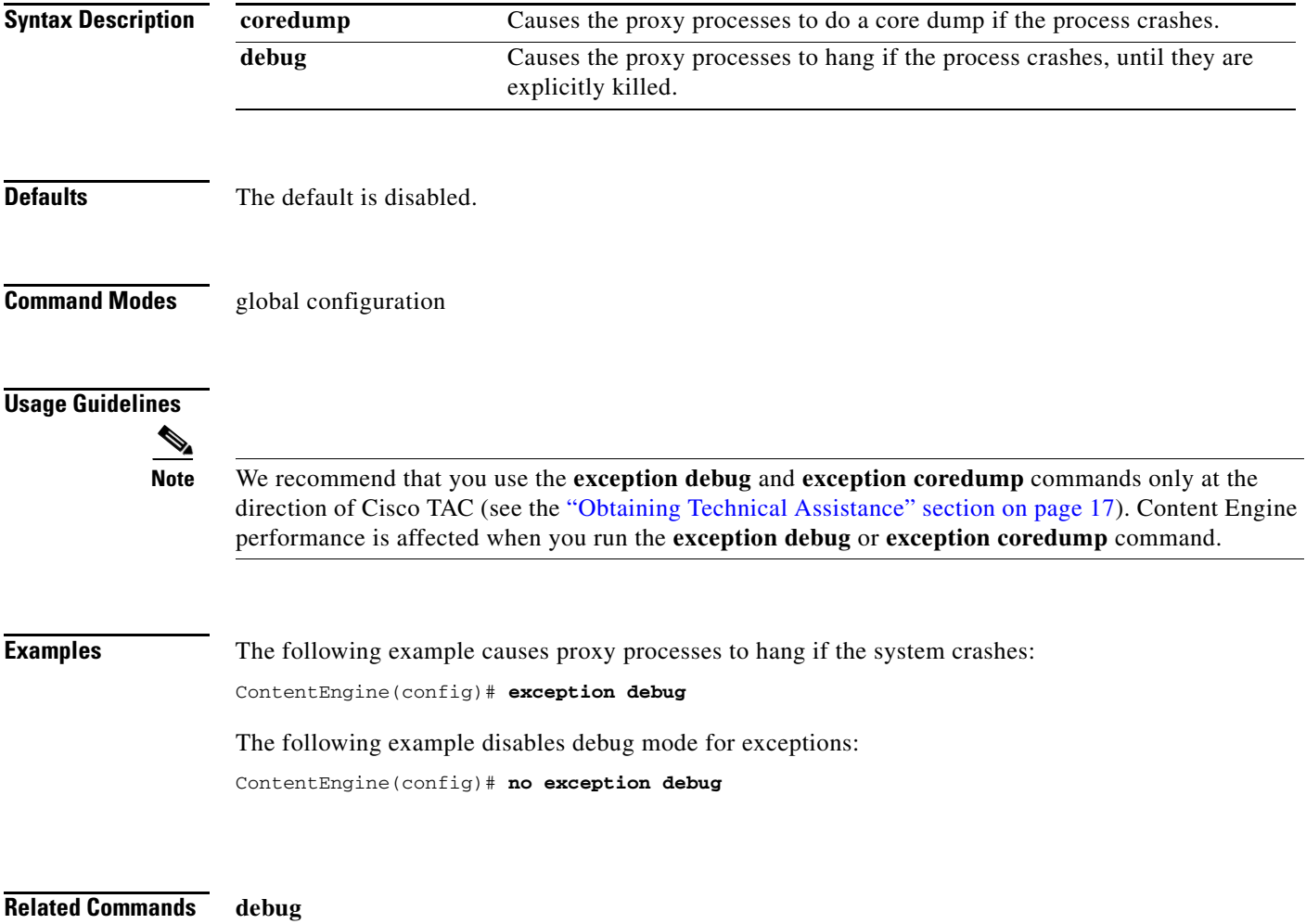

## **exec-timeout**

To configure the length of time that an inactive Telnet or Secure Shell (SSH) session remains open, use the **exec-timeout** global configuration command. To revert to the default value, use the **no** form of this command.

**exec-timeout** *timeout*

**no exec-timeout**

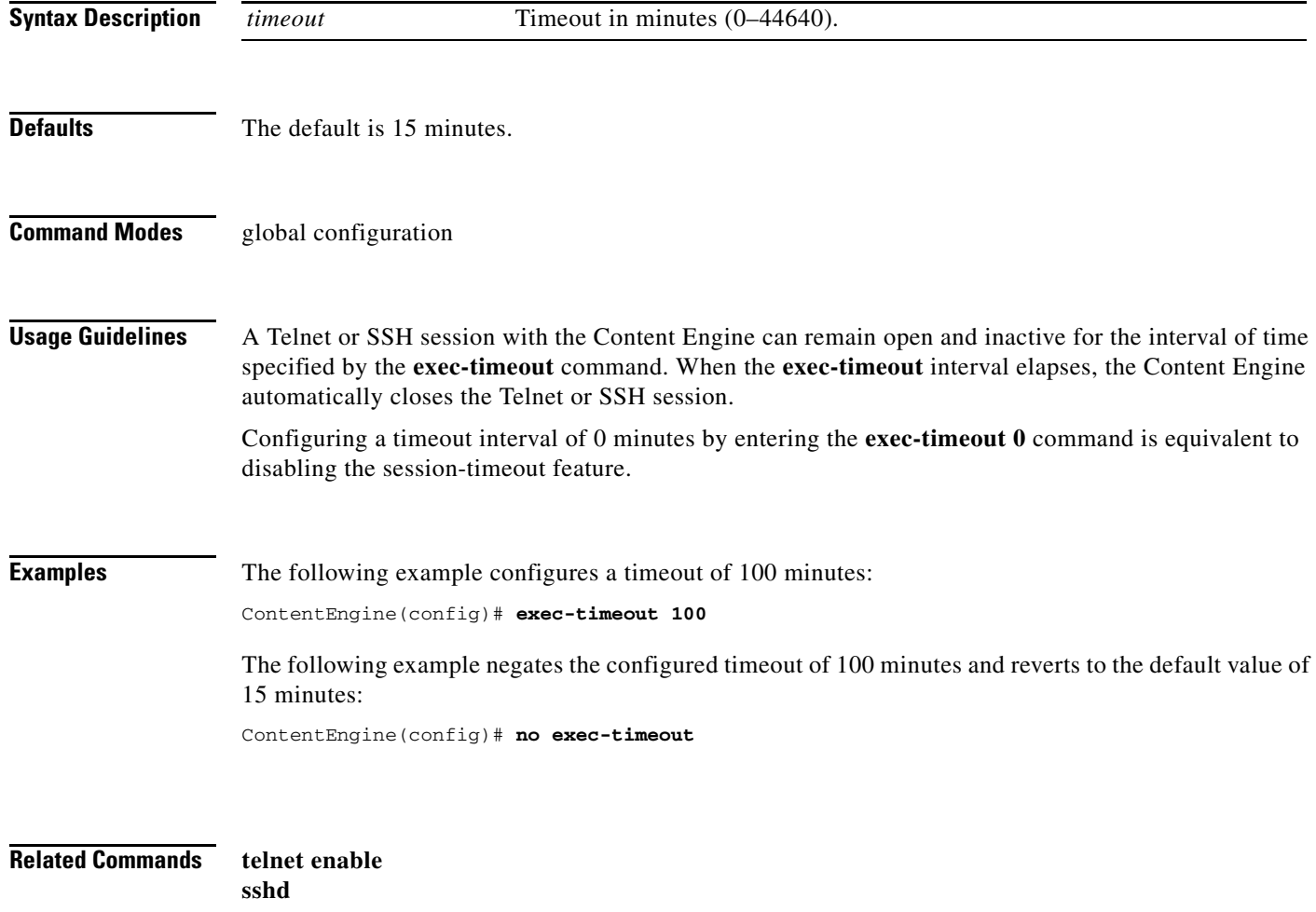

# **exit**

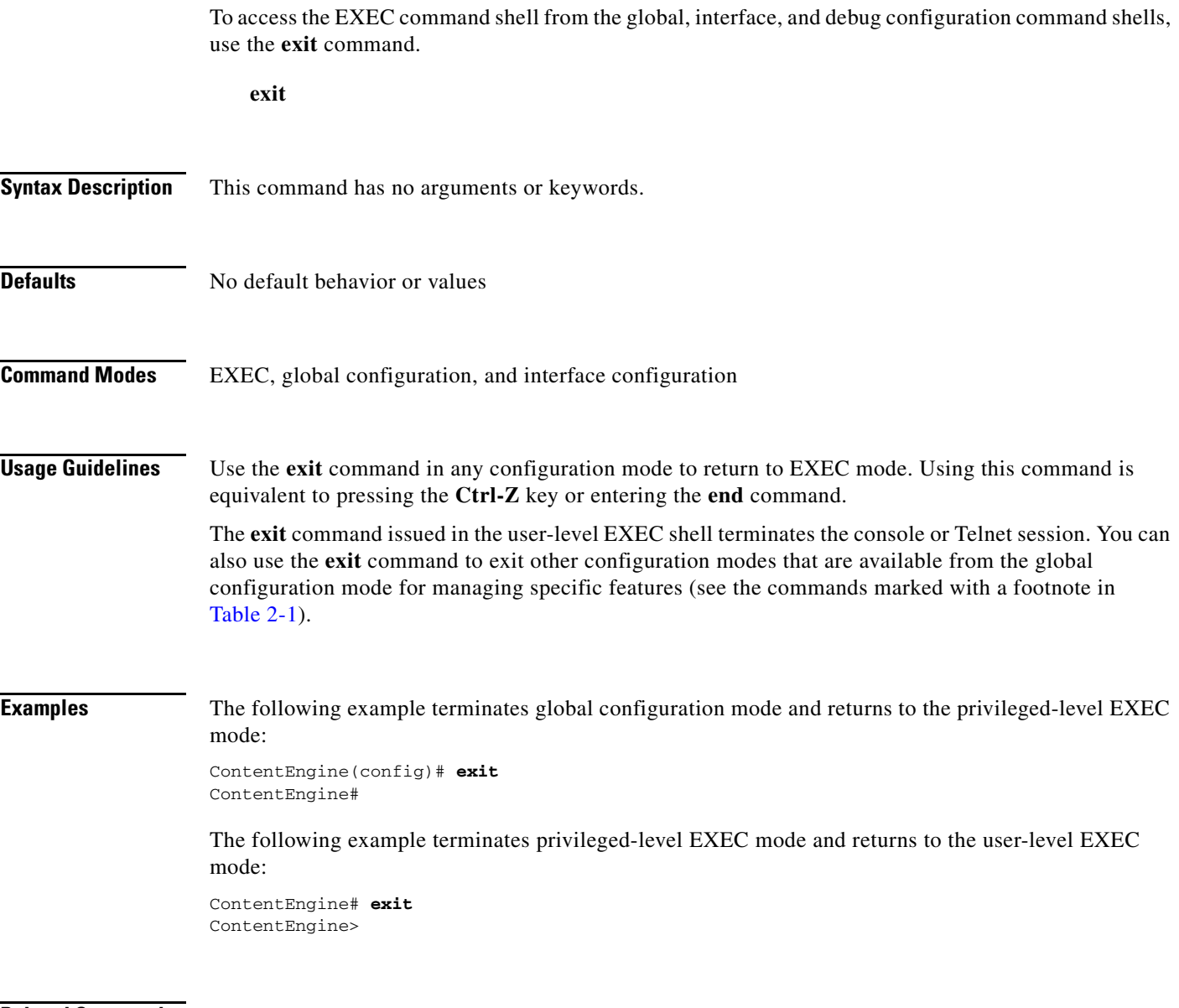

**Related Commands end**

**The Contract of the Contract of the Contract of the Contract of the Contract of the Contract of the Contract o** 

# **external-ip**

To configure up to eight external Network Address Translation (NAT) IP addresses, use the **external-ip**  global configuration command. To remove the NAT IP addresses, use the **no** form of this command.

**external-ip** *ip-addresses*

**no external-ip** *ip-addresses*

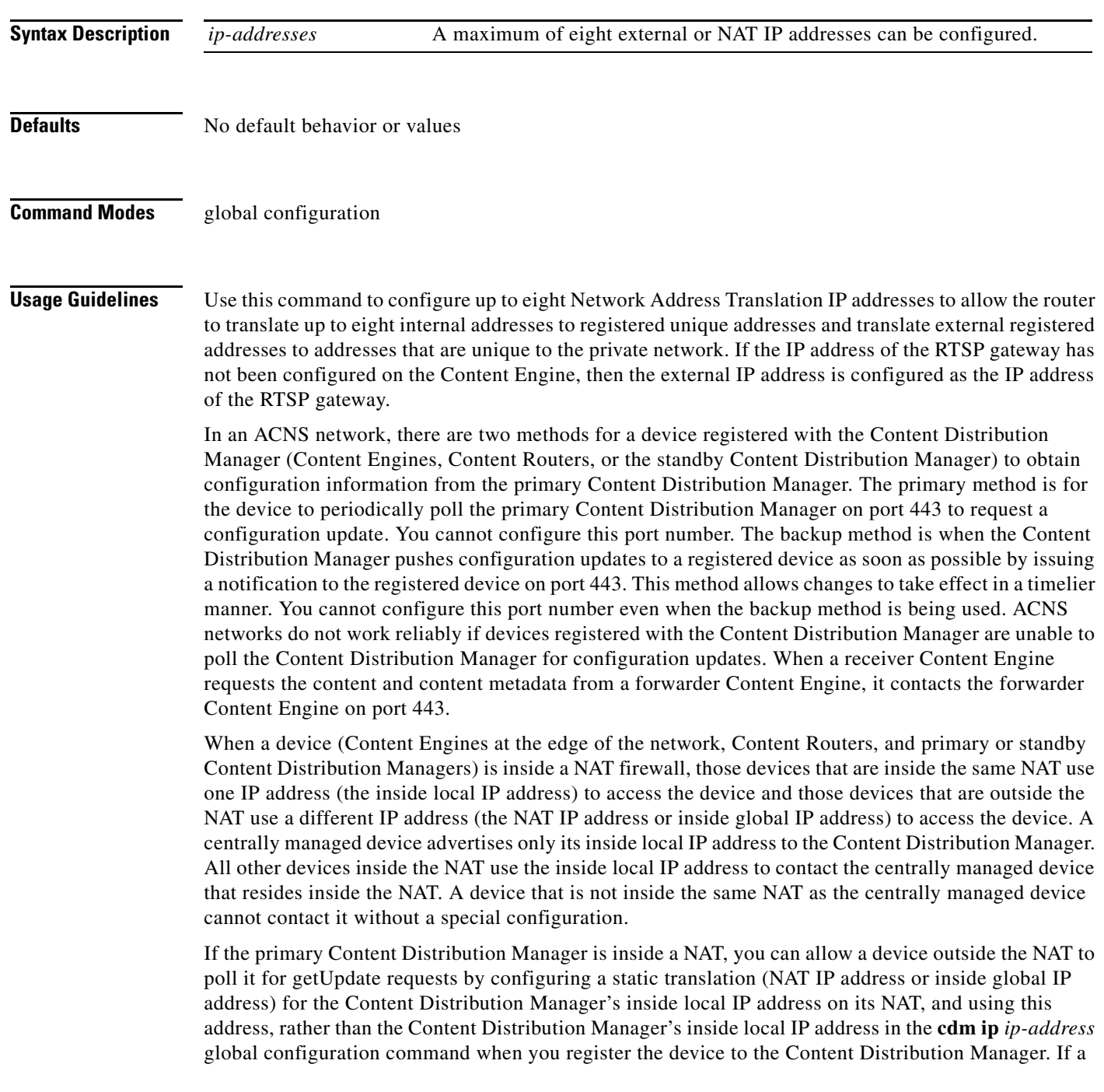
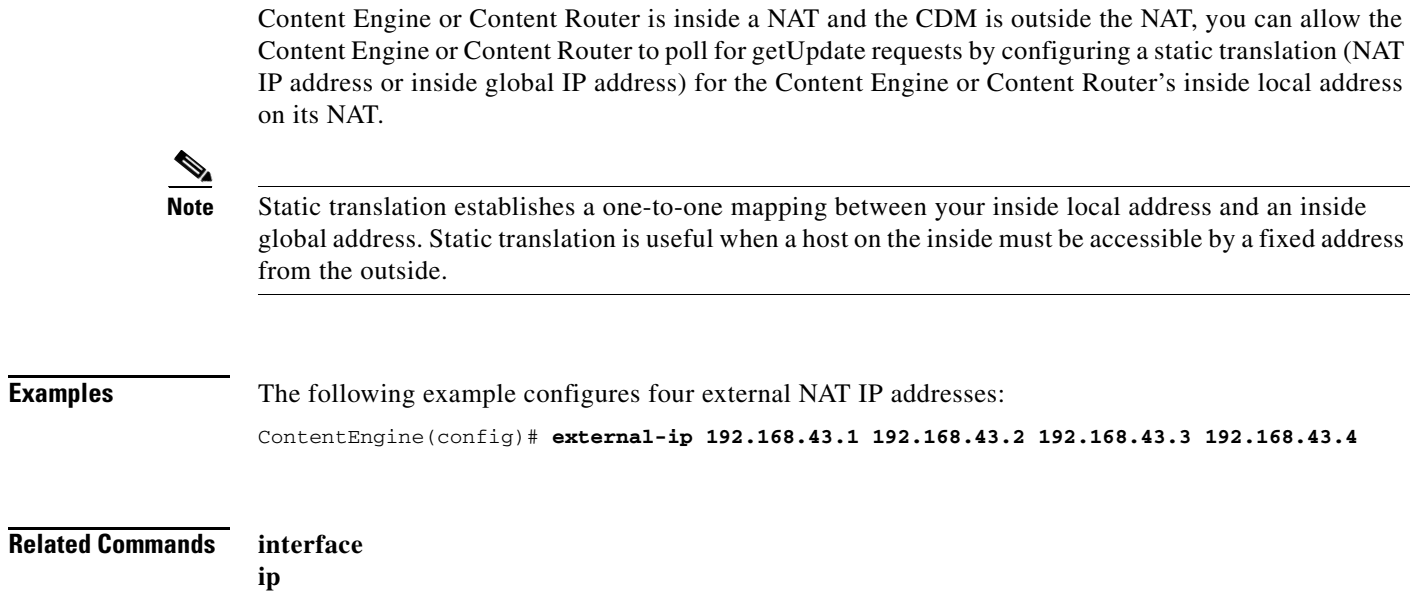

 $\blacksquare$ 

# **find-pattern**

To search for a particular pattern in a file, use the **find-pattern** EXEC command.

**find-pattern** {**binary** *reg-express filename* | **case** {**binary** *reg-express filename* | **count** *reg-express filename* | **lineno** *reg-express filename* | **match** *reg-express filename* | **nomatch** *reg-express filename* | **recursive** *reg-express filename*} | **count** *reg-express filename* | **lineno** *reg-express filename* | **match** *reg-express filename* | **nomatch** *reg-express filename* | **recursive** *reg-express filename*}

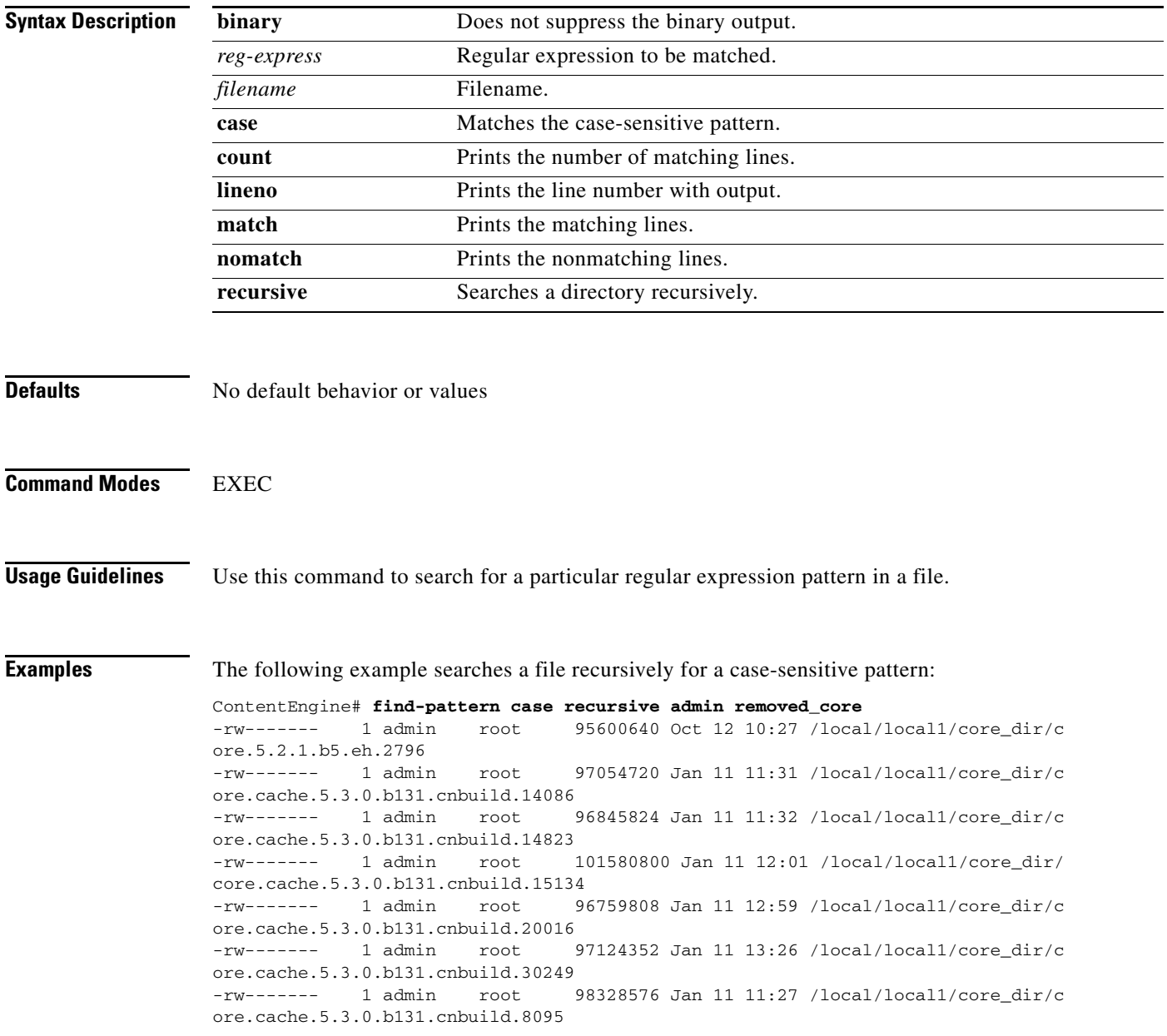

The following example searches a file for a pattern and prints the matching lines:

ContentEngine# **find-pattern match 10 removed\_core** Tue Oct 12 10:30:03 UTC 2004 -rw------- 1 admin root 95600640 Oct 12 10:27 /local/local1/core\_dir/c ore.5.2.1.b5.eh.2796 -rw------- 1 admin root 101580800 Jan 11 12:01 /local/local1/core\_dir/ core.cache.5.3.0.b131.cnbuild.15134

The following example searches a file for a pattern and prints the number of matching lines:

ContentEngine# **find-pattern count 10 removed\_core** 3

**Related Commands cd**

**dir ls lls**

# <span id="page-75-0"></span>**ftp-native**

To configure FTP native caching services on the Content Engine, use the **ftp-native** global configuration command. Use the **no** form of this command to selectively disable options.

**ftp-native custom-message download** {**welcome** *welcome-message url* | **acl-denied** 

*acl-denied-message url*} | **reset** {**acl-denied** | **welcome** | **all** } | **upload** {*ip-address* | *hostname*} *dirname filename message*

**ftp-native object max-size** *size*

**ftp-native proxy** {**active-mode enable** | **incoming** *ports*}

**no ftp-native** {**object max-size** | **proxy** {**active-mode enable** | **incoming** [*ports*]} | **custom-message download**}

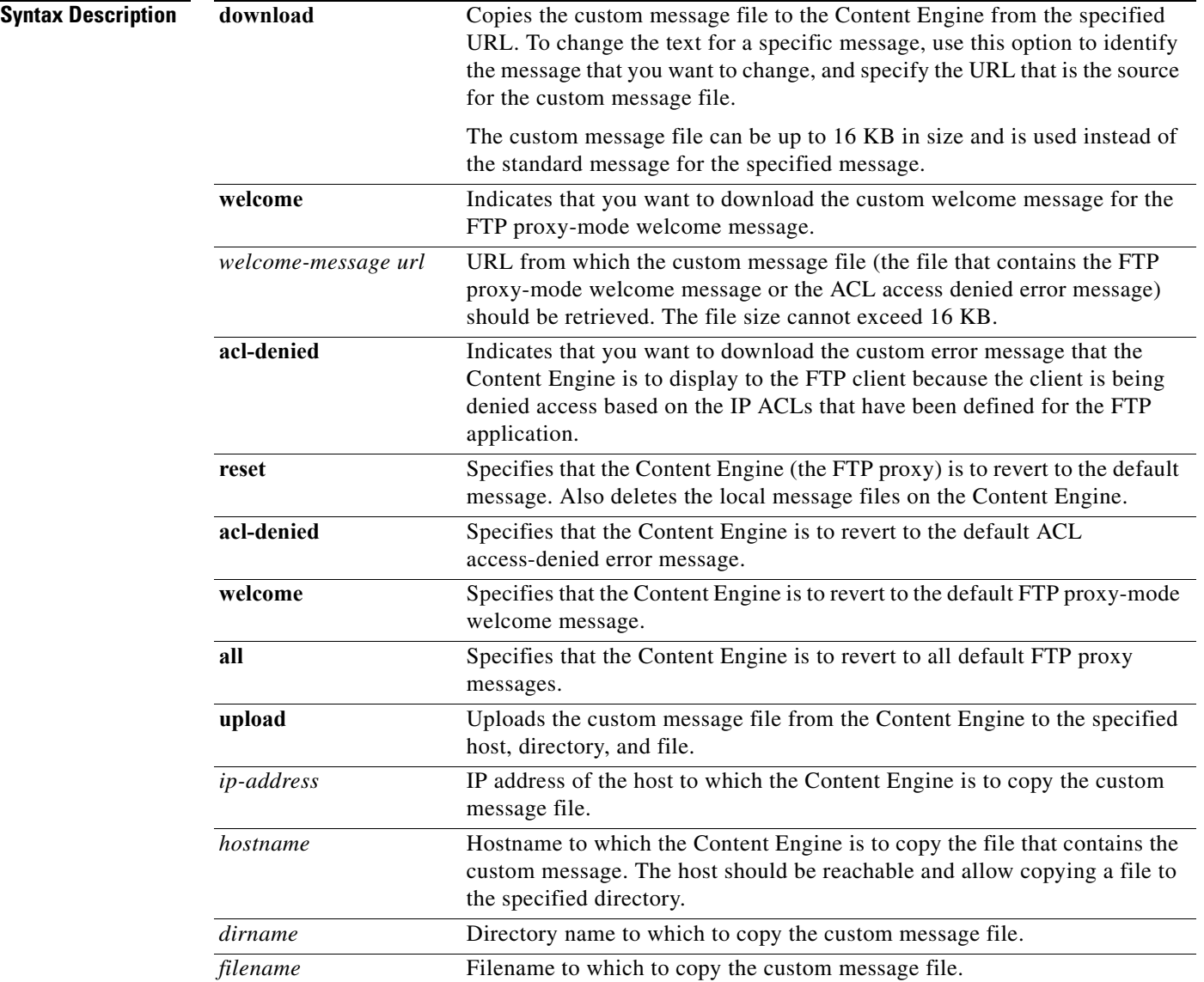

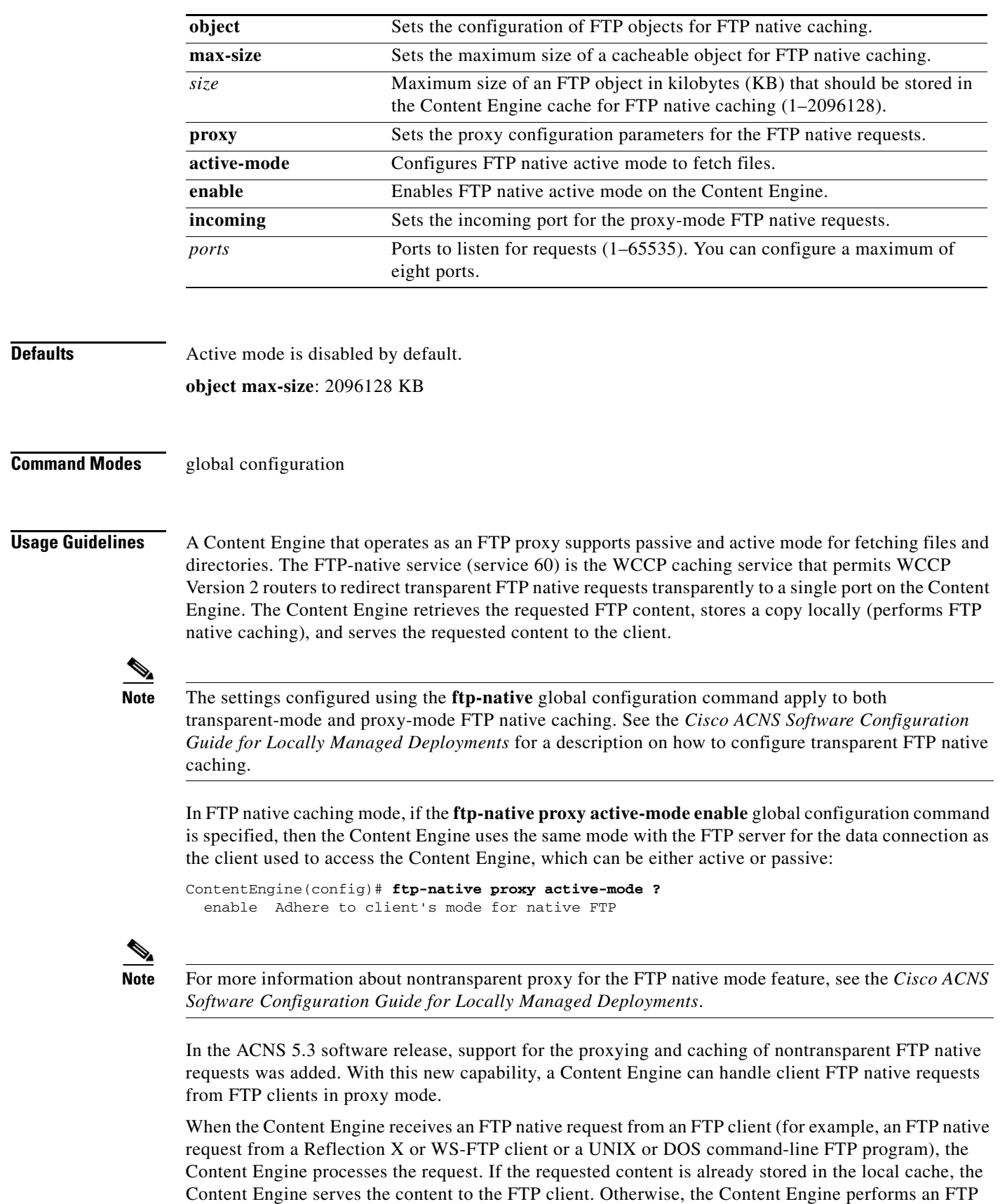

request to the origin FTP server to retrieve the requested content and then stores the content in its local cache. This type of caching is called nontransparent FTP native caching. Native FTP requests are logged in the HTTP transaction log on the Content Engine.

Both passive and active mode for retrieving files and directories are supported. In FTP native caching mode, if you use the **ftp-native proxy active-mode enable** global configuration command, then the Content Engine uses the same mode with the FTP server for the data connection that the client used to access the Content Engine, which can be either active or passive. If you do not specify the **ftp-native proxy active-mode enable** command, the Content Engine uses passive mode with the FTP server for the data connection.

**Note** A passive mode transfer between the FTP client and the FTP native proxy cannot occur if the Content Engine is behind a NAT because the Content Engine does not know its conduit IP address.

Use the **ftp-native proxy incoming** *ports* global configuration command to configure the port numbers for the incoming proxy-mode FTP requests (FTP native requests).

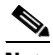

**Note** If you use the **no ftp-native proxy incoming** *ports* command, all the proxy ports configured for FTP native caching are disabled.

Use the **ftp-native object max-size** global configuration command to specify the maximum size of an FTP object that should be stored in the Content Engine cache for FTP native caching. You can configure this parameter for particular objects in the cache. However, this parameter does not apply to directory listings. The FTP native proxy does not cache directory listings; it only services the request and response between the client and the server. See the *Cisco ACNS Software Configuration Guide for Locally Managed Deployments* for a description on how to configure nontransparent FTP native caching on Content Engines.

Configure the FTP clients (client side) to send their FTP native requests directly to the Content Engine. For more information, see the next section, "[Configuring the Client Side of Nontransparent FTP Native](#page-77-0)  [Caching](#page-77-0)."

On the Content Engine, enter the **show ftp-native** EXEC command to view the current FTP native proxy configuration. On the Content Engine, enter the **show statistics ftp-native** EXEC command to display statistics for the FTP native requests that this Content Engine has handled. To clear FTP native statistics on the Content Engine, enter the **clear statistics ftp-native** EXEC command.

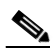

**Note** In the ACNS 5.3 software release, the **show ftp proxy** EXEC command was replaced with the **show ftp-native** and **show ftp-over-http** EXEC commands.

In the ACNS 5.3 software release, the **show statistics ftp** EXEC command was replaced with the **show statistics ftp-over-http** and **show statistics ftp-native** EXEC commands. In the ACNS 5.3 software release, the **clear statistics ftp** EXEC command was replaced with the **clear statistics ftp-over-http** and **clear statistics ftp-native** EXEC commands.

## <span id="page-77-0"></span>**Configuring the Client Side of Nontransparent FTP Native Caching**

Content Engines that act as nontransparent FTP proxy servers can accept FTP native requests from such FTP clients as Reflection X clients, WS-FTP clients, and UNIX or DOS command-line FTP programs. See the *Cisco ACNS Software Configuration Guide for Locally Managed Deployments* for information on how to configure the client-side proxy FTP request to the Content Engine.

**Examples** The following example sets the maximum size for an FTP object size to 2 MB for FTP native caching: ContentEngine(config)# **ftp-native object max-size 2000**

> The following example configures an incoming FTP proxy on ports 8080, 8081, and 9090 for FTP native caching. Up to eight incoming proxy ports can be configured on the same command line.

ContentEngine(config)# **ftp-native proxy incoming 8080 8081 9090**

The following example disables all the proxy ports for FTP native caching:

```
ContentEngine(config)# no ftp-native proxy incoming
```
The following two examples show the use of native FTP with a Content Engine. In the first example, the user logs in with an actual username name (huff) and is able to retrieve the requested file (test.c) from the FTP server. In this case, the home directory for the user named huff is /home/huff.

```
ContentEngine# ftp server.cisco.com
Connected to server.cisco.com.
220 server.cisco.com FTP server (Version wu-2.6.0(1) Mon Feb 28 10:30:36 EST 2000) ready.
Name (server:huff): huff
331 Password required for myserver.
Password:
230 User huff logged in.
Remote system type is UNIX.
Using binary mode to transfer files.
ftp> pwd
257 "/home/huff" is current directory.
ftp> get /tmp/test.c
200 PORT command successful.
150 Opening BINARY mode data connection for /tmp/test.c (645 bytes).
226 Transfer complete.
645 bytes received in 0.00077 seconds (8.2e+02 Kbytes/s)
ftp> quit
ContentEngine#
```
The following example shows the user logging in as an anonymous user and not being able to retrieve the requested file (test.c) because the file is not located in the document root directory of the FTP server (/), which is the home directory for any anonymous user:

```
ContentEngine# ftp server.cisco.com
Connected to server.cisco.com.
220 server.cisco.com FTP server (Version wu-2.6.0(1) Mon Feb 28 10:30:36 EST 2000) ready.
Name (server:huff): anonymous
331 Guest login ok, send your complete e-mail address as password.
Password: test@cisco.com
230 Guest login ok, access restrictions apply.
Remote system type is UNIX.
Using binary mode to transfer files.
ftp> pwd
257 "/" is current directory.
ftp>
ftp> passive
Passive mode on
ftp> get
(remote-file) /tmp/test.c
(local-file) test.c
local: test.c remote: /tmp/test.c
227 Entering Passive Mode (172.31.255.255)
550 /tmp/test.c: No such file or directory.
ftp>
ContentEngine#
```
 $\mathbf{I}$ 

The following example displays a list of the names of the configured FTP native custom messages:

ContentEngine# **show ftp-native custom-message**

The following example displays the contents of the local copy of the specified custom message (for example, the acl-denied message or the welcome message that has been downloaded to the Content Engine) on the CLI display screen:

ContentEngine# **show ftp-native custom-message**

The following example copies the FTP native custom welcome message to the Content Engine:

```
ContentEngine# ftp-native custom-message download welcome
http://www.myserver.com/errors/ftp-native-welcome.txt
```
The following examples show how to configure the port numbers for the incoming proxy-mode FTP requests (FTP native requests).

CONTENTENGINE# **ftp-native proxy incoming** *ports*

where the *ports* are the port numbers on which the Content Engine accepts incoming requests (native FTP requests) from FTP clients. Valid port numbers are 1–65535. You can specify up to eight incoming ports.

The following example shows how to configure the Content Engine to accept FTP native requests from FTP clients on 8 ports (port 8501, 8502, 8503, 8504, 8505, 8506, 8507, and 8508). You can configure up to eight incoming proxy ports on the same command line, as shown in the following example:

ContentEngine(config)# **ftp-native proxy incoming 8501 8502 8503 8504 8505 8506 8507 8508**

If you reenter the **ftp-native proxy incoming** command, the Content Engine only uses the ports specified in the most recently specified **ftp-native proxy incoming** command. For example, if you enter the **ftp-native proxy incoming** command, the Content Engine uses the eight specified ports as incoming proxy ports as follows:

ContentEngine(config)# **ftp-native proxy incoming 8501 8502 8503 8504 8505 8506 8507 8508**

However, if you reenter the **ftp-native proxy incoming** command, the Content Engine uses only port 8501 as an incoming proxy port and drops the other 7 previously configured ports as incoming proxy ports as follows:

ContentEngine(config)# **ftp-native proxy incoming 8501**

If you enter an illegal port number, an error message displays the information. The following example shows that if you specify port 554 as the incoming port for proxy-mode FTP native requests, you are informed that this port is reserved for the RTSP gateway that runs on the Content Engine:

```
ContentEngine(config)# ftp-native proxy incoming 554
Port 554 is reserved for application the RTSP_Gateway.
```
The following example shows how to use a UNIX command-line FTP program to configure the client-side proxy FTP request to the Content Engine that is acting as the nontransparent FTP proxy server:

```
shell# ftp –d 2.9.192.11 8501
Connected to 2.9.192.11.
220-Welcome to FTP-proxy.
220-Login to origin server using the 'USER username@server-hostname' command, 
or 220 Login to origin server using the 'SITE server-hostname' and 
'USER username' commands.
Name (2.9.192.11:admin): smartuser@abchost.company.com
331 Password required for smartuser.
Password:
```
230 User smartuser logged in. Remote system type is UNIX. Using binary mode to transfer files. ftp> **dir** ---> PORT 2,9,192,10,81,212 200 PORT command successful.  $---$ > LIST 150 Opening ASCII mode data connection for /bin/ls. total 8 -rw-r--r-- 1 nobody abc 5496 Jan 31 2002 boot -rw-r--r-- 1 nobody abc 143 Oct 24 2001 cop 226 Transfer complete. ftp> **quit** ---> QUIT shell#

**Related Commands clear statistics ftp-native**

**debug ftp-native ftp-over-http show ftp-over-http show statistics ftp-native wccp ftp-native**

## **ftp-over-http**

To configure FTP-over-HTTP caching services on the Content Engine, use the **ftp-over-http** global configuration command. To selectively disable options, use the **no** form of this command.

- **ftp-over-http age-multiplier directory-listing** *dl-time* **file** *fo-time*
- **ftp-over-http max-ttl** {**days directory-listing** *dlmax-days* **file** *fmax-days* | **hours directory-listing**  *dlmax-hours* **file** *fmax-hours* | **minutes directory-listing** *dlmax-min* **file** *fmax-min* | **seconds directory-listing** *dlmax-sec* **file** *fmax-sec*}
- **ftp-over-http min-ttl** *min-minutes*
- **ftp-over-http object max-size** *size*
- **ftp-over-http proxy** {**active-mode enable** | **anonymous-pswd** *passwd* | **incoming** *ports* | **outgoing**  {**connection-timeout** *timeout* | **host** {*hostname* | *ip-address*} *port* [**primary**] | **monitor** *interval* | **origin-server**}}
- **ftp-over-http reval-each-request** {**all** | **directory-listing** | **none**}
- **no ftp-over-http** {**age-multiplier** | **max-ttl** | **min-ttl** | **object max-size** | **proxy** {**active-mode enable** | **anonymous-pswd** | **incoming** | **outgoing** {**connection-timeout** | **host** {*hostname* | *ip-address*} *port* [**primary**] **| monitor | origin-server**}} | **reval-each-request**}

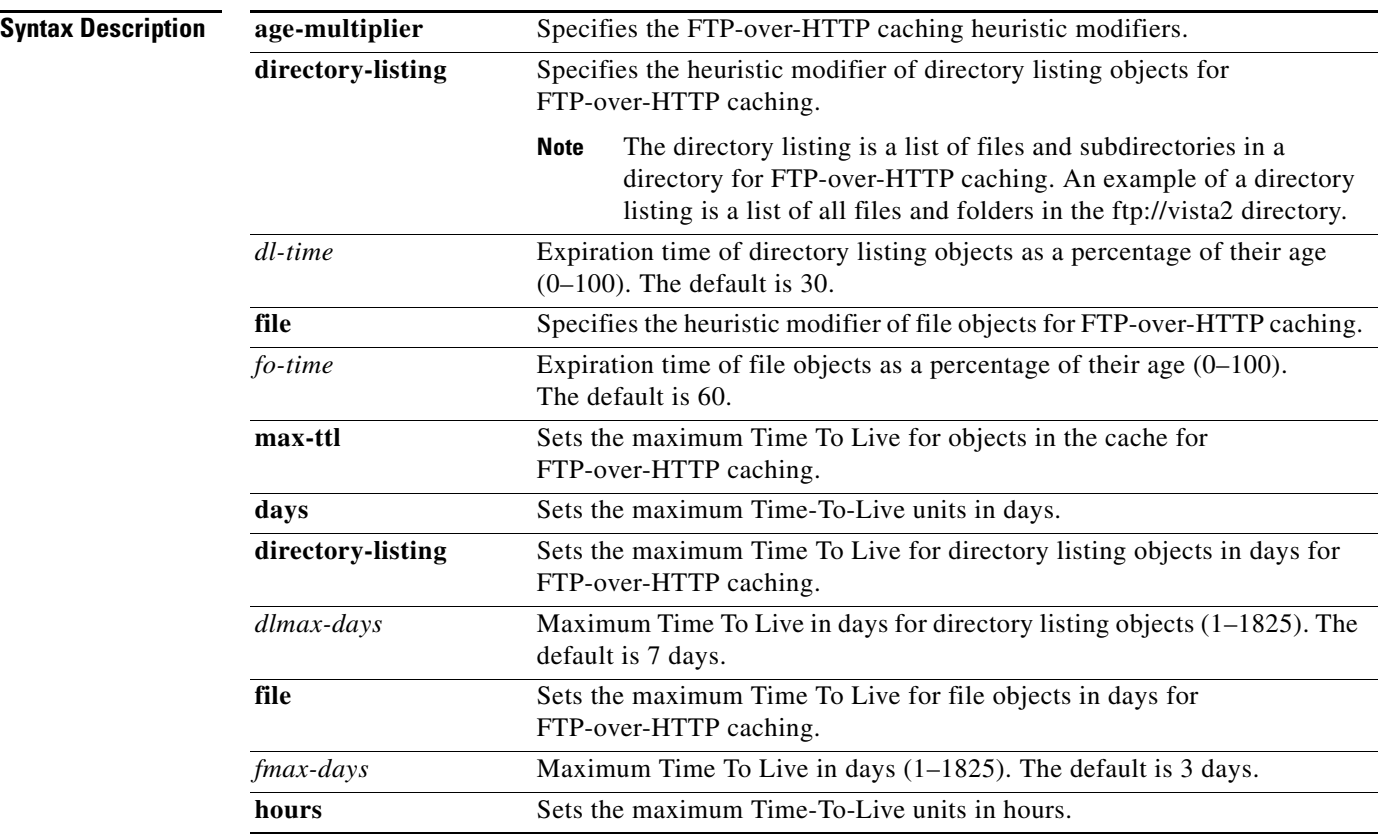

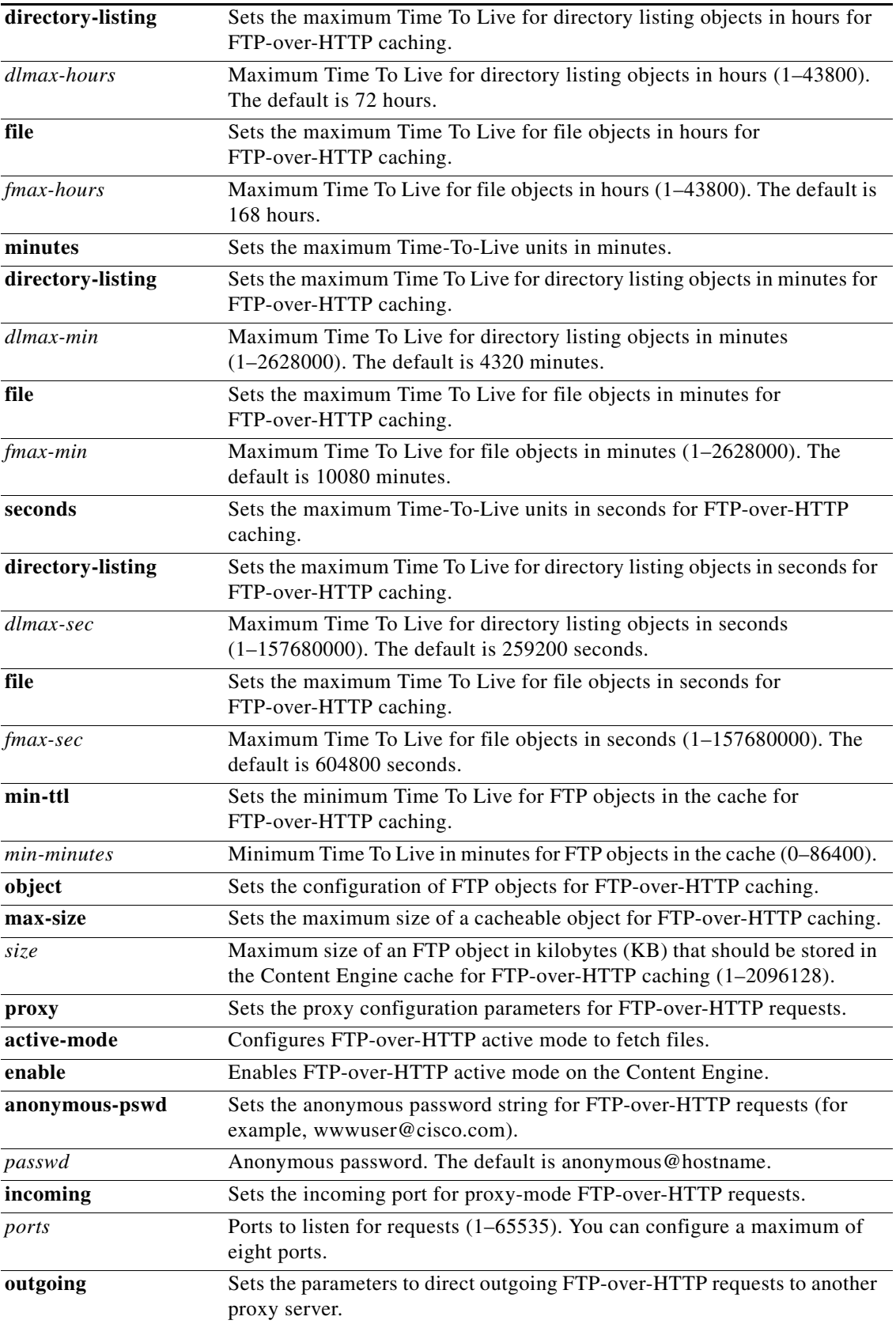

 $\blacksquare$ 

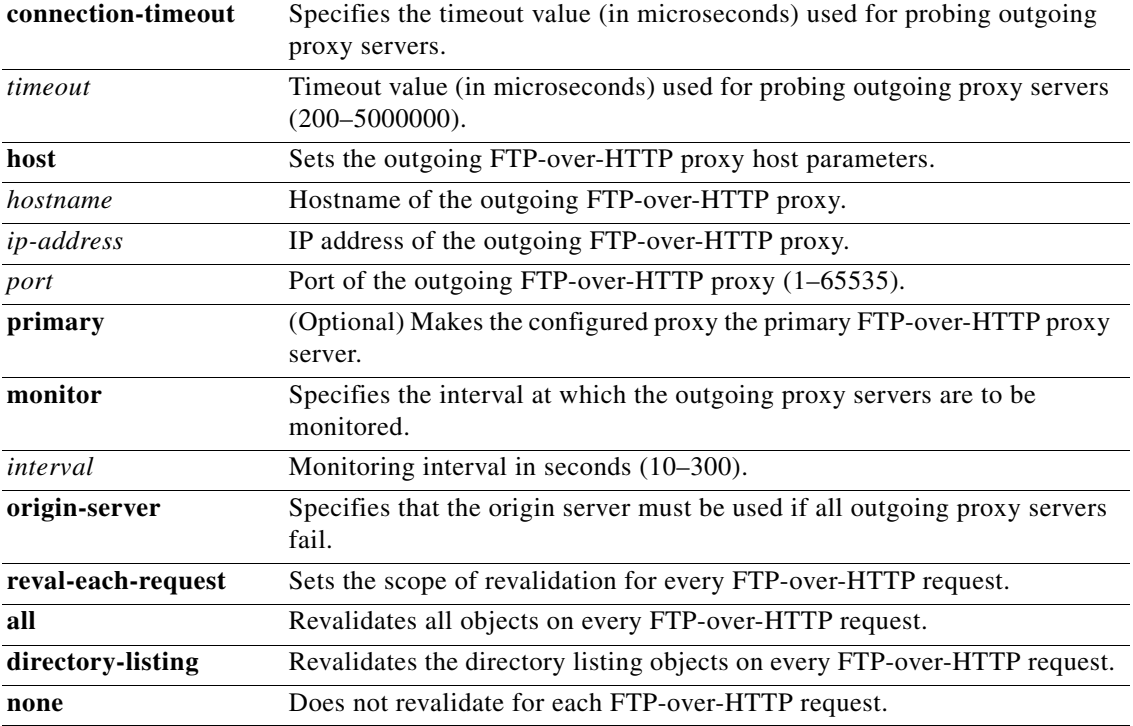

**Defaults** Active mode is disabled by default.

*dl-time*: 30 percent *fo-time*: 60 percent *dlmax-days*: 7 days *fmax-days*: 3 days *dlmax-hours*: 72 hours *fmax-hours*: 168 hours *dlmax-min*: 4320 minutes *fmax-min*: 10080 minutes *dlmax-sec*: 259200 seconds *fmax-sec*: 604800 seconds *min-minutes*: 86400 minutes Maximum size of cacheable object sent using HTTP: 2 GB Maximum size of cacheable object sent using FTP: 2 GB

**Command Modes** global configuration

**Usage Guidelines** A Content Engine can be configured for FTP caching in the following two usage modes:

- **•** FTP-over-HTTP mode—The Content Engine (acting as a nontransparent forward proxy server) caches the contents of the specified FTP URLs that are sent to it directly by clients who are using the HTTP protocol. This mode allows users to use their browsers running the HTTP protocol to send and receive files on remote FTP servers. For more information, see the *Cisco ACNS Software Configuration Guide for Locally Managed Deployments*.
- **•** Native FTP mode—The Content Engine caches the contents of the FTP request that are sent from clients in the native FTP protocol. In the ACNS 5.3 software and later releases, native FTP caching is supported in transparent and nontransparent proxy mode. (Native FTP caching was supported only in transparent proxy mode in the ACNS 5.1 and 5.2 software releases.) For more information, see the ["ftp-native" section on page 2-178](#page-75-0).

In both of these usage modes, the Content Engine uses FTP to retrieve and locally cache the content of the FTP requests. These two usage modes differ in the protocol used by the client to issue the FTP request. In FTP-over-HTTP mode, clients use their browsers (the HTTP protocol) to issue FTP requests. In native FTP mode, clients use native FTP to issue FTP requests, as shown in the following example:

ContentEngine# **ftp server.cisco.com**

**Note** For information on the usage modes and types of supported FTP caching, see Chapter 7 of the *Cisco ACNS Software Configuration Guide for Locally Managed Deployments*.

**Note** Transparent redirection of FTP requests is supported only by WCCP Version 2; transparent redirection through a Layer 4 switch is not supported.

In the ACNS 5.3 software release, the **ftp** keyword was replaced with the **ftp-over-http** and **ftp-native** keywords to clearly differentiate between FTP native caching and FTP-over-HTTP caching.

## **FTP-over-HTTP Caching Support**

In the ACNS 5.0 software release, support for the proxying and caching of FTP-style requests over HTTP in proxy mode was added. When the Content Engine is configured in proxy mode, it can handle FTP-style requests over HTTP transport. When the Content Engine receives an FTP request from a client, it processes the request by searching its cache. If the object is not in its cache, it retrieves the object from an upstream FTP proxy server if this proxy server has been configured, or it retrieves the object directly from the origin FTP server.

With nontransparent FTP-over-HTTP caching, the Content Engine is functioning as a nontransparent forward proxy server for FTP-over-HTTP requests from client browsers. The ACNS 5.1 software and later releases support proxying and caching of FTP URL client requests using proxy-mode HTTP requests when URLs specify the FTP protocol (for example, ftp://ftp.mycompany.com/ftpdir/ftp\_file).

The following example of an FTP-over-HTTP request shows how the end user can use a browser to access public files from an FTP server:

ftp://ftp.funet.fi/pub/cbm/crossplatform/converters/unix/

For these requests, the client uses HTTP as the transport protocol with the Content Engine, and the Content Engine uses FTP with the FTP server. When the Content Engine receives an FTP request from the web client, it first looks in its cache. If the object is not in its cache, it fetches the object from an upstream FTP proxy server (if one is configured) or directly from the origin FTP server.

The FTP proxy supports anonymous and authenticated FTP requests. Only base64 encoding is supported for authentication. The FTP proxy accepts all FTP URL schemes defined in RFC 1738. In the case of a URL in the form ftp://user@site/dir/file, the proxy sends back an authentication failure reply and the browser supplies a popup window for the user to enter login information.

The FTP proxy supports commonly used MIME types, attaches the corresponding header to the client, chooses the appropriate transfer type (binary or ASCII), and enables the browser to open the FTP file with the configured application. For unknown file types, the proxy uses binary transfer as the default and instructs the browser to save the download file instead of opening it. The FTP proxy returns a formatted directory listing to the client if the FTP server replies with a known format directory listing. The formatted directory listing has full information about the file or directory and provides the ability for users to choose the download transfer type.

Configure the port numbers for the incoming proxy-mode FTP-over-HTTP requests by entering the **ftp-over-http proxy incoming** *ports* global configuration command.

If you use the **ftp-over-http proxy incoming** command to configure the Content Engine to accept FTP-over-HTTP requests on a port other than port 80, you must also configure the client browsers to send their FTP-over-HTTP requests to that port.

You can configure FTP cache object freshness settings for FTP-over-HTTP caching. These parameters can be configured for either directory listings or particular objects in the cache.

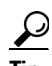

- **Tip** With the ACNS 5.x software, you can balance the HTTP and FTP object freshness with the cache hit rate. The ACNS software default parameters are weighted in favor of securing fresh content over maximizing the cache hit rate (to avoid increasing the cache hit rate by serving stale content). Text objects refer to HTML pages. Binary objects refer to all other web objects, such as GIFs and JPEGs.
- Specify the maximum size of an FTP object that should be stored in the Content Engine cache for FTP-over-HTTP caching by entering the **ftp-over-http object max-size** global configuration command.
- **•** Configure FTP-over-HTTP caching by entering the **ftp-over-http age-multiplier**, **ftp-over-http max-ttl**, **ftp-over-http reval-each-request**, and the **ftp-over-http min-ttl** global configuration commands.
- Force the Content Engine to revalidate all objects for each FTP-over-HTTP request by entering the **ftp-over-http reval-each-request all** global configuration command. In the ACNS 5.3 software release, the **ftp** keyword was replaced with the **ftp-over-http** and **ftp-native** keywords.

Use the **ftp-over-http proxy outgoing host** global configuration command to configure one or more outgoing FTP proxy servers for the Content Engine. Enter the hostname or IP address for the outgoing FTP proxy servers. The primary outgoing FTP proxy server is the parent cache (upstream FTP proxy server) to which you want this Content Engine to direct all of its missed FTP traffic without using ICP or WCCP.

Use the **ftp-over-http proxy anonymous-pswd** global configuration command to specify the password that has to be used during anonymous FTP-over-HTTP operation.

Use the **ftp-over-http proxy active-mode enable** global configuration command to enable active mode on this Content Engine for FTP-over-HTTP mode. In FTP-over-HTTP caching mode, if the **ftp-over-http proxy active-mode** global configuration command is used, the Content Engine first attempts to use active mode with the origin FTP server for the data connection. If the active mode fails, the Content Engine attempts to use passive mode for the data connection.

In FTP-over-HTTP mode, if the **ftp-over-http proxy active-mode** command is not used, the Content Engine first attempts to use passive mode with the FTP server for the data connection and automatically switches to active mode if passive mode is not supported by the FTP server.

Enter the **show ftp-over-http** EXEC command to view the current FTP-over-HTTP configuration on the Content Engine. Enter the **show statistics ftp-over-http** EXEC command to display statistics for the FTP-over-HTTP requests that this Content Engine has handled. For example, the command output shows the number of FTP-over-HTTP requests received by the Content Engine, the number of FTP-over-HTTP hits and misses, as well as the number of FTP-over-HTTP requests that the Content Engine has forwarded to the origin FTP server or to the specified outgoing proxy server. The command output also shows the number of FTP-over-HTTP errors.

To clear FTP-over-HTTP statistics on the Content Engine, enter the **clear statistics ftp-over-http** EXEC command.

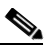

**Note** In the ACNS 5.3 software release, the **show ftp proxy** EXEC command was replaced with the **show ftp-over-http** and **show ftp-native** EXEC commands.

In the ACNS 5.3 software release, the **show statistics ftp** EXEC command was replaced with the **show statistics ftp-over-http** and **show statistics ftp-native** EXEC commands. In the ACNS 5.3 software releases, the **clear statistics ftp** EXEC command was replaced with the **clear statistics ftp-over-http** and **clear statistics ftp-native** EXEC commands.

## **Designating a Primary Outgoing FTP Proxy Server**

In the ACNS 5.2 software and later releases, you can configure up to eight proxy servers for FTP miss traffic (FTP-over-HTTP).

**Note** At any one time, the Content Engine uses only one of the configured outgoing FTP proxy servers. Proxy servers cannot be used simultaneously.

To configure a Content Engine to direct all FTP-over-HTTP miss traffic to a parent cache without using ICP or WCCP, you must explicitly designate the parent cache as the primary outgoing FTP proxy server for the Content Engine.

Use the **ftp-over-http proxy outgoing host** *host port* **primary** global configuration command to designate a proxy server as the primary outgoing FTP proxy server for the Content Engine, where the following is true:

- *host* is the hostname or IP address of the parent cache (the outgoing FTP proxy server) to which FTP-over-HTTP missed traffic is directed.
- *port* is the port number used by the parent cache to accept missed FTP-over-HTTP requests from the Content Engine.

Use the **primary** keyword to set the specified host as the primary outgoing FTP proxy server. If several servers (hosts) are configured with the **primary** keyword, the last one configured becomes the primary outgoing FTP proxy server for the Content Engine.

In the following example, host 10.1.1.1 on port 8088 is explicitly designated as the primary outgoing FTP proxy server for Content Engine A. Host 10.1.1.2 is configured as a backup outgoing FTP proxy server.

```
ContentEngineA(config)# ftp-over-http proxy outgoing host 10.1.1.1 8088 primary
ContentEngineA(config)# ftp-over-http proxy outgoing host 10.1.1.2 220
```
 $\mathbf I$ 

## **FTP-over-HTTP Proxy Failover**

For FTP-over-HTTP proxy caching, there is a primary proxy failover option that you can configure on Content Engines. This feature, which is referred to as the HTTP proxy failover feature, configures the forward proxy server to contact up to eight other proxy servers (outgoing proxy servers) when an FTP-over-HTTP cache miss occurs (when the requested FTP content is not already stored locally in the Content Engine cache).

You can use the **ftp-over-http proxy outgoing** global configuration command to configure up to eight backup Content Engines or any standard proxy servers for the FTP-over-HTTP proxy failover feature. These outgoing proxy servers can be other Content Engines or standard proxy servers that can be contacted to process FTP-over-HTTP cache misses without using ICP or WCCP. The function of these outgoing proxy servers is to process the FTP-over-HTTP cache misses that have been forwarded to them by the forwarding proxy server. One outgoing proxy server functions as the primary server to receive and process all cache miss traffic.

If the primary outgoing proxy server fails to respond to the FTP-over-HTTP request, the server is noted as failed and the requests are redirected to the next outgoing proxy server until one of the proxies services the request.

A failover occurs in the order that the proxy servers were configured. If all of the configured proxy servers fail, the Content Engine can optionally redirect FTP-over-HTTP requests to the origin server specified in the HTTP header if you have used the **ftp-over-http proxy outgoing origin-server** global configuration command. If the **origin-server** option is not enabled, the client receives an error message. Response errors and read errors are returned to the client, because it is not possible to detect whether these errors are generated at the origin server or at the proxy.

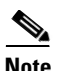

**Note** At any one time, the Content Engine uses only one of the configured outgoing proxy servers. The outgoing proxy servers cannot be used simultaneously. You can view the state of the outgoing FTP-over-HTTP proxy servers in syslog NOTICE messages and with the **show ftp-over-http proxy**  EXEC command.

By default, the Content Engine strips the hop-to-hop 407 (Proxy Authentication Required) error code sent by the Internet proxy. If you enter the **ftp-over-http proxy outgoing preserve-407** global configuration command on a Content Engine, the Content Engine sends the 407 error code to the requesting client browser, and the Internet proxy authenticates the client.

Requests with a destination specified in the **proxy-protocols outgoing-proxy exclude** global configuration command bypass the primary outgoing proxy server and the failover proxy servers.

If all of the outgoing proxy servers fail to process the FTP-over-HTTP cache miss, the following occurs:

- **•** If the **ftp-over-http proxy outgoing origin-server** option is enabled, then the Content Engine (forward proxy server) forwards the FTP-over-HTTP cache miss request to the origin server that was specified in the original FTP-over-HTTP request from the client browser.
- **•** If the **ftp-over-http proxy outgoing origin-server** option is not enabled, an error is sent to the requesting client browser. Response errors and read errors are returned to the requesting client browser, because it is not possible to detect whether these errors are generated at the origin server or at the proxy server.

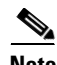

**Note** In the ACNS 5.1 software and earlier releases, the primary proxy failover feature supported HTTP only, not FTP. In the ACNS 5.2 software and later releases, FTP-over-HTTP support is available.

The **no ftp-over-http proxy outgoing connection-timeout** option causes the timeout to be set to the default value of 300 milliseconds.

In the following example, the Content Engine is configured to redirect FTP-over-HTTP requests directly to the origin server if all of the proxy servers fail:

ContentEngine(config)# **ftp-over-http proxy outgoing origin-server**

Requests with a destination specified in the **proxy-protocols outgoing-proxy exclude** global configuration command bypass the primary outgoing proxy and the failover proxy servers.

### **Monitoring Outgoing Proxy Servers and Statistics**

A background process on the Content Engine monitors the state of the configured outgoing proxy servers. You can configure the Content Engine to poll the specified outgoing proxy servers at a specific interval in order to monitor their availability.

This monitor interval is the frequency at which the proxy servers are polled. The monitoring interval is specified in seconds and can be from 10 to 300 seconds. The default monitoring interval is 60 seconds. If one of the outgoing proxy servers is unavailable, the polling mechanism waits for the connect timeout (300000 microseconds) before polling the next outgoing proxy server. Use the **ftp-over-http proxy outgoing monitor** command to specify how frequently the Content Engine polls the specified outgoing FTP proxy servers.

In the following example, the Content Engine is configured to monitor the outgoing FTP-over-HTTP proxy servers every 120 seconds:

ContentEngine(config)# **ftp-over-http proxy outgoing monitor 120** 

You can also monitor outgoing proxy servers by checking the syslog NOTICE messages on the Content Engine.

**Examples** The following example configures an incoming FTP-over-HTTP proxy on ports 8080, 8081, and 9090. Up to eight incoming proxy ports can be configured on the same command line.

ContentEngine(config)# **ftp-over-http proxy incoming 8080 8081 9090**

The following example shows how you can verify the changes using the **show ftp-over-http** EXEC command:

```
ContentEngine# show ftp-over-http
FTP heuristic age-multipliers: directory-listing 10% file 10%
Maximum time to live in days: directory-listing 1 file 1
Minimum time to live for all objects in minutes: 1
Incoming Proxy-Mode:
   Configured Proxy mode FTP over HTTP connections on ports: 8080 8081 9090 
Outgoing Proxy-Mode:
   Primary Proxy Server: 10.107.193.244 port 21 
 Monitor Interval for Outgoing Proxy Servers is 60 seconds
 Timeout period for probing Outgoing Proxy Servers is 300000 microseconds
 Use of Origin Server upon Proxy Failures is disabled.
Active mode of FTP transfer is enabled
Maximum size of a FTP cacheable object is 1 KBytes
Objects are revalidated on each request
```
The following example removes all FTP-over-HTTP proxy ports from the list entered in the previous example even if you specify only a single port number. Ports 8080 and 9090 also cease to remain FTP-over-HTTP proxy ports.

```
ContentEngine(config)# no ftp-over-http proxy incoming 8081
```
 $\mathbf I$ 

The following example disables all the FTP-over-HTTP proxy ports:

ContentEngine(config)# **no ftp-over-http proxy incoming**

The following example configures an upstream FTP-over-HTTP proxy with the IP address 172.16.76.76 on port 8888:

ContentEngine(config)# **ftp-over-http proxy outgoing host 172.16.76.76 8888**

The following example specifies an anonymous password string for the Content Engine to use when contacting FTP servers. The default password string is anonymous@hostname.

ContentEngine(config)# **ftp-over-http proxy anonymous-pswd newstring@hostname**

The following example configures the maximum size in kilobytes of an FTP object that the Content Engine will cache for FTP-over-HTTP requests. By default, the maximum size of a cacheable object is 2096128 KB.

ContentEngine(config)# **ftp-over-http object max-size 15000**

The following example forces the Content Engine to revalidate all objects for every FTP-over-HTTP request:

ContentEngine(config)# **ftp-over-http reval-each-request all**

The following example configures a maximum Time To Live of three days in the cache for directory listing objects and file objects for FTP-over-HTTP requests:

```
ContentEngine(config)# ftp-over-http max-ttl days directory-listing 3 file 3
```
The following example configures the Content Engine to keep FTP objects in the cache for a minimum of 10 minutes and a maximum of 24 hours (1 day) for FTP-over-HTTP caching:

ContentEngine(config)# **ftp-over-http min-ttl 10** ContentEngine(config)# **ftp-over-http max-ttl hours directory-listing 24 file 24**

**Related Commands clear statistics ftp-over-http debug ftp-over-http ftp-native show ftp-over-http show statistics ftp-over-http wccp ftp-over-http**

## **full-duplex**

To configure an interface for full-duplex operation, use the **full-duplex** interface configuration command. To disable this function, use the **no** form of this command.

**full-duplex**

**no full-duplex**

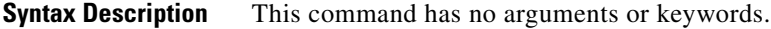

- **Defaults** No default behavior or values
- **Command Modes** interface configuration

**Usage Guidelines** Use this command to configure an interface for full-duplex operation. Full duplex allows data to travel in both directions at the same time through an interface or a cable. A half-duplex setting ensures that data only travels in one direction at any given time. Although full duplex is faster, the interfaces sometimes cannot operate effectively in this mode. If you encounter excessive collisions or network errors, configure the interface for half duplex rather than full duplex.

> Configuring an interface for autosensing causes the full-duplex operation to be disabled. Conversely, configuring an interface for full-duplex operation causes autosensing to be disabled.

When you set the Content Engine Ethernet interface speed or duplex function using the **half-duplex**, **full-duplex**, or **bandwidth** commands, you should turn off the corresponding Ethernet switch port autosense function and set the duplex function and speed manually. If the Ethernet switch port autosense function is turned off, you have to set the Content Engine Ethernet interface duplex function and speed manually to match the Ethernet switch port settings. The Content Engine Ethernet interface **autosense** command will only erase manually set configurations.

Cisco router Ethernet interfaces do not negotiate duplex settings. If the Content Engine is connected to a router directly with a crossover cable, you must manually set the Content Engine interface to match the router interface settings. Disable **autosense** before configuring an Ethernet interface. When **autosense** is on, manual configurations are overridden. You must reboot the Content Engine to start autosensing.

**Examples** The following example configures full-duplex operation on FastEthernet interface (slot 1/port 1):

```
ContentEngine# configure
ContentEngine(config)# interface FastEthernet 1/1
ContentEngine(config-if)# full-duplex
```
The following example disables full-duplex operation:

```
ContentEngine(config-if)# no full-duplex
```
 $\mathbf I$ 

 $\mathbf I$ 

## **Related Commands half-duplex**

**interface show interface show running-config show startup-config**

٠

# **gui-server**

To enable or specify the number of the Content Engine management graphical user interface (GUI) server port, use the **gui-server** global configuration command. To disable the GUI server port settings, use the **no** form of this command.

**gui-server** {**enable** | **port** *port* | **secure** {**enable** | **port** *port*}}

```
no gui-server {enable | port | secure {enable | port}}
```
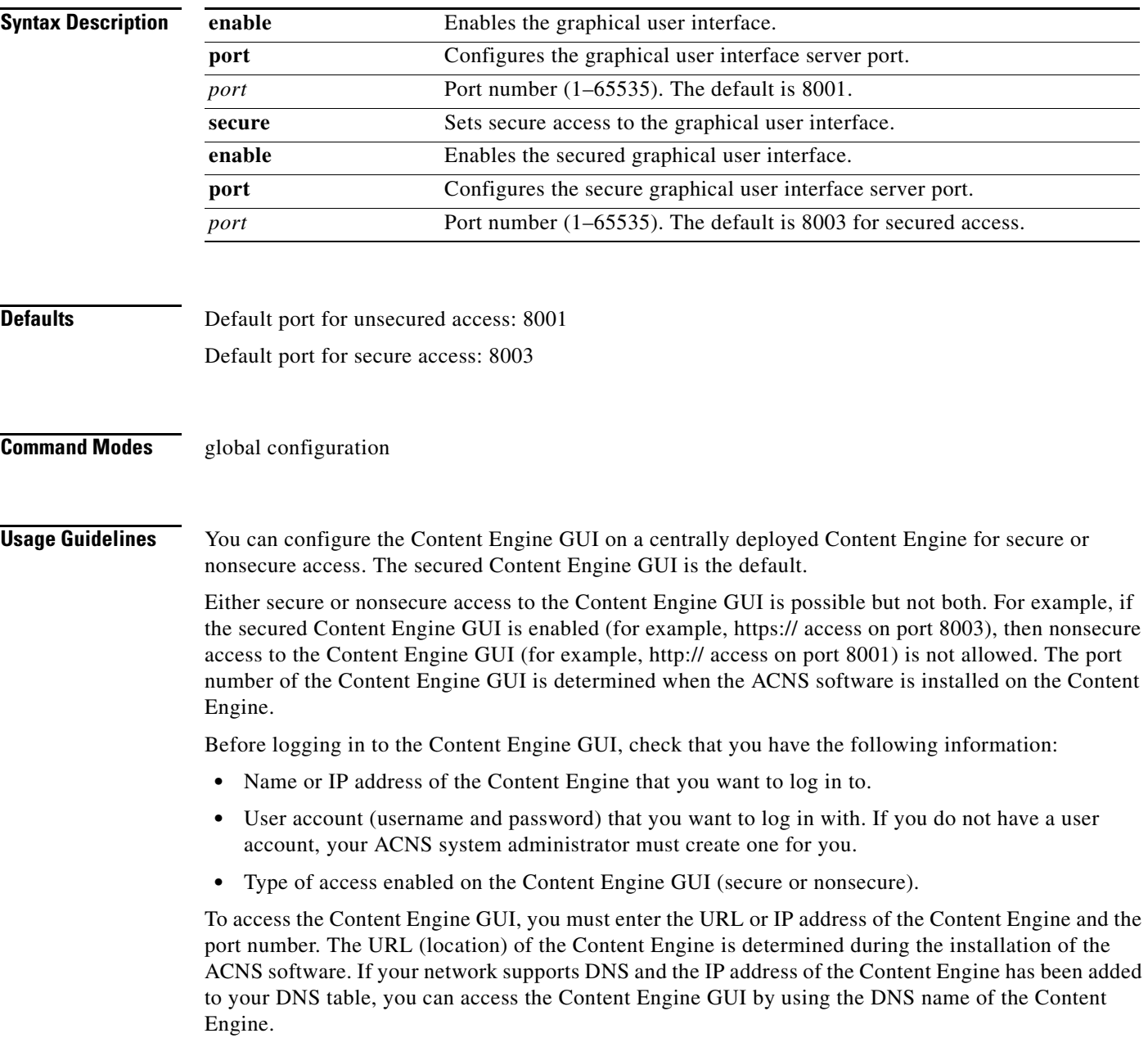

 $\mathbf I$ 

**Examples** The following example enables the Content Engine management GUI on port 8002:

ContentEngine(config)# **gui-server enable** ContentEngine(config)# **gui-server port 8002**

**Related Commands show gui-server**

## **half-duplex**

To configure an interface for half-duplex operation, use the **half-duplex** interface configuration command. To disable this function, use the **no** form of this command.

### **half-duplex**

## **no half-duplex**

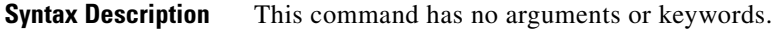

- **Defaults** No default behavior or values
- **Command Modes** interface configuration

**Usage Guidelines** Use this command to configure an interface for half-duplex operation. Full duplex allows data to travel in both directions at the same time through an interface or a cable. A half-duplex setting ensures that data only travels in one direction at any given time. Although full duplex is faster, the interfaces sometimes cannot operate effectively in this mode. If you encounter excessive collisions or network errors, configure the interface for half duplex rather than full duplex.

> Configuring an interface for autosensing causes the half-duplex operation to be disabled. Conversely, configuring an interface for half-duplex operation causes autosensing to be disabled.

When you set the Content Engine Ethernet interface speed or duplex function using the **half-duplex**, **full-duplex**, or **bandwidth** commands, you should turn off the corresponding Ethernet switch port autosense function and set the duplex function and speed manually. If the Ethernet switch port autosense function is turned off, you have to set the Content Engine Ethernet interface duplex function and speed manually to match the Ethernet switch port settings. The Content Engine Ethernet interface **autosense** command will only erase manually set configurations.

Cisco router Ethernet interfaces do not negotiate duplex settings. If the Content Engine is connected to a router directly with a crossover cable, you must manually set the Content Engine interface to match the router interface settings. Disable **autosense** before configuring an Ethernet interface. When **autosense** is on, manual configurations are overridden. You must reboot the Content Engine to start autosensing.

**Examples** The following example configures half-duplex operation on FastEthernet interface (slot 1/port 1):

```
ContentEngine# configure
ContentEngine(config)# interface FastEthernet 1/1
ContentEngine(config-if)# half-duplex
```
The following example disables half-duplex operation:

```
ContentEngine(config-if)# no half-duplex
```
 $\mathbf I$ 

 $\mathbf I$ 

## **Related Commands full-duplex**

**interface show interface show running-config show startup-config**

٠

# **help**

To obtain online help for the command-line interface, use the **help** EXEC or global configuration command.

**help**

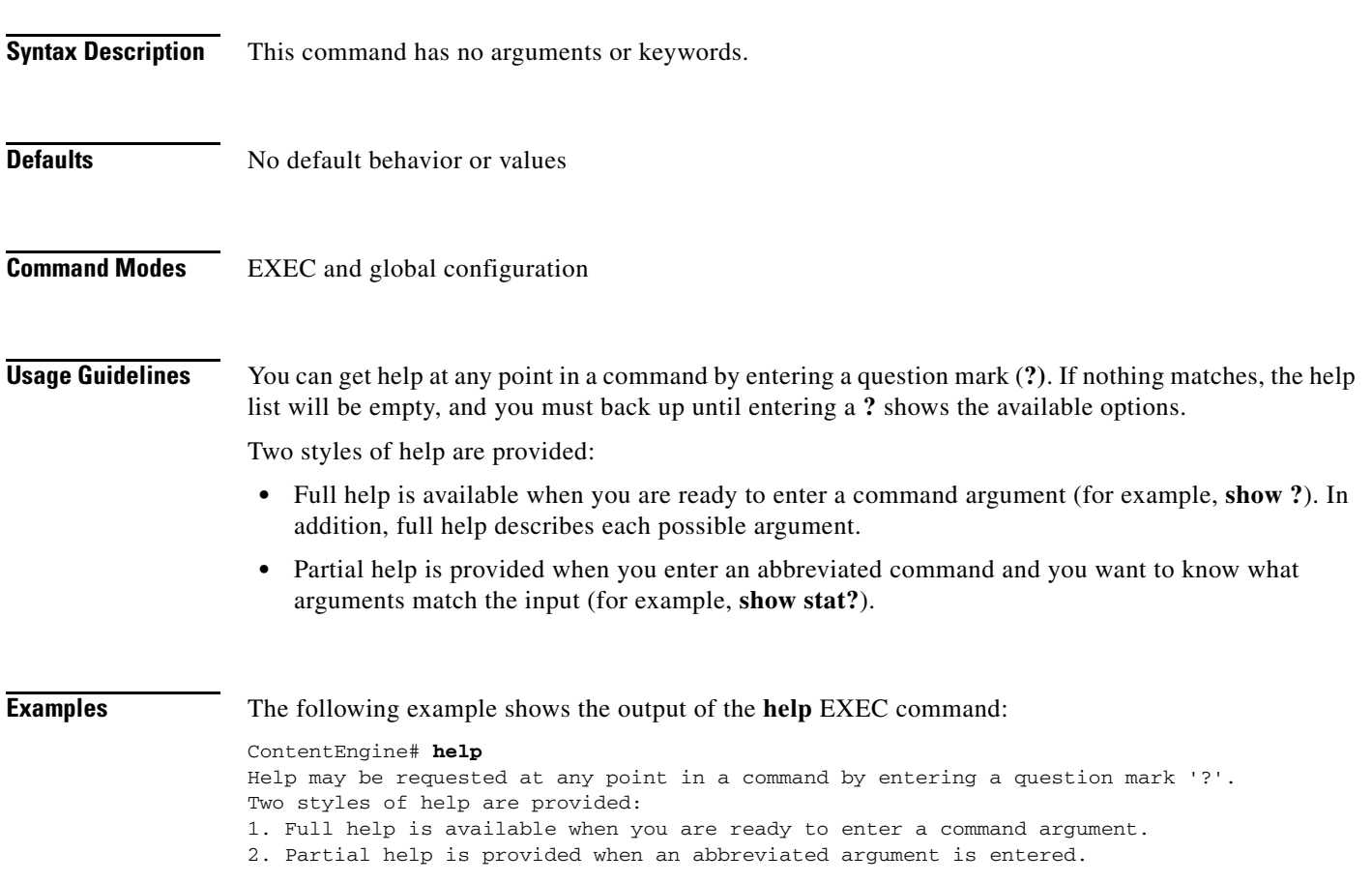

**The Co** 

## **hostname**

To configure the Content Engine's network hostname, use the **hostname** global configuration command. To reset the hostname to the default setting, use the **no** form of this command.

**hostname** *name*

**no hostname**

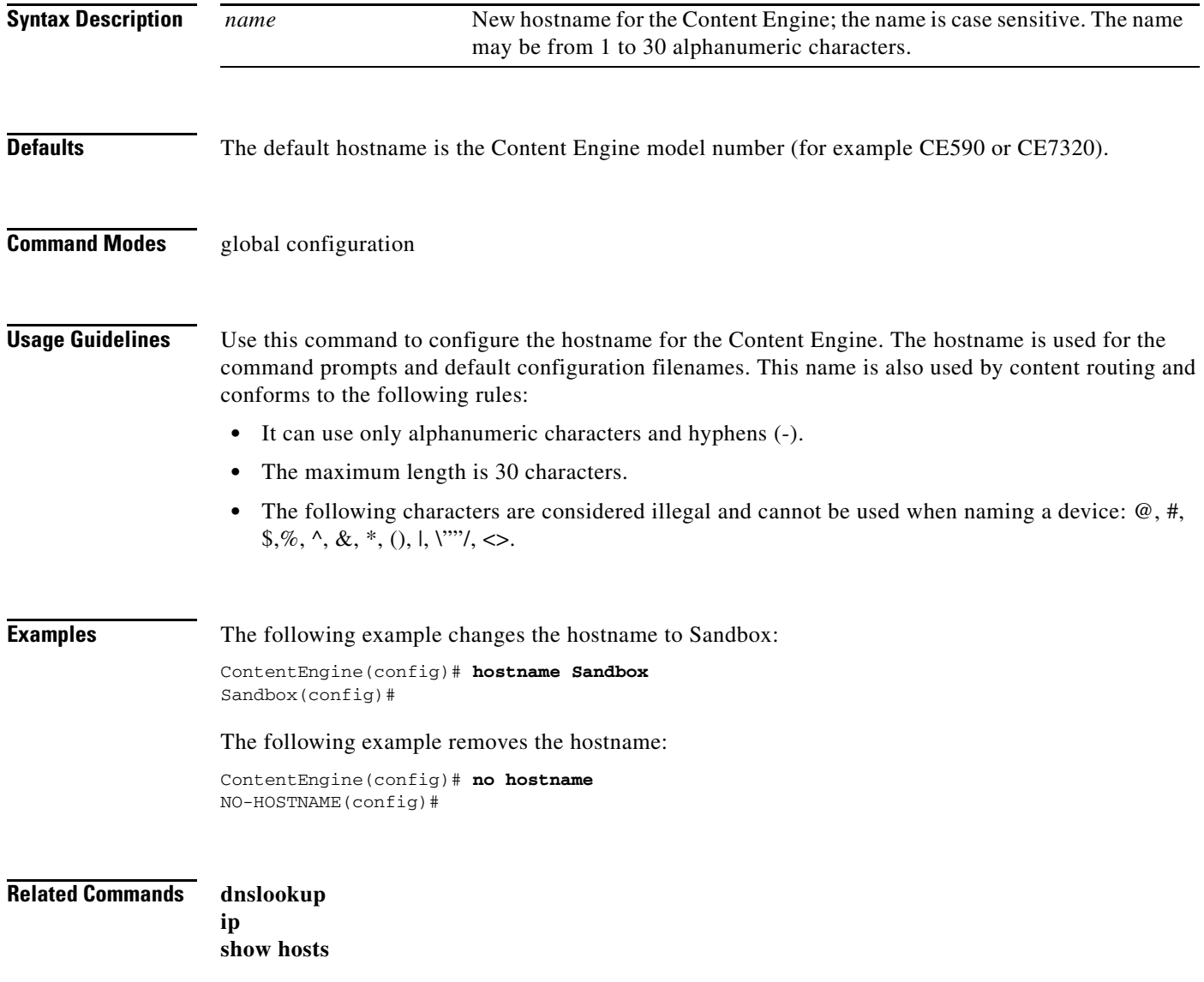